# O $\sum$ M $\mathbf{\Omega}_{-}$ **C** <u>In the second control of</u>

# **CM 910 / 911 / 912**

Manual de instruções Manual de programação

OLYMPIA

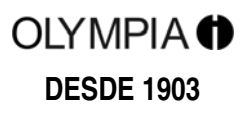

# **Declaração CE**

# $C \in$

# **CM 910 / 911 / 912**

- The manufacturer hereby declares that the equipment complies with the stipulations defined in the following<br> **GB** avidelines and standards: guidelines and standards:
- DE Der Hersteller erklärt hiermit, dass das Gerät mit den Bestimmungen der Richtlinien und Normen überein-<br>
otimmt: stimmt:
- **FR** Le fabricant déclare par la présente que l'appareil est conforme aux règlements et normes en vigueur:
- **ES** Por medio de la presente, el fabricante declara que este aparato está conforme a lo dispuesto en las directivas y normas vigentes:
- **NL** De fabrikant verklaart hierbij dat het apparaat voldoet aan de bepalingen in de richtlijnen en normen:
- **PT** Pelo presente o fabricante declara que o dispositivo está de acordo com as determinações das directrizes e das normas:
- **SV** Tillverkaren förklarar härmedatt apparaten överensstämmer med bestämmelserna i följande direktiv och normer:

2006/95/EC EN 60950-1:2006 +A1:2009 2004/108/EC EN 55022:2006 +A1:2007 EN 50024:1998 +A1:2001 +A2:2009 EN 61000-3-2:2000 EN 61000-3-3:2008

> **OLYMPIA<sup>O</sup> Olympia Business Systems**

Doc: 949100001 7 de Dezembro de 2010 – Heinz Prygoda – Director executivo

Prezada cliente, Prezado cliente,

Sinceros parabéns!

Ficamos contentes que optou em favor da compra da caixa registadora Olympia CM 910/911 / 912 .

Com a aquisição da CM 910/ 911 /912 está dispondo agora duma caixa registadora de primeira qualidade. Aplicam-se nela as tecnologias mais modernas para poder cumprir as suas exigências.

Pedimos estudar o manual de instruções/programação para garantir que as funções da caixa registadora sejam aproveitadas optimalmente. Bom divertimento ao trabalhar com a sua caixa registadora!

Muitos cumprimentos

A sua Olympia Business Systems Vertriebs GmbH Alemanha

enetto euro store www.enetto.eu Suécia

Este manual de instruções/programação serve para fins informativos. O seu conteúdo não constitui objecto do contrato. Todos os dados indicados são meramente valores nominais. As configurações e opções descritas podem variar de acordo com as exigências específicas de cada país. Reservamo-nos o direito de modificações quanto ao conteúdo, e de alterações técnicas.

# **Utilização conforme a sua finalidade**

Esta caixa registadora destina-se exclusivamente à efectuação de operações a pronto pagamento, em recintos fechados.

Qualquer outra utilização é considerada em desacordo com a finalidade projectada.

# **Indicações gerais / Indicações de segurança**

- Assegure-se que a tensão da rede corresponde às indicações constantes da placa da fábrica, no lado traseiro da caixa registadora.
- A sua caixa registadora é um dispositivo de alta tecnologia. Nunca procure repará-la. Caso uma reparação seja necessária, leve a caixa registadora ao próximo serviço autorizado pós-venda, ou ao vendedor.
- Em hipótese alguma introduza na caixa registadora objectos metálicos, tais como chaves de parafuso, clipes, etc. Procedendo assim, a caixa registadora pode ser danificada e pode surgir o risco de uma electrocussão.
- Sempre desligue a caixa registadora depois de ter terminado o seu trabalho.
- Passe um pano seco levemente na caixa registadora para tirar o pó. Nunca sirva-se de água ou de solventes, tais como diluentes para tintas, álcool, etc., para limpar a sua caixa registadora.
- Para cortar o abastecimento com energia por completo, é preciso tirar a ficha da tomada da rede.
- Não exponha a caixa registadora a temperaturas excessivamente elevadas.
- Guarde os bloqueios de transporte. Se for necessário transportar a caixa registadora, é indispensável protegé-la com os bloqueios.

# **Bloqueio de transporte**

Antes de colocar a caixa registadora em funcionamento, por favor remover os bloqueios de transporte possivelmente existentes, e guardar os mesmos. **Aviso de transporte importante**: Se ocorrerem danos durante o transporte, por favor, inclui novamente o manual de instruções/programação e os acessórios na embalagem.

# **Ligação à rede**

Antes de ligar a caixa registadora à rede, queira verificar se as indicações relativas à tensão e à frequência da chapa de potência correspondem àquelas da rede local.

**Aviso de segurança:** A tomada deve ser instalada perto da caixa registadora e deve ser facilmente acessível. Assim a caixa registadora pode ser desligada da rede rapidamente numa emergência.

**Aviso:** Ao desligar a caixa da rede, todos os dados permanecem conservados. As pilhas garantem a retenção dos dados por aprox. 2 meses depois de desligar a caixa da rede.

# **Dispositivo de impressão**

**Atenção:** Para garantir uma operação sem problemas por muito tempo, observe os seguintes avisos::

- **Nunca** 
	- imprimir sem papel!
	- puxar pelo papel quando o aparelho está a imprimir ainda!
	- servir-se de qualidades inferiores de papel!
	- usar novamente bobinas de papel que já foram impressas antes!
	- mexer no dispositivo de impressão com objectos duros, ou mover os accionamentos manualmente!
- Preste atenção às marcações que advertem o utilizador sobre o fim da bobina de papel.
- Substitua a bobina de papel sem demora.
- Mande fazer periodicamente a conservação da sua caixa / do seu dispositivo de impressão por seu distribuidor.

# Índice

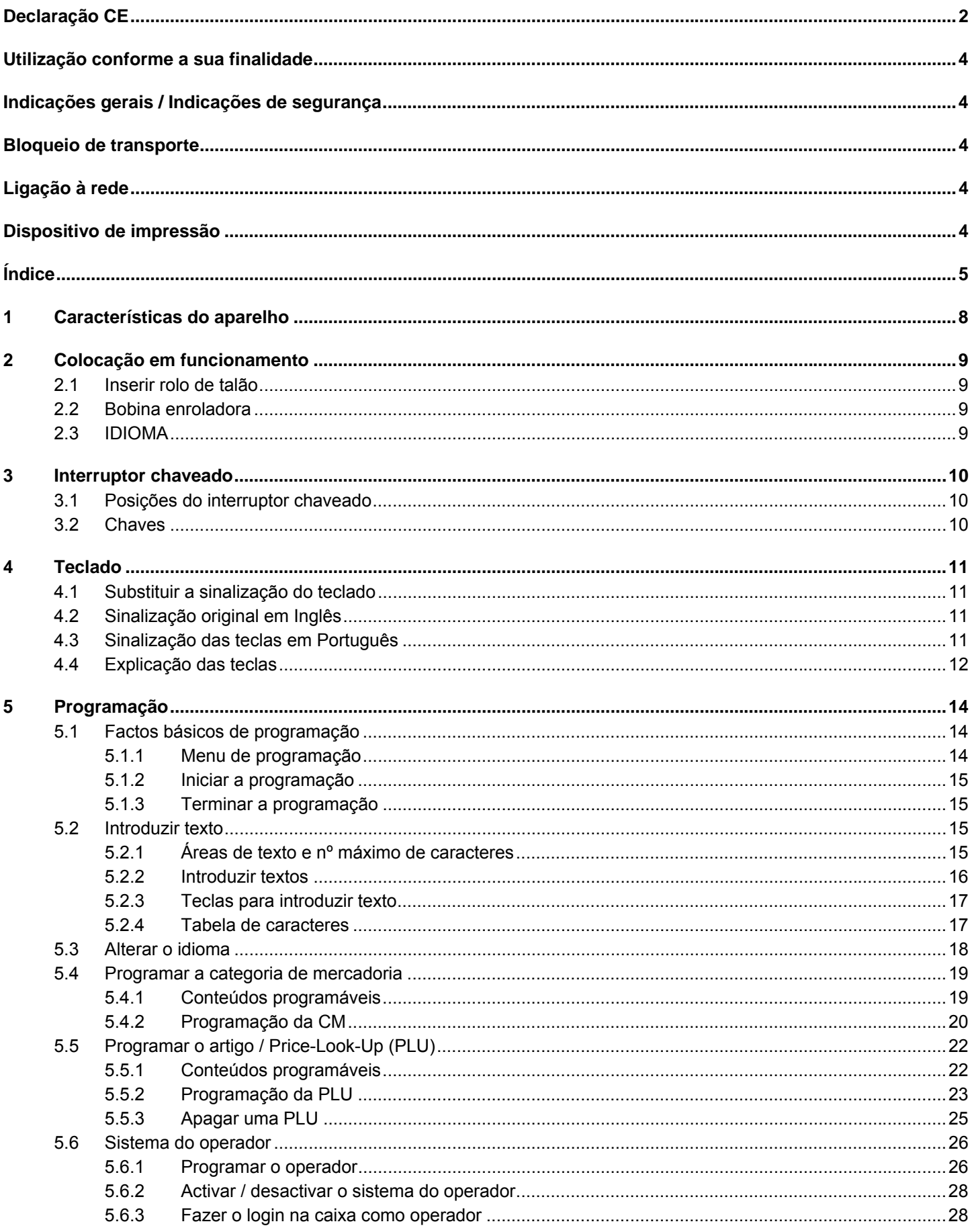

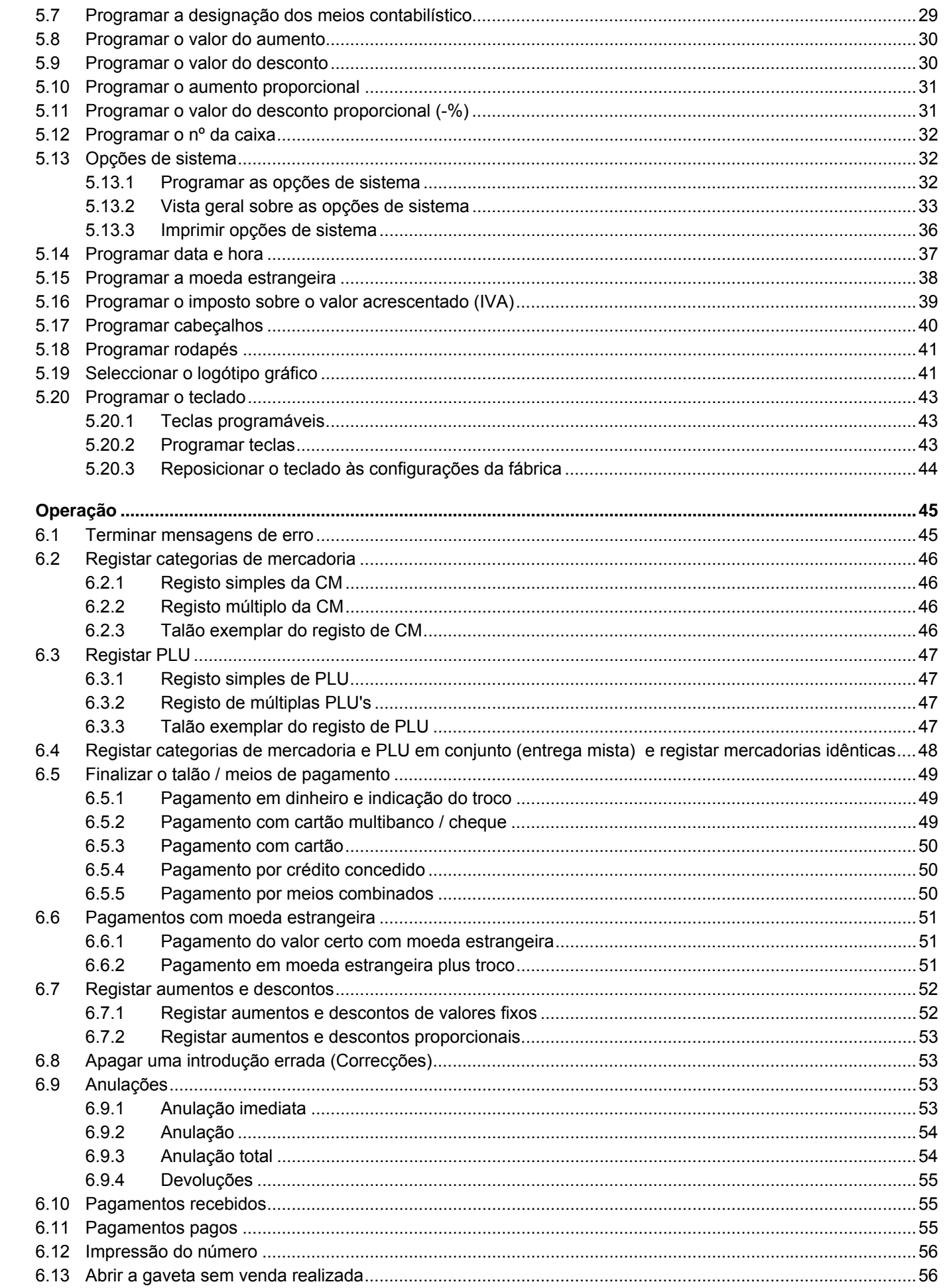

 $\bf 6$ 

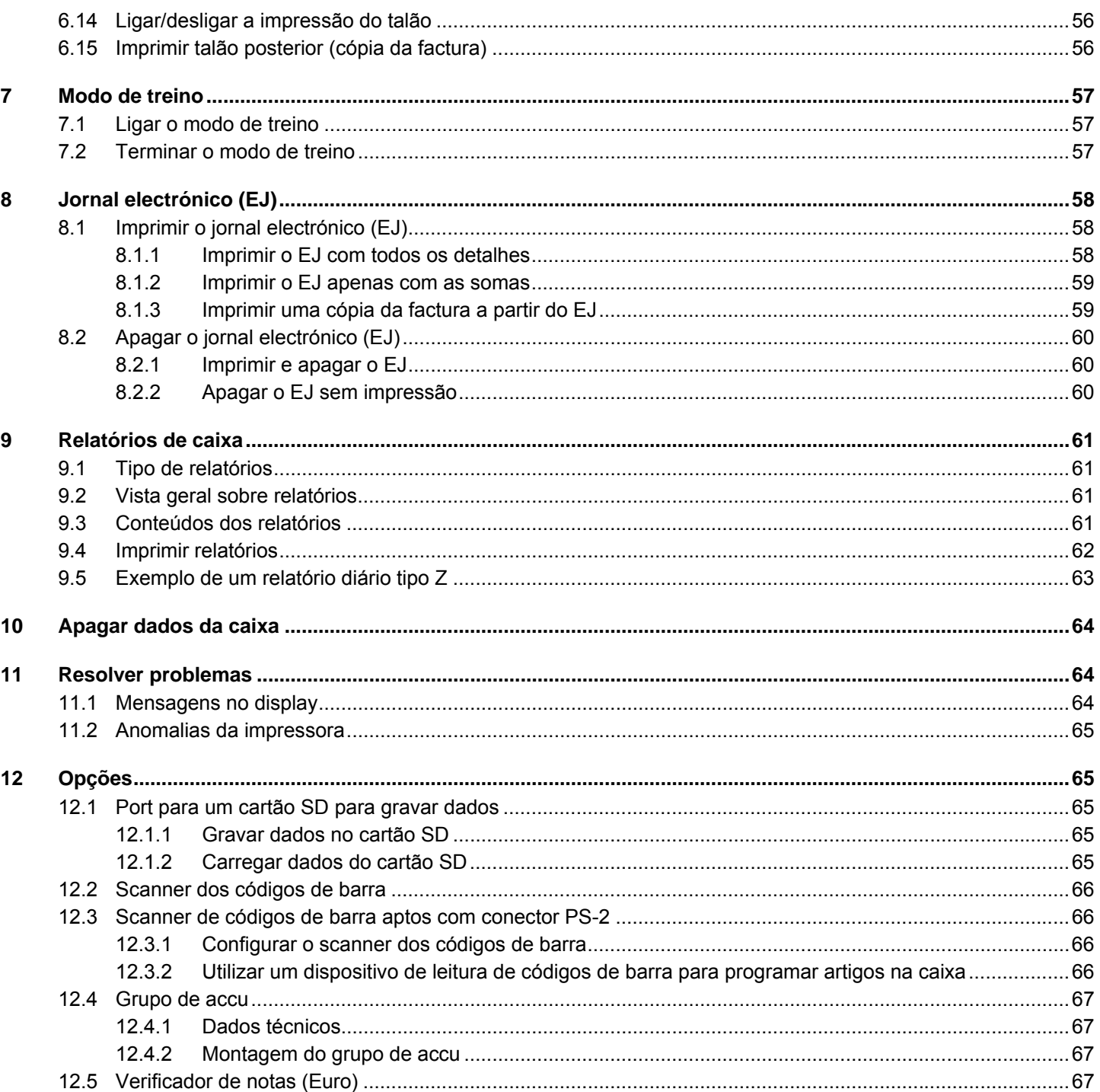

# **1 Características do aparelho**

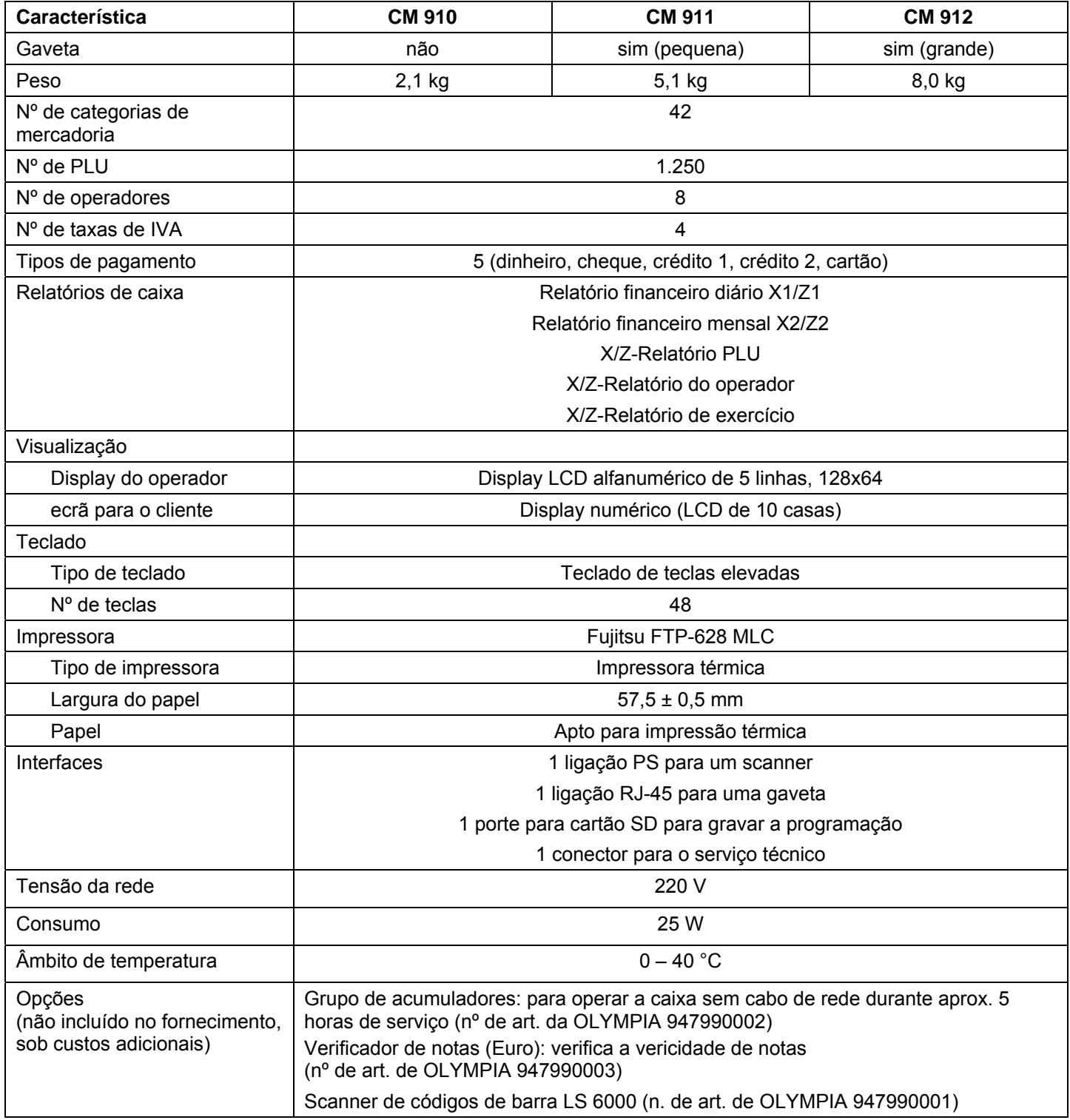

# **2 Colocação em funcionamento**

# **2.1 Inserir rolo de talão**

# **Atenção:** Utilize apenas papel térmico!

- 1. Retirar a tampa da impressora.
- 2. Vire o dispositivo de transporte de papel para cima.
- 3. Inserir o rolo de papel térmico de 57 mm de largura e com um diâmetro máximo de 70 mm.
- 4. Passar a fita de papel por cima da aresta de corte e bloquear o dispositivo de transporte de papel de novo.
- 5. Consoante a utilização (modo de talão ou jornal) cortar a fita de papel na aresta de corte da impressora ou enfiar a fita na bobina enroladora.
- 6. Recolocar a tampa do aparelho impressor.

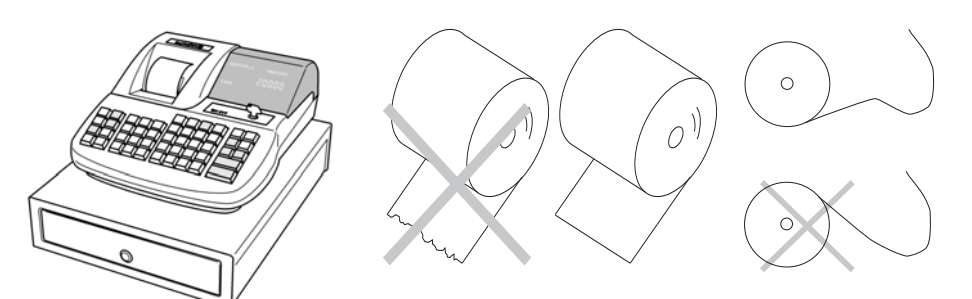

# **2.2 Bobina enroladora**

Precisa-se da bobina enroladora quando os recibos de caixa devem ser enrolados. Para isso, tem de activar o modo de jornal através da opção 40 do sistema (veja o capítulo 5.13).

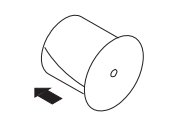

- 1. Abrir a tampa da impressora.
- 2. Retirar a bobina enroladora.
- 3. Enfiar a extremidade da fita de jornal na fenda da bobina enroladora.
- 4. Encaixar a bobina enroladora nas guias da bobina, previstas para tal.
- 5. Para remover a fita enrolada de jornal, remover a bobina enroladora e tirar o rolo de jornal.
- 6. Recolocar a bobina enroladora.
- 7. Fechar a tampa da impressora

# **2.3 IDIOMA**

Os textos no display e nos talões podem ser apresentados em oito idiomas diferentes:

- **Inglês**
- Alemão (configuração de fábrica)
- **Francês**
- **Holandês**
- **Dinamarquês**
- **Português**
- **Finlandês**
- **Espanhol**
- **Atenção: Para activar um novo idioma deve apagar todas as memórias!** Tenha em atenção as suas obrigações de prova e preservação perante as finanças relativamente às programações e relatórios de caixa (veja página 60)! Por isso, altere o idioma da sua caixa apenas antes da colocação em funcionamento da caixa!

Para configurar um outro idioma do que Alemão, veja o capítulo 5.3.

# **3 Interruptor chaveado**

# **3.1 Posições do interruptor chaveado**

Pode ajustar o interruptor chaveado em cinco posições:

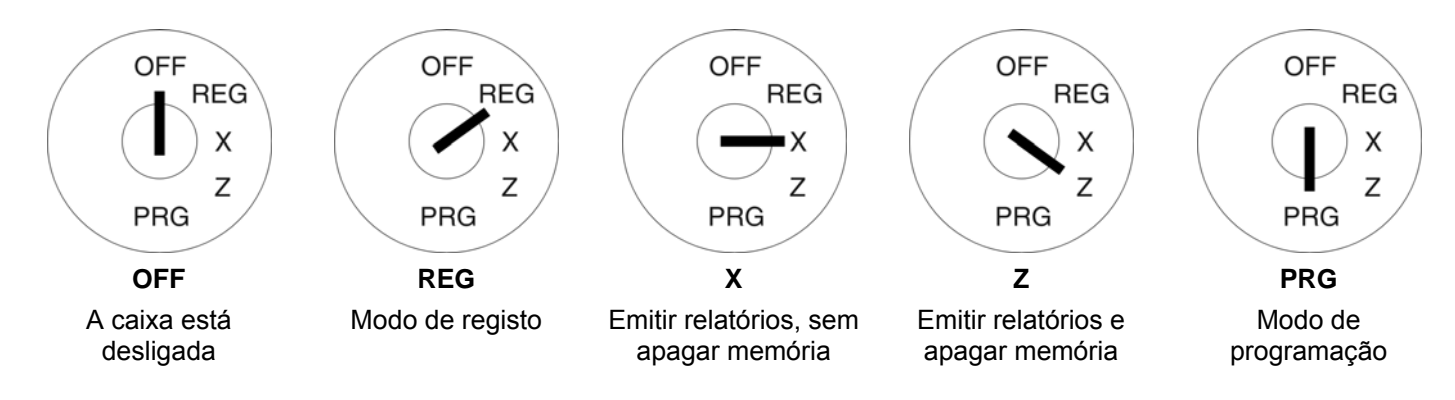

# **3.2 Chaves**

No total, a caixa tem seis chaves:

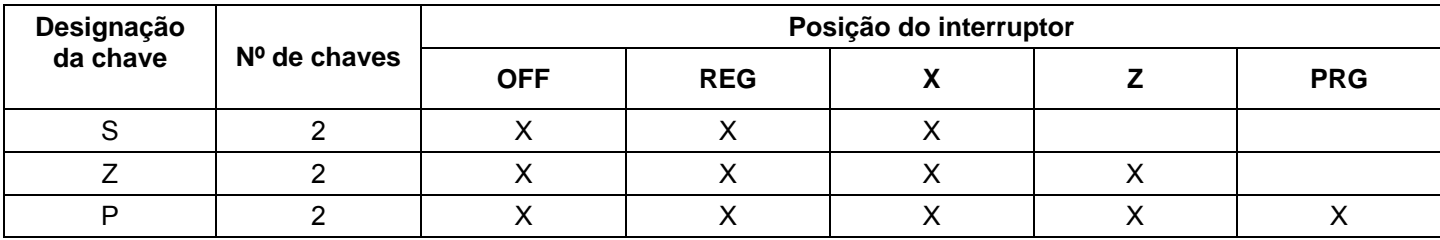

# **4 Teclado**

Da fábrica, o teclado apresenta textos em Inglês.

No entanto, pode atribuir outros idiomas às teclas. Para tal, a caixa registadora inclui fichas de tastatura em vários idiomas.

# **4.1 Substituir a sinalização do teclado**

Faça o seguinte:

- 1. Remova a capa de tecla transparente da tecla. Se prefere pode antes retirar toda a tecla com cuidado.
- 2. Substitua a sinalização do teclado antiga pela nova.
- 3. Coloque a capa de tecla transparente na tecla. Caso retirou antes a tecla toda, encaixe esta novamente com cuidado.

# **4.2 Sinalização original em Inglês**

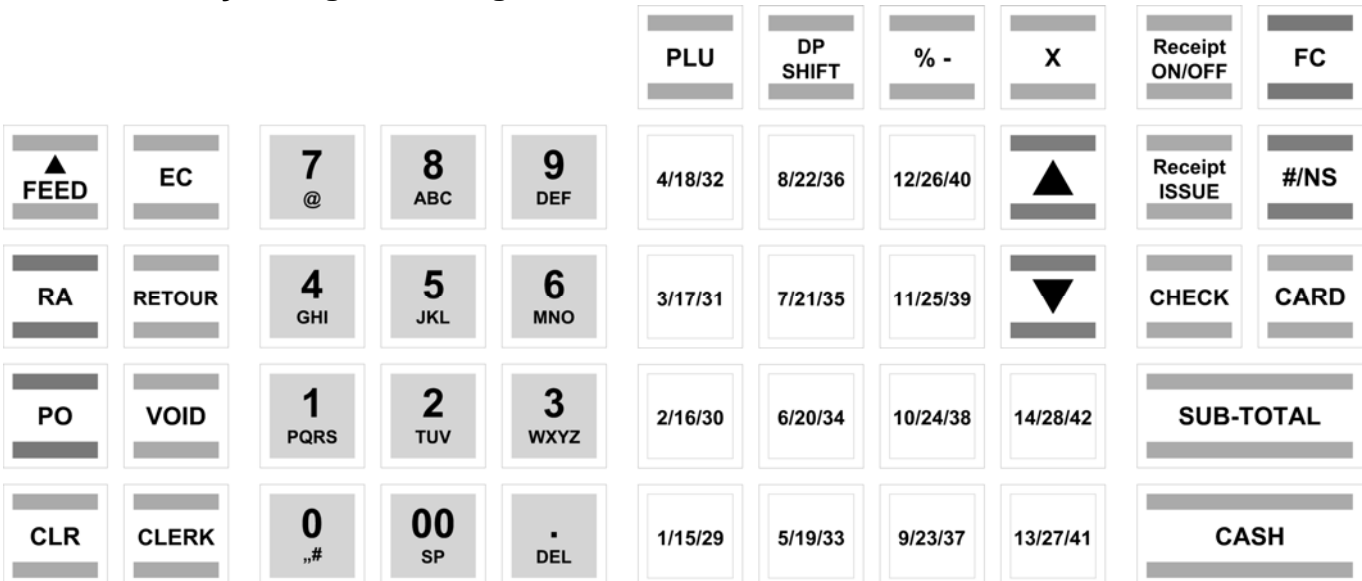

# **4.3 Sinalização das teclas em Português**

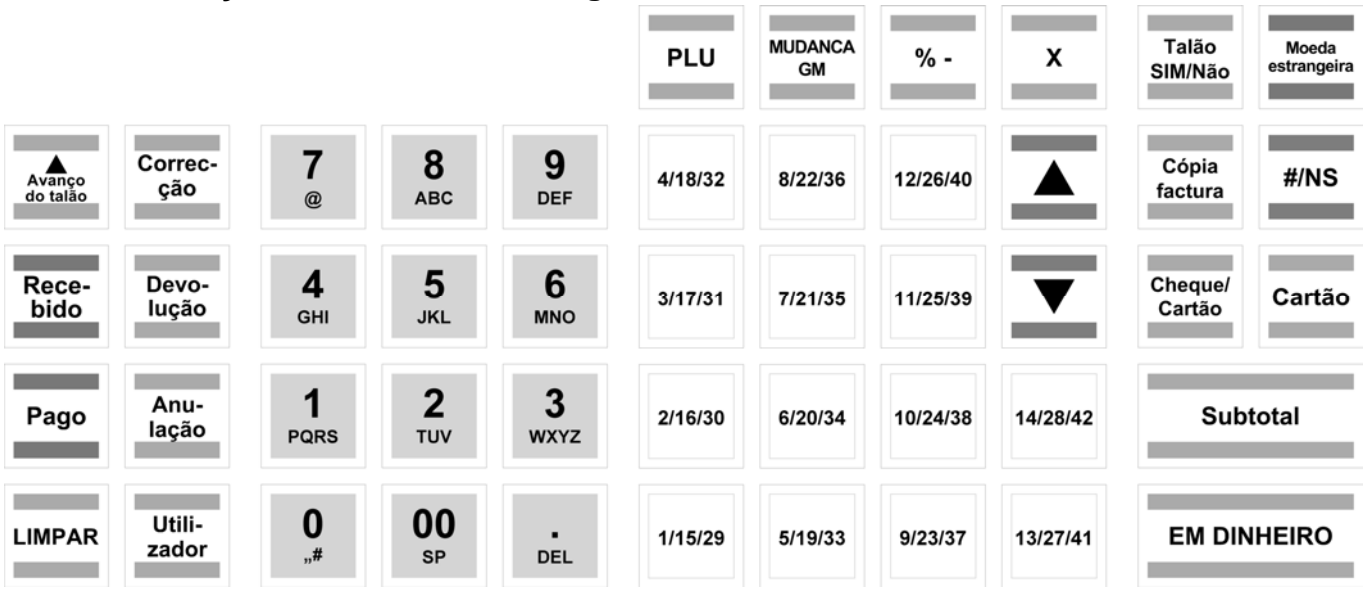

# **4.4 Explicação das teclas**

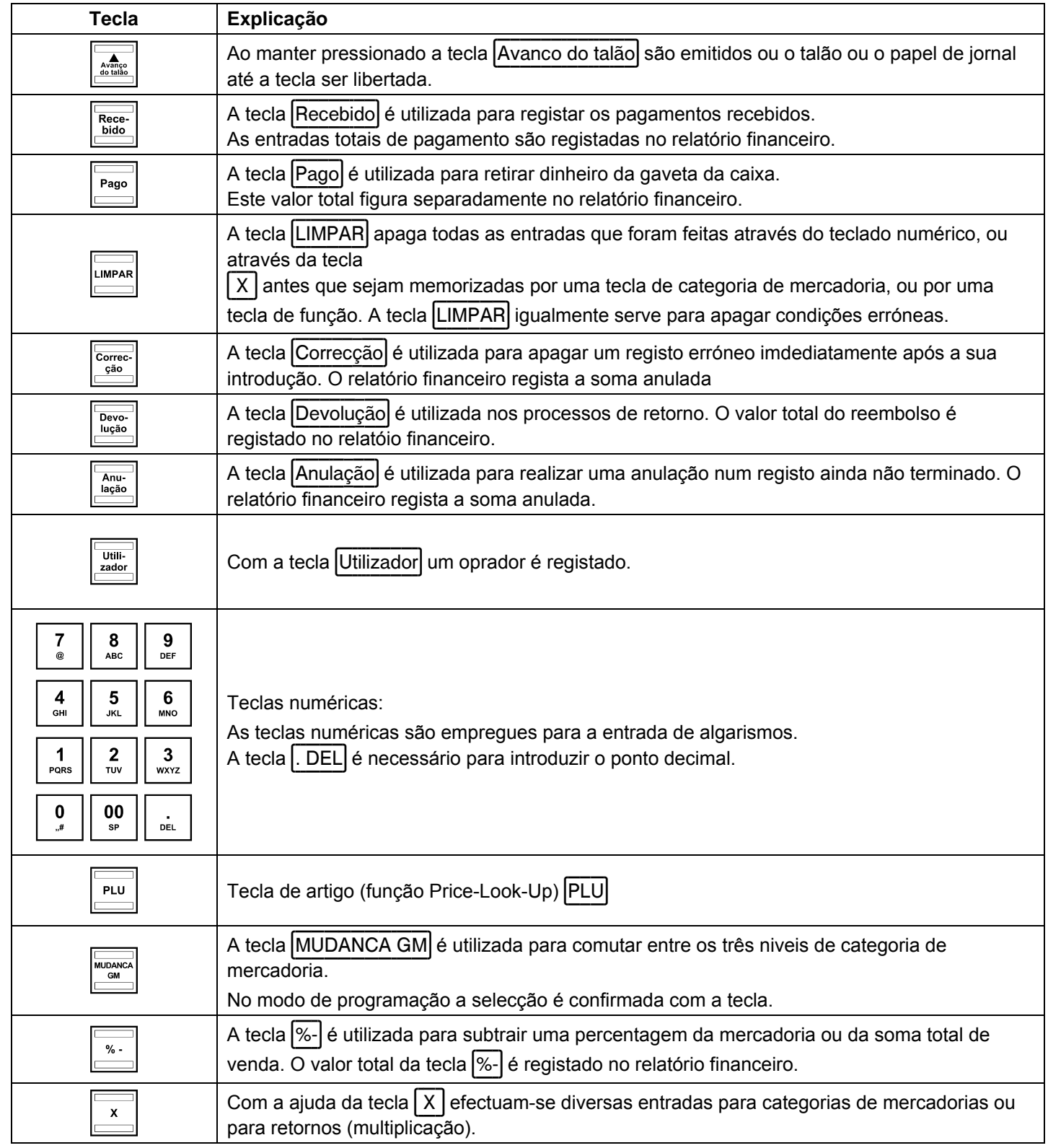

Continuação na seguinte página-

- Continuação -

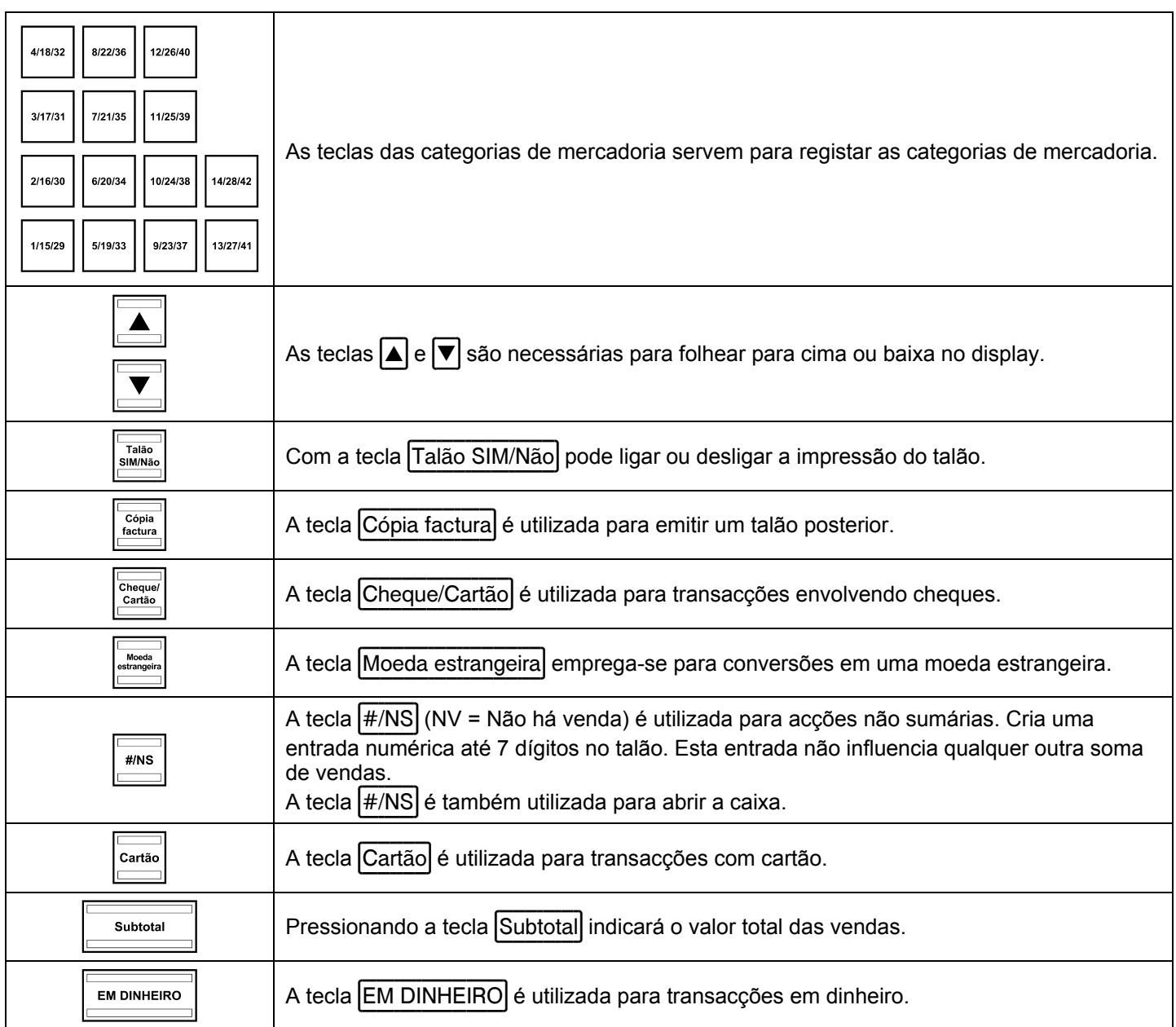

# **5 Programação**

# **5.1 Factos básicos de programação**

- Durante a programação da caixa o interruptor chaveado deve estar sempre na posição PRG.
- OFF **REG**  $\overline{\mathsf{I}}$  $\boldsymbol{\mathsf{x}}$ z  $PRG$ 
	- Se o interruptor chaveado se encontrar na posição PRG, no display é apresentado o menu de programação. Além de um **número de programação** de 3 dígitos é apresentado, o que pode ser programado.

# **5.1.1 Menu de programação**

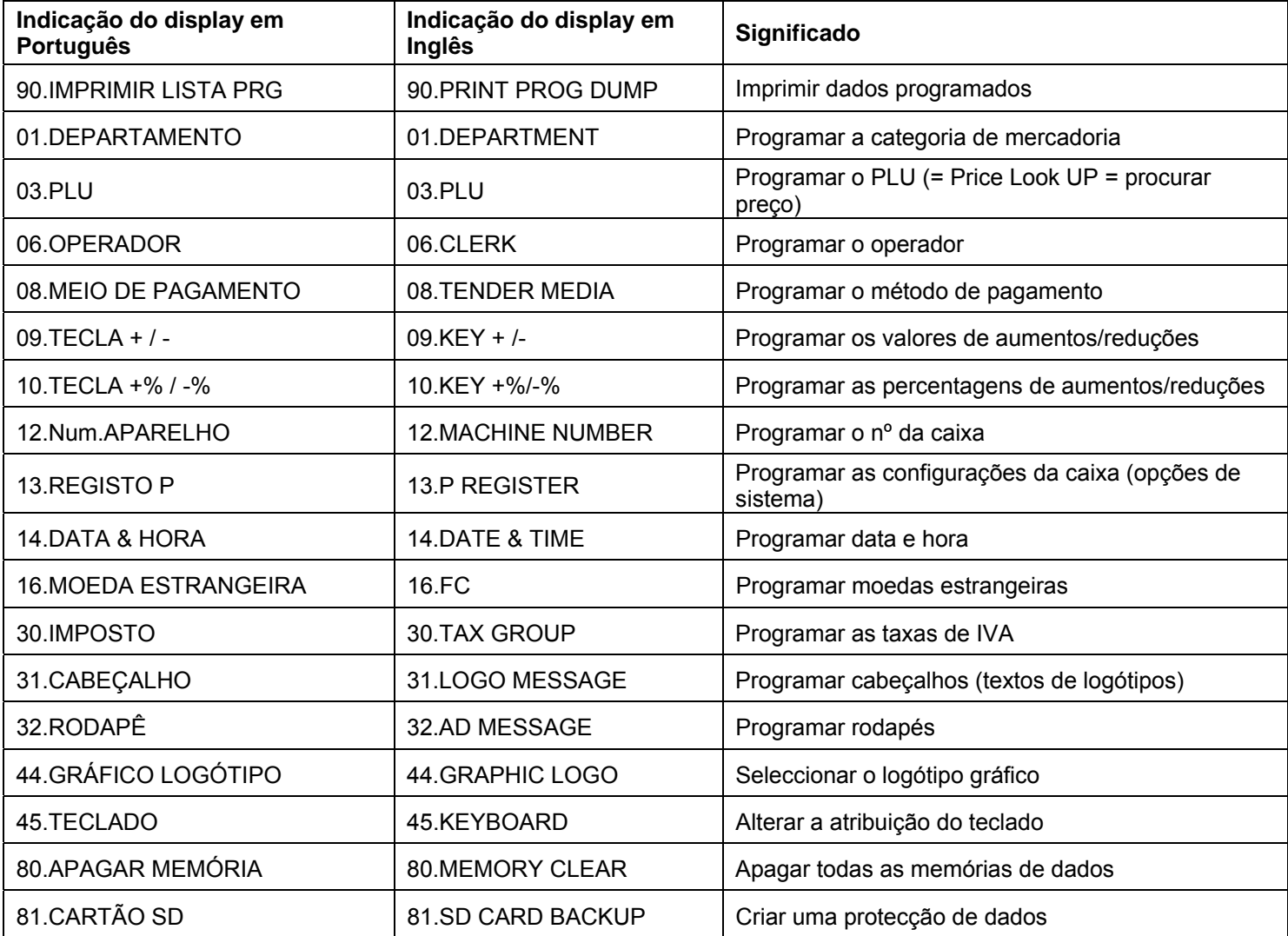

# **5.1.2 Iniciar a programação**

Faça o seguinte para programar os pontos de menu:

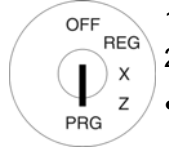

PRG

- 1. Interruptor chaveado em PRG.
- 2. Seleccione os pontos de menu a serem programados:
- Através das teclas  $\Box$  e  $\Box$  folheie pelo menu de programação até ao tópico desejado. Ou:
- Introduza o número de programação por meio das teclas numéricas.
- 3. Para confirmar pressione a tecla EM DINHEIRO.

# **5.1.3 Terminar a programação**

OFFREG Para terminar a programação e voltar ao nível anterior do menu pressione a tecla Subtotal. I  $\pmb{\times}$ z

# **5.2 Introduzir texto**

Ao programar áreas diferentes pode programar textos.

**Aviso:** Os textos são programados directamente através do teclado da caixa.

# **5.2.1 Áreas de texto e nº máximo de caracteres**

Pode programar textos nas seguintes áreas:

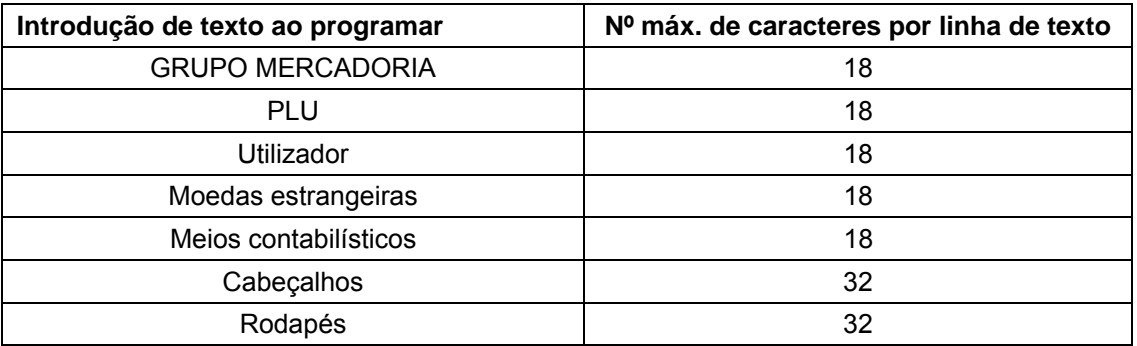

- Continuação na seguinte página

# **5.2.2 Introduzir textos**

### **Introduzir dígitos, letras e caracteres especiais**

- 1. Depois de ter pressionado a tecla todos os caracteres atribuídos a esta tecla serão apresentados.
- 2. Pode introduzir números, letras e caracteres especiais da mesmo forma como os introduz num telemóvel. Exemplo:
	- Pressione 1x a tecla  $|8 \text{ ABC}|$  para introduzir um A.
	- Pressione 2x a tecla  $|8 \text{ ABC}|$  para introduzir um B.
	- Pressione 3x a tecla  $\overline{8}$  ABC para introduzir um C.
	- etc.

OFF

PRG

- 3. **Aviso:** Alternativamente pode seleccionar todas as letras pressionando as teclas  $\blacksquare$  e  $\blacktriangledown$ .
- 4. Grave todas as letras pressionando a tecla EM DINHEIRO.
- 5. Os números em parêntisis indicam, quantos caracteres podem ser introduzidos (número atrás) e quantos já foram introduzidos (número a frente). Exemplo: (1/18) Foi introduzido um cáracter de 18 caracteres possíveis no total.
- 6. Grave a entrada completada pressionando a tecla EM DINHEIRO.

Exemplo: Introduzir o texto "AU"

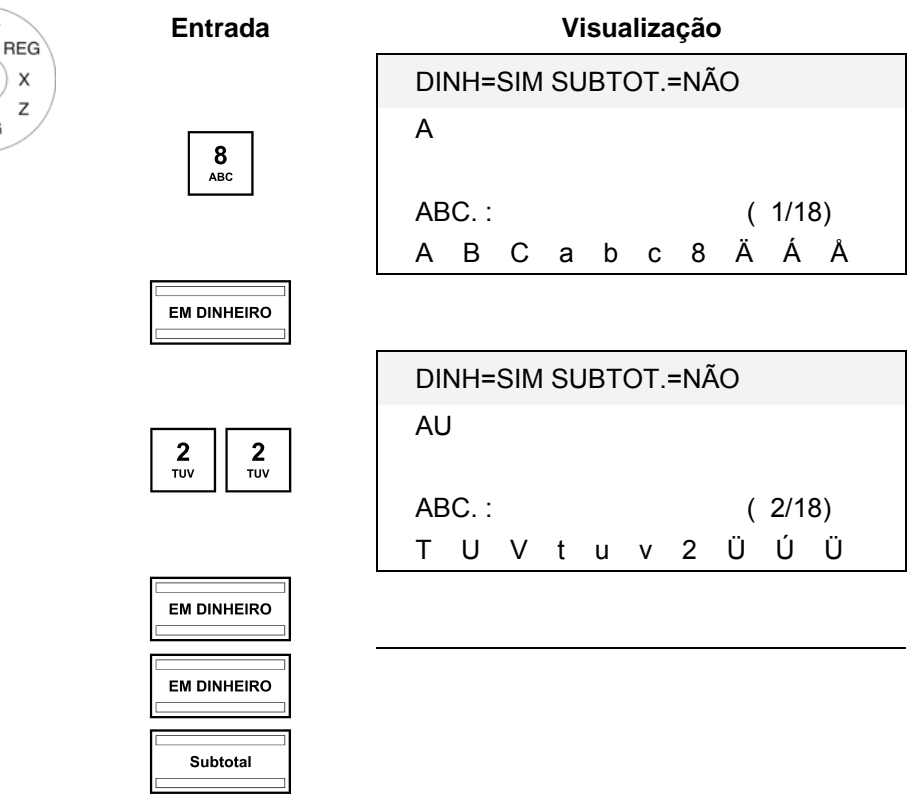

# **5.2.3 Teclas para introduzir texto**

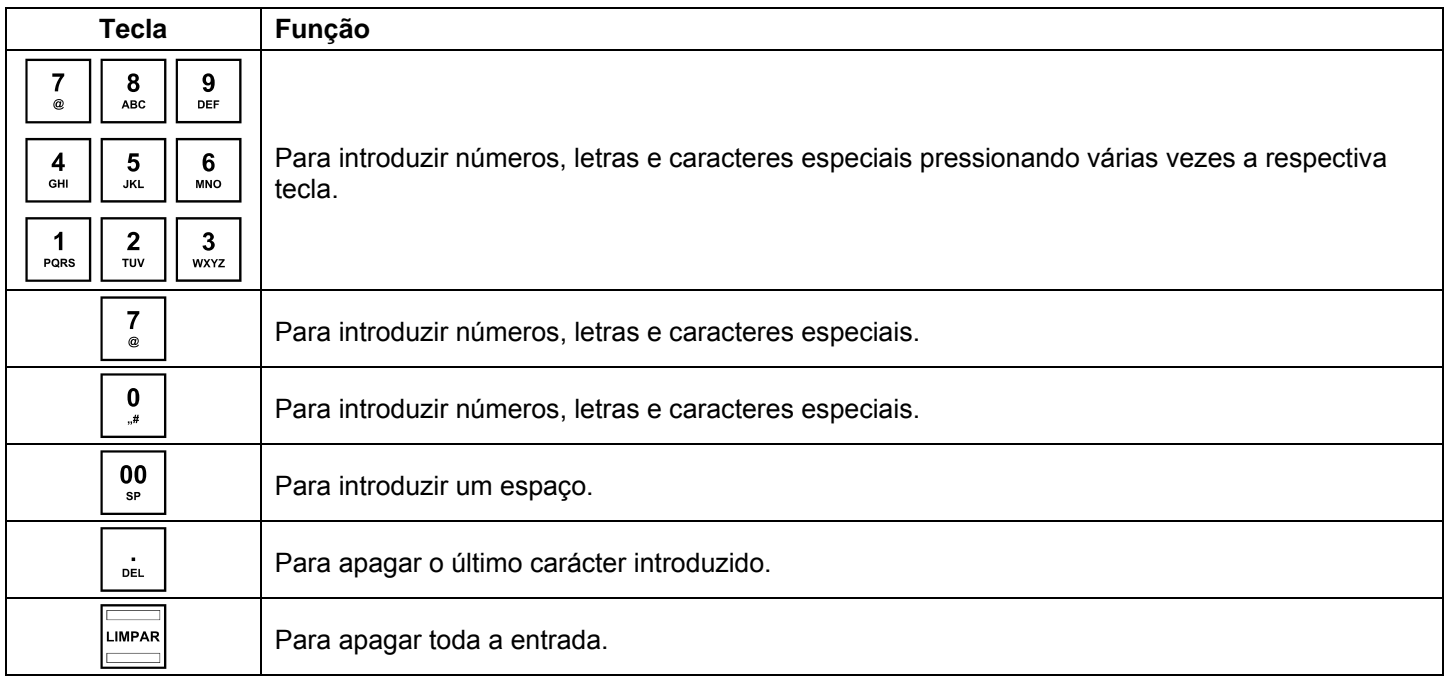

# **5.2.4 Tabela de caracteres**

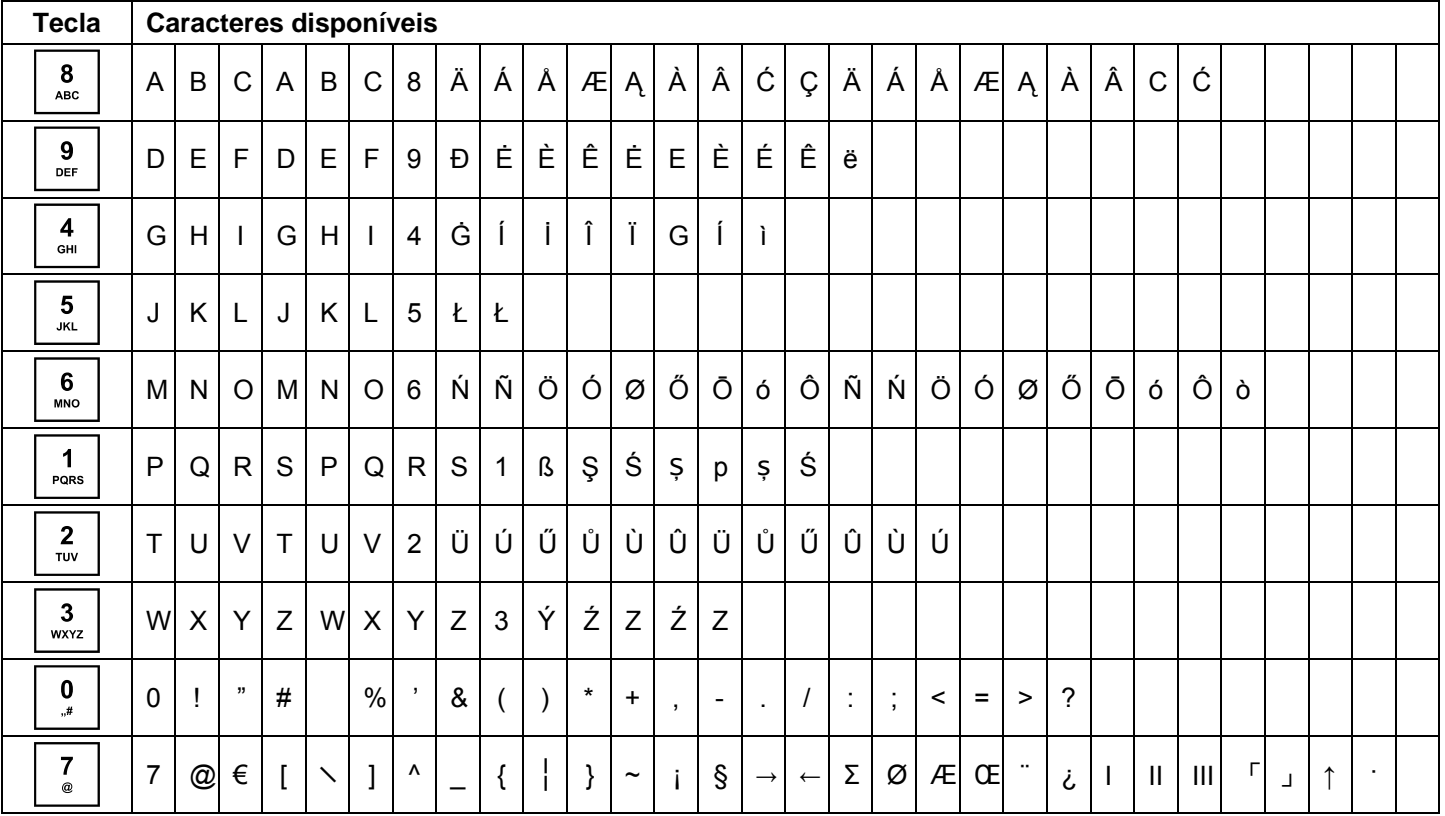

# **5.3 Alterar o idioma**

Os textos no display e nos talões podem ser apresentados em oito idiomas diferentes:

Inglês, Alemão (configuração de fábrica), Francês, Neerlandês, Dinamarquês, Português, Finlandês e Espanhol. **Atenção: Para activar um novo idioma deve apagar todas as memórias!** Tenha em atenção as suas obrigações de prova e preservação perante as finanças relativamente às programações e relatórios de caixa (veja

página 60)! Por isso, altere o idioma da sua caixa apenas antes da colocação em funcionamento da caixa!

Aviso**:** Para configurar um outro idioma que nem Alemão, faça o seguinte:

Exemplo: Quer configurar Inglês como idioma.

Interruptor chaveado em PRG. **Entrada Visualização**  OFF **REG** Seleccionar o nº de  $=$ P REGISTER 1-1=  $\boldsymbol{\mathsf{x}}$ **programação 13** (veja o  $\overline{z}$ capítulo 5.1.2)  $\begin{array}{|c|c|c|c|c|}\n \hline\n 3 & \text{EM DINHEIRO} & & & & & \n\hline\n & 1 & & & & & \n\end{array}$ PRG  $\frac{1}{\text{POR}}$ Confirme com a tecla **EM DINHEIRO** Introduza o nº opcional do  $\begin{array}{|c|c|}\n\hline\n\end{array}$  PQRS  $\begin{array}{|c|c|}\n1 \\
\hline\nPQRS\n\end{array}$  $=$  P REGISTER 11-1= sistema  $1$  1 (veja o capítulo 5.13). Com as teclas  $\left| \blacktriangle \right|$  e  $\left| \blacktriangledown \right|$  pode  $\boxed{\blacktriangle}$   $\boxed{\blacktriangledown}$ comutar até à área de introdução **[ ] STATUS**. ● Introduza o nº de status do idioma desejado através das teclas numéricas: 0 para Inglês 1 para Alemão 2 para Francês 3 para Neerlandês  $0$  |  $E$  DINHEIRO 4 para Dinamarquês 5 para Português 6 para Finlandês ou 7 para Espanhol. Confirme com a tecla **EM DINHEIRO** 

Termine a programação pressionando a tecla Subtotal.

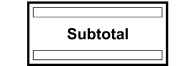

Para activar a alteração do idioma, ainda tem de apagar as memórias:

- Seleccionar o nº de **programação 80** (veja o capítulo 5.1.2)
- Confirme com a tecla **EM DINHEIRO** Com as teclas  $| \blacktriangle | e | \blacktriangledown |$  pode comutar para **TODOS OS SISTEMAS**.
- Confirme com a tecla EM DINHEIRO.
- Apague com a tecla **EM DINHEIRO**
- ou cancele com a tecla Subtotal.

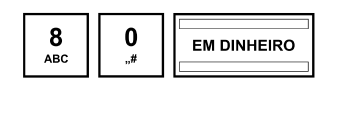

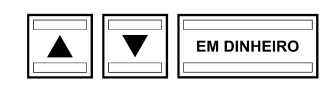

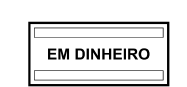

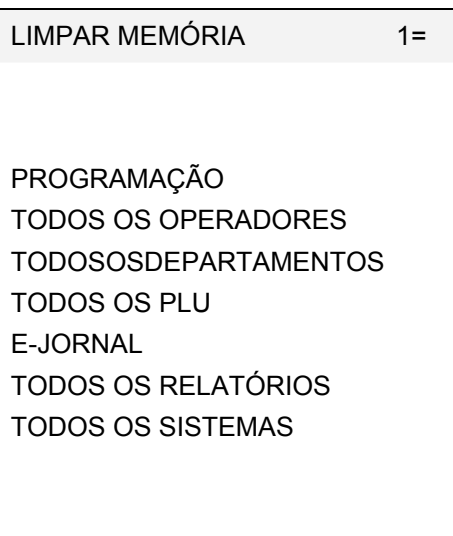

# **5.4 Programar a categoria de mercadoria**

Podem ser programadas 42 categorias de mercadoria.

**Aviso:** De fábrica, foram atribuídas a taxa 1 de IVA de 19 % às categorias de mercadorias 1 a 8 e a taxa 2 de IVA de 7 % às categorias de mercadorias 9 a 14. Todas as categorias de mercadorias foram criadas como categorias de mercadoria de compensação com introdução de preços livres. Caso possa trabalhar com estas configurações, neste altura não é preciso realizar mais programações.

# **5.4.1 Conteúdos programáveis**

Pode programar ou determinar os seguintes pontos para cada categoria de mercadoria:

### **Designação da categoria de mercadoria**

Programe a designação para uma categoria de mercadoria individual. Esta programação é opcional. Da fábrica são préprogramadas designações padrão generalizadas.

### **Preço fixo de uma categoria de mercadoria**

A introdução de um preço fixo de uma categoria de mercadoria é opcional. Se não introduzir qualquer preço fixo (preço fixo é 0.00), a caixa registadora opera apenas com o preço introduzido em aberto. Introduza um preço fixo sempre com as casas decimais configuradas e com o ponto decimal.

# **Atribuição da taxa de IVA**

Deve atribuir uma taxa de IVA a cada categoria de mercadoria. Introduza a taxa de IVA com 2 dígitos.

### **Status da categoria de mercadoria**

Através do status da categoria de mercadoria determina se tratar-se de uma categoria de mercadoria positiva ou negativa ou de uma categoria de mercadoria de compensação ou de artigo único.

### **Tipo de categoria de mercadoria**

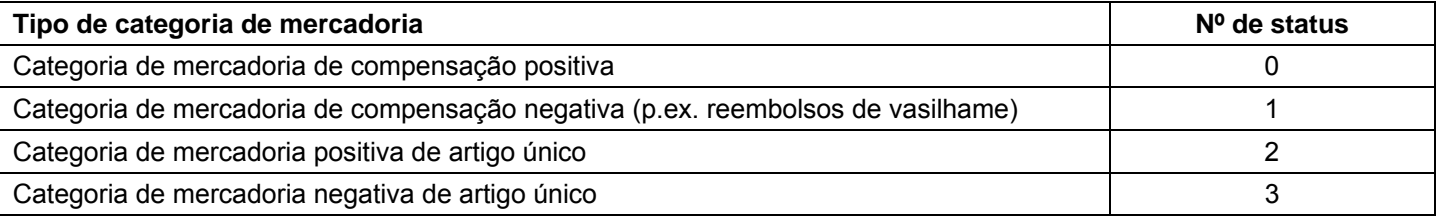

# **5.4.2 Programação da CM**

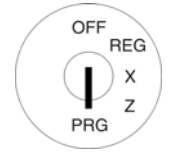

- Interruptor chaveado em PRG.
- Seleccionar o nº de programação 01 (veja o capítulo 5.1.2)
- Confirme com a tecla EM DINHEIRO.

# **Programar a designação da categoria de mercadoria:**

- Com as teclas  $\blacksquare$  e  $\blacktriangledown$  pode ir até à área de introdução para a designação da categoria de mercadoria.
- Confirme com a tecla EM DINHEIRO
- Apague a antiga designação da categoria de mercadoria através da tecla LIMPAR.
- Introduza o texto (no máx. 18 caracteres) (veja o capítulo 5.2). Grave todas as letras pressionando a tecla EM DINHEIRO.
- Confirme com a tecla EM DINHEIRO

### **Programar o preço fixo da categoria de mercadoria:**

- Com as teclas  $\blacktriangle$  e  $\nabla$  pode ir até à área de introdução para o preço fixo da categoria de mercadoria.
- Introduza o preço fixo (inclusive as casas decimais e o ponto decimal).
- Confirme com a tecla EM DINHEIRO.

## **Atribuir a taxa de IVA:**

- Com as teclas  $\blacktriangle$  e  $\blacktriangledown$  pode ir até à área de introdução para a taxa de IVA.
- Introduza o número da taxa de IVA.
- Confirme com a tecla EM DINHEIRO

### **Definir o status da categoria de mercadoria:**

- Com as teclas  $\blacktriangle$  e  $|\blacktriangledown|$  pode ir até à área de introdução para o status da categoria de mercadoria.
- Introduza o número do status.
- Confirme com a tecla EM DINHEIRO.

No display a programação gravada é confirmada. Agora o sistema voltou até ao início da categoria de mercadoria programada. Pode continuar a programação de mais dados.

Termine a programação da categoria de mercadoria pressionando a tecla Subtotal.

Aviso: Ao pressionar a tecla MUDANCA GM navegará até à mesma posição na próxima categoria de mercadoria.

**Exemplo:** A categoria de mercadoria 1 deve ser uma categoria de mercadoria de compensação positiva com um preço fixo de 3,99 €, designada por "ABC" e a ser utilizado com um taxa 2 de IVA reduzido de 7 %.

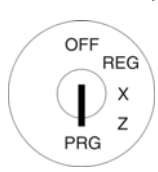

### **Entrada Visualização**

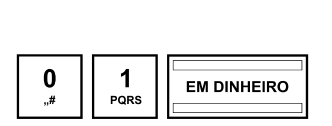

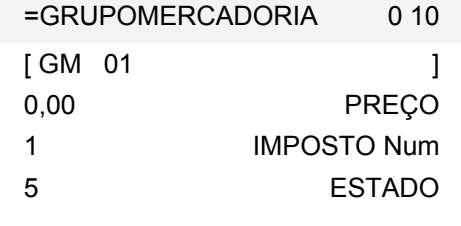

Programar a designação da categoria de mercadoria:

Iniciar a programação da categoria de mercadoria:

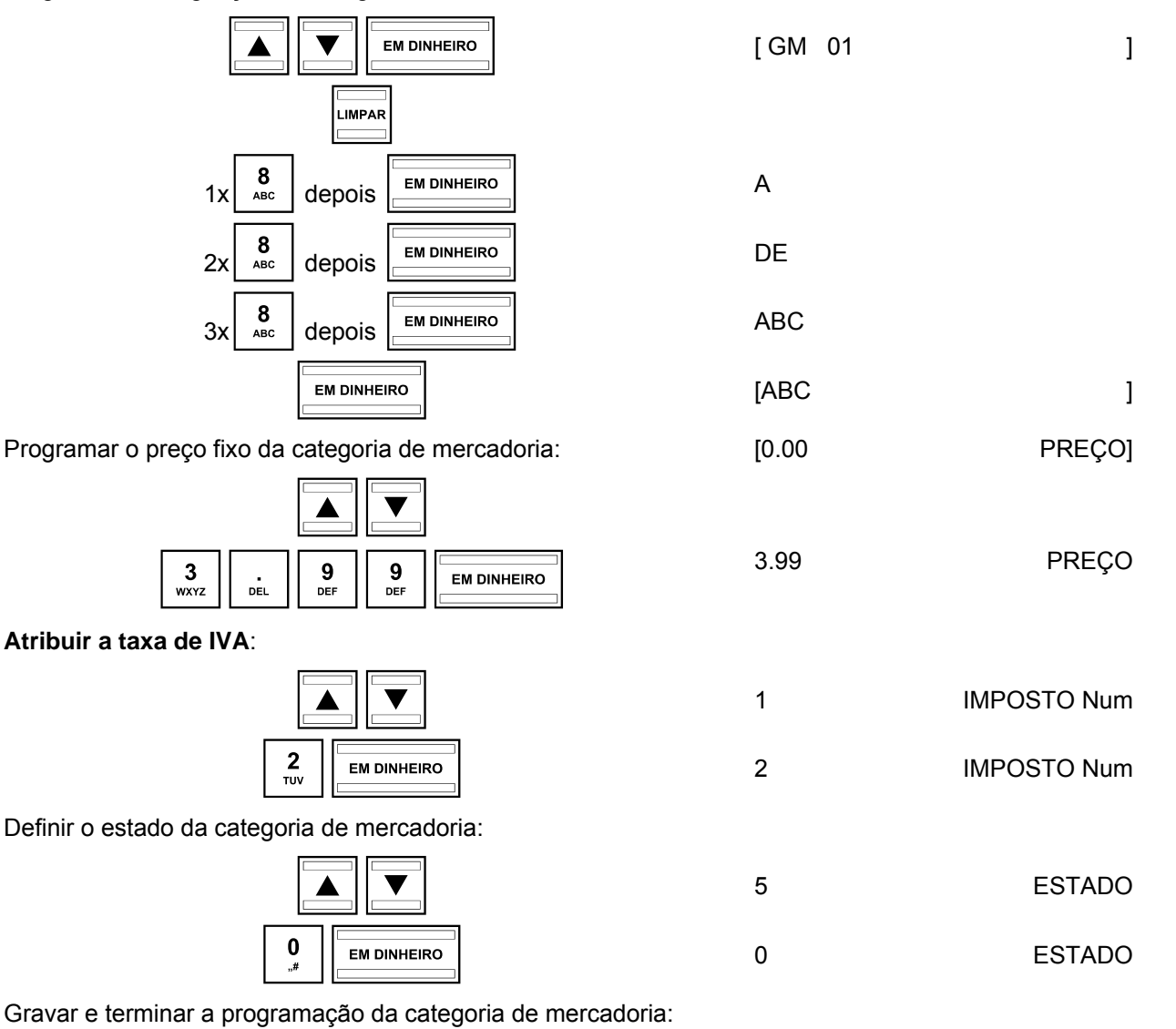

Subtotal

# **5.5 Programar o artigo / Price-Look-Up (PLU)**

Pode programar 1250 PLU.

# **5.5.1 Conteúdos programáveis**

Pode programar ou determinar os seguintes pontos para cada PLU:

# **Número PLU**

Estão disponíveis 1250 espaços no disco.

Por meio de um scanner de códigos de barra pode ler códigos de barra EAN até 13 dígitos.

### **Denominação PLU**

Programe a designação para uma PLU individual (no máx. com 18 caracteres). Esta programação é opcional. Da fábrica são pré-programadas designações padrão generalizadas.

### Prexo fixo de **PLU**

A introdução de um preço fixo de uma PLU é opcional. Se não introduzir qualquer preço fixo (preço fixo é 0.00), a caixa registadora opera apenas com o preço introduzido em aberto. Introduza um preço fixo sempre com as casas decimais configuradas e com o ponto decimal.

### **Atribuição de categoria de mercadoria**

A atribuição de categoria de mercadoria é preciso para atribuir uma taxa de IVA à PLU.

### **Estado PLU**

Através do estado da PLU determina tratar-se de uma PLU positiva ou negativa.

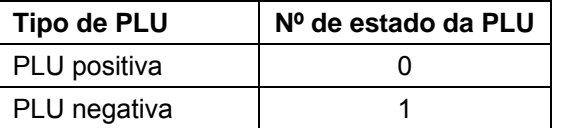

### **Efectivo no armazém**

A opção 9 do sistema deve apresentar o estado 1 (activo) para poder imprimir o efectivo no armazém nos relatórios (veja o capítulo 5.13).

# **5.5.2 Programação da PLU**

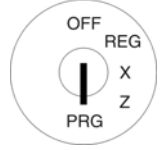

- Interruptor chaveado em PRG.
- Seleccionar o nº de programação 03 (veja o capítulo 5.1.2)
- Confirme com a tecla EM DINHEIRO.
- É apresentada sempre a primeira PLU programada.

# **Seleccionar PLU:**

- Com as teclas  $\blacktriangle$  e  $|\blacktriangledown|$  pode ir até à área de introdução para o número de PLU.
- Introduza a PLU a ser programada por meio das teclas numéricas.
- Confirme com a tecla **EM DINHEIRO.**

A caixa muda automaticamente para o seguinte passo de programação.

**Aviso:** Se um nº PLU a ser programado já for criado, o display apresentará "**Num PLU JÁ ATRIBUÍDO!!"**.

Mesmo assim, a caixa irá até ao espaço no disco para lhe possibilitar uma eventual alteração.

### **Programar a designação PLU**

- Com as teclas  $\blacktriangle$  e  $\nabla$  pode ir até à área de introdução para a designação.
- Introduza o texto (no máx. 18 caracteres) (veja o capítulo 5.2). Grave todas as letras pressionando a tecla **EM DINHEIRO**.
- Confirme com a tecla **EM DINHEIRO.**

Programar o preço fixo da **PLU:** 

- Com as teclas  $\blacktriangle$  e  $\nabla$  pode ir até à área de introdução para o preço fixa da PLU.
- Introduza o preço fixo (inclusive as casas decimais e o ponto decimal).
- Confirme com a tecla EM DINHEIRO.

### **Atribuir uma categoria de mercadoria:**

- Com as teclas  $\blacktriangle | e | \blacktriangledown |$  pode ir até à área de introdução para a atribuição da categoria de mercadoria.
- Introduza o número da categoria de mercadoria.
- Confirme com a tecla **EM DINHEIRO.**

A caixa muda automaticamente para o seguinte passo de programação.

### **Definir o estado da PLU:**

- Introduza o número do status.
- Confirme com a tecla EM DINHEIRO.

A caixa muda automaticamente para o seguinte passo de programação.

**Aviso:** Se o display apresentar o estado correcto da PLU, uma programação já não é preciso.

### **Introduzir o efectivo no armazém:**

- Introduza o número de PLU's existentes no armazém.
- Confirme com a tecla EM DINHEIRO

### **Gravar a programação da respectiva PLU:**

- Com as teclas  $\boxed{\blacktriangle}$  e  $\boxed{\blacktriangledown}$  pode mudar para **GRAVAR**.
- Confirme com a tecla **EM DINHEIRO.**

O display indicará que as programações foram gravadas.

# **Terminar a programação da PLU**

Saía da programação pressionando a tecla Subtotal.

### **Navegar nas PLU's programadas**

- Com as teclas  $\boxed{\blacktriangle}$  e  $\boxed{\blacktriangledown}$  irá até à linha superior e depois pressione várias vezes a tecla **EM DINHEIRO** para alternar entre os espaços no disco da PLU programada.
- Ao pressionar a tecla MUDANCA GM pode navegar até à mesma posição na próxima PLU programada.

**Exemplo:** PLU nº 22 é uma PLU positiva (o estado da PLU é 0) e deve ser designado "ABC". PLU nº 22 deve ter um preço fixo de 9,99 € e ser atribuída à categoria de mercadoria 30. O efectivo no armazém é de 100 peças na altura da programação.

| <b>REG</b><br>OFF | <b>Entrada</b>                                                        | Visualização              |                 |  |
|-------------------|-----------------------------------------------------------------------|---------------------------|-----------------|--|
| X                 | Iniciar a programação da PLU                                          |                           |                 |  |
| Ζ<br>PRG          |                                                                       | $=$ PLU                   | $0 - 2 =$       |  |
|                   |                                                                       | ſ                         | 0]Num           |  |
|                   |                                                                       |                           |                 |  |
|                   |                                                                       | 0,00                      | PLU             |  |
|                   | $\frac{3}{\text{wxyz}}$<br>$\mathbf{0}$ ,<br><b>EM DINHEIRO</b>       | 1                         | LIGAÇÃO GM      |  |
|                   |                                                                       | $\pmb{0}$                 | <b>ESTADO</b>   |  |
|                   |                                                                       | $\pmb{0}$                 | <b>EFECTIVO</b> |  |
|                   |                                                                       | <b>GRAVAR</b>             |                 |  |
|                   |                                                                       | DELETE                    |                 |  |
|                   | Introduzir o nº da PLU:                                               |                           |                 |  |
|                   |                                                                       | ſ                         | 0]Num           |  |
|                   | $\mathbf 2$<br>$\boldsymbol{2}$<br><b>EM DINHEIRO</b><br>TUV<br>TUV   |                           | 22]Num          |  |
|                   |                                                                       | $\mathbf{r}$              | 1               |  |
|                   | Programar a designação PLU                                            |                           |                 |  |
|                   | <b>EM DINHEIRO</b>                                                    |                           |                 |  |
|                   | $\mathbf{8}_{\text{\tiny ABC}}$<br><b>EM DINHEIRO</b><br>depois<br>1x | $\boldsymbol{\mathsf{A}}$ |                 |  |
|                   | $\mathbf{8}_{\text{\tiny ABC}}$<br><b>EM DINHEIRO</b><br>depois<br>2x | DE                        |                 |  |
|                   | $\mathbf{8}_{\text{\tiny ABC}}$<br><b>EM DINHEIRO</b><br>3x<br>depois | <b>ABC</b>                |                 |  |
|                   | <b>EM DINHEIRO</b>                                                    | [ABC                      | J               |  |

- Continuação na seguinte página

- Continuação -

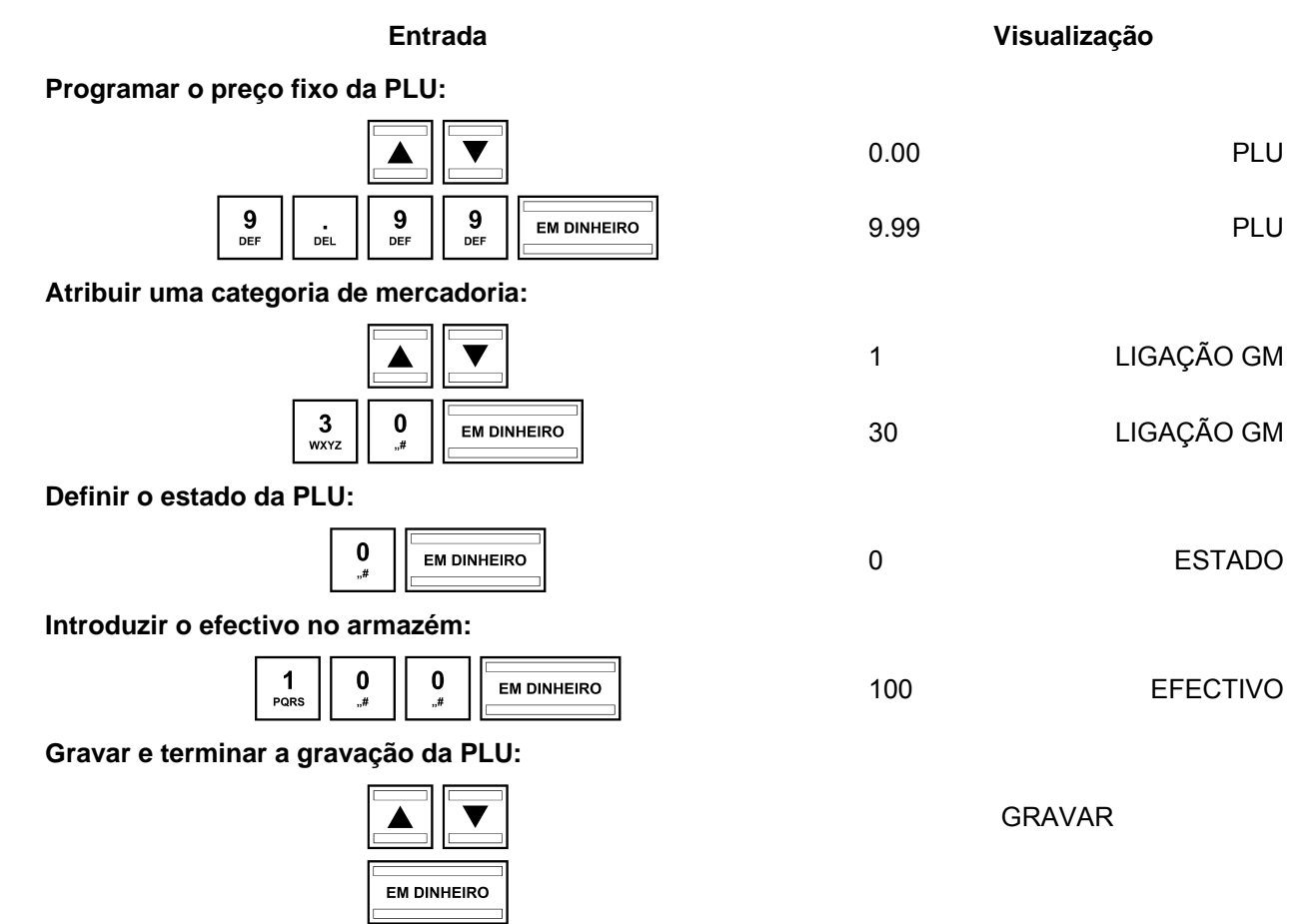

# **5.5.3 Apagar uma PLU**

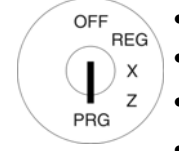

- Interruptor chaveado em PRG.
- Seleccionar o nº de programação 03 (veja o capítulo 5.1.2)

2 Subtotal

- Confirme com a tecla **EM DINHEIRO**.
- Com as teclas  $\blacktriangle$  e  $\nabla$  pode ir até à área de introdução para o número de PLU.
- Introduza o número da PLU a ser eliminada.
- Mude com as teclas  $\boxed{\blacktriangle}$  e  $\boxed{\blacktriangledown}$  para **GRAVAR**.
- Confirme com a tecla **EM DINHEIRO.**
- Ao pressionar a tecla **EM DINHEIRO** realizará a eliminação. Ou pressione a tecla Subtotal para cancelar a eliminação.

# **5.6 Sistema do operador**

O sistema de operador serve para atribuir as transacções aos operadores individuais. Com o sistema do operador activo, os operadores devem fazer o login na caixa com as suas senhas. O sistema do operador não é activado na fábrica.

# **5.6.1 Programar o operador**

Pode programar 8 operadores.

Para cada operador pode programar um nome e uma senha.

Além disso, pode definir direitos de operador para cada operador, que regulam o acesso a certas funções de cada um dos operadores.

**Aviso:** Da fábrica, todos os operadores têm todos os direitos.

**Exemplo:** Quer programar nome ABC para o operador nº 2. A senha é 222222. O operador nº 2 deve ter todos os direitos de operadores excepto para a impressão dos relatórios Z.

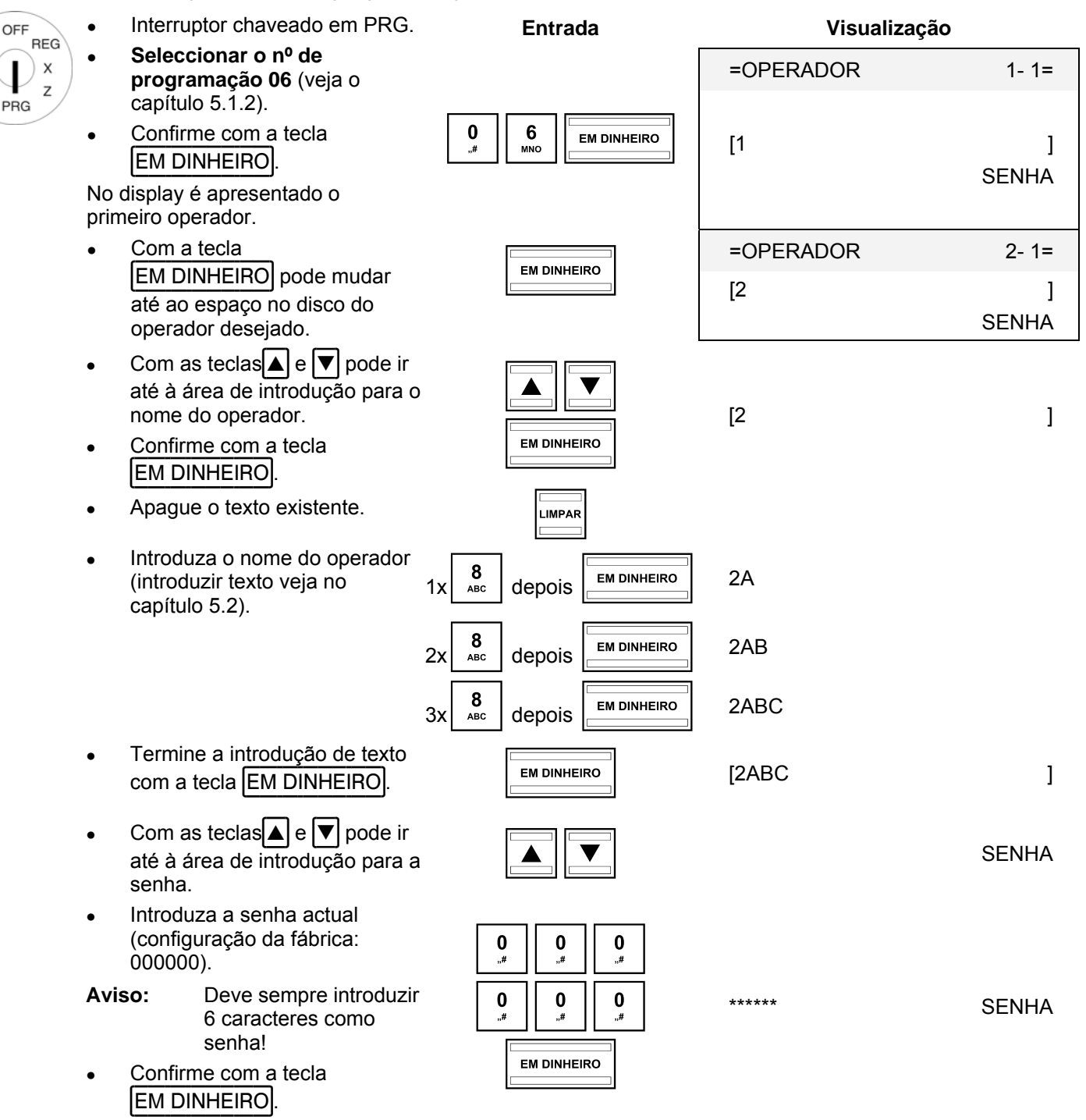

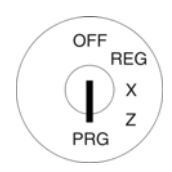

● Na área de introdução **[ ] SENHA NOVA** deve introduzir uma nova senha de 6 caracteres (só dígitos).

Confirme com a tecla **EM DINHEIRO.** 

A caixa muda automaticamente para a seguinte área de introdução.

- Repita a introdução da senha na área de introdução **[ ] CONFIRMAR**.
- Confirme com a tecla **EM DINHEIRO**

 A caixa muda automaticamente para o seguinte espaço no disco para o operador.

 Para seleccionar um outro espaço no disco para operadores:

- Com as teclas  $\blacktriangle$  e  $\nabla$  pode mudar até à linha superior.
- Com a tecla **EM DINHEIRO** pode mudar até ao próximo espaço no disco do operador.
- Volte novamente ao espaço no disco do operador, que acabou de programar.
- Com as teclas  $| \blacktriangle | e | \blacktriangledown |$  pode folhear para baixo.

São apresentados os direitos do operador. Direitos permitidos são marcados com  $\checkmark$  no fim da linha, os direitos não pertmitidos com  $x$ .

- Para mudar os direitos do operador seleccione um direito do operador através das teclas  $\blacksquare$ e $\blacktriangledown$
- Pressione a tecla EM DINHEIRO para alterar o estado do direito do operador: alterar entre "permitido e "não permitido".
- Termine a programação para o Subtotal.<br>
Subtotal.<br>
Subtotal.

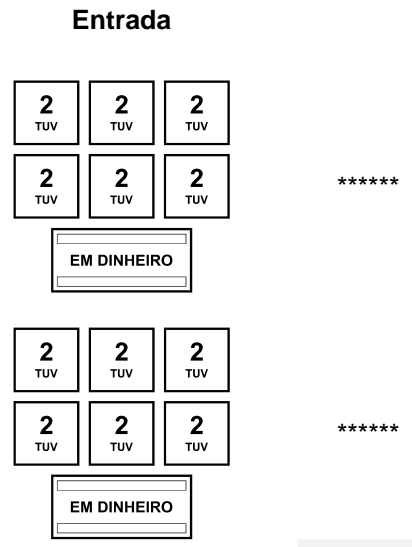

=OPERADOR 3- 1=

**Entrada Visualização** 

SENHA NOVA

CONFIRMAR

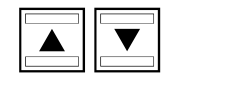

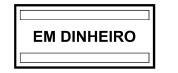

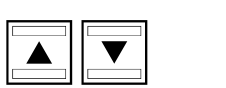

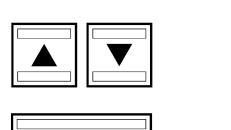

**EM DINHEIRO** 

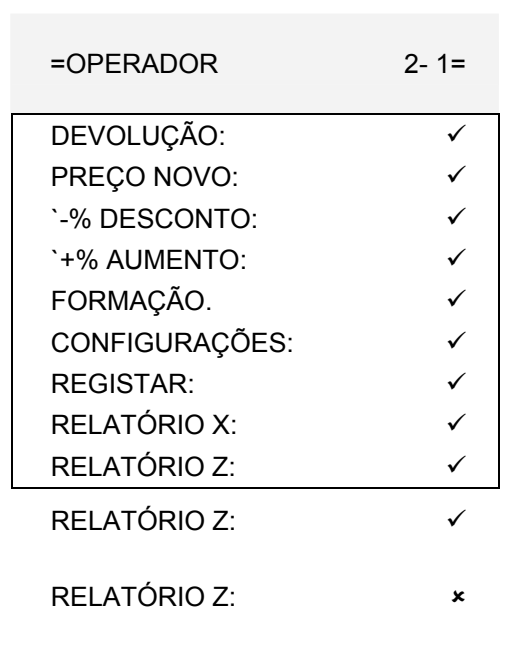

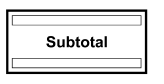

# **5.6.2 Activar / desactivar o sistema do operador**

O sistema do operador é activado/desactivado através da opção 8 do sistema (veja o capítulo 5.13).

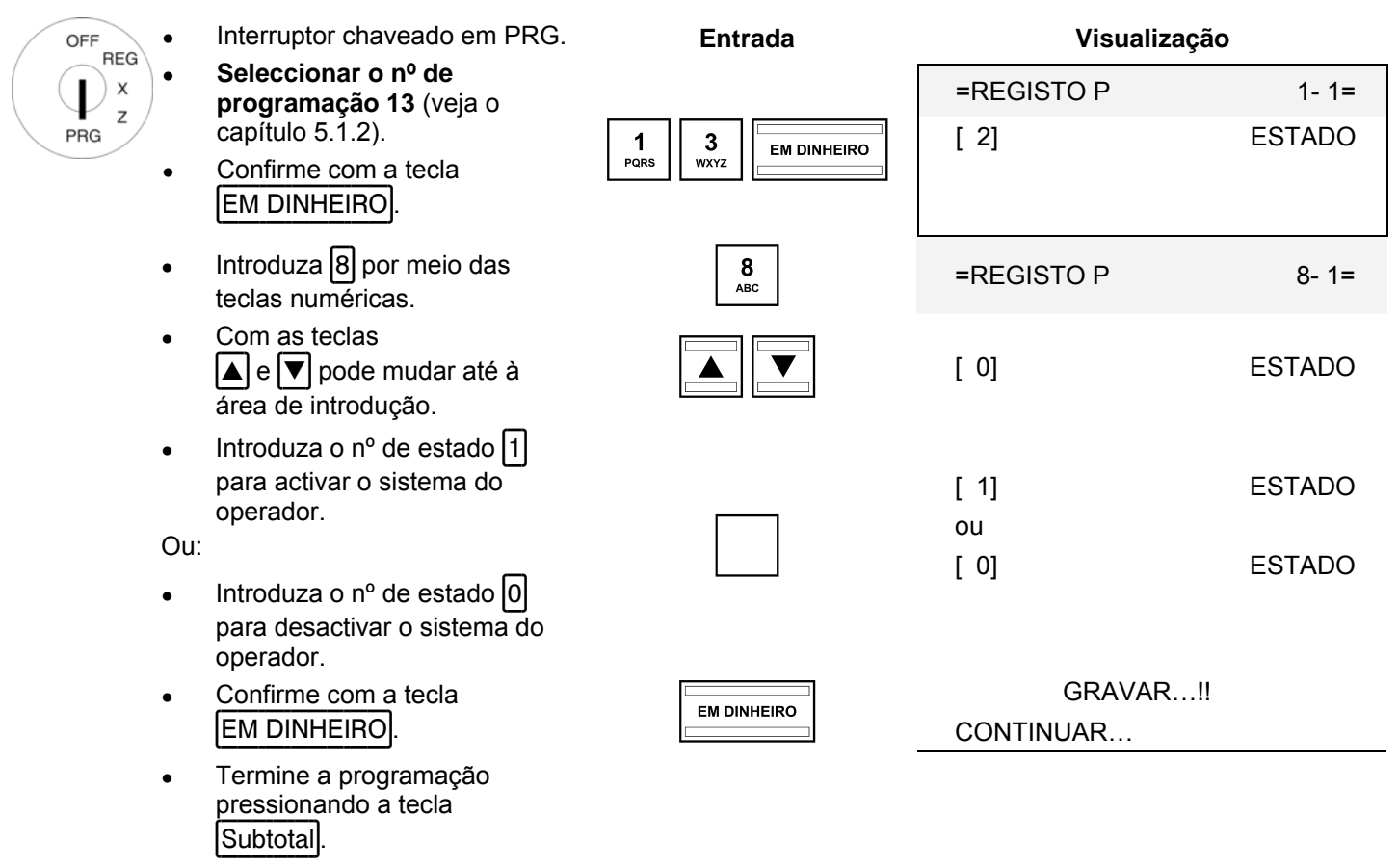

**Aviso:** Após uma mudança para o menu de programação, até à posição do interruptor chaveado **REG** e após a ligação da caixa, a partir de agora todos os operadores devem fazer o login.

# **5.6.3 Fazer o login na caixa como operador**

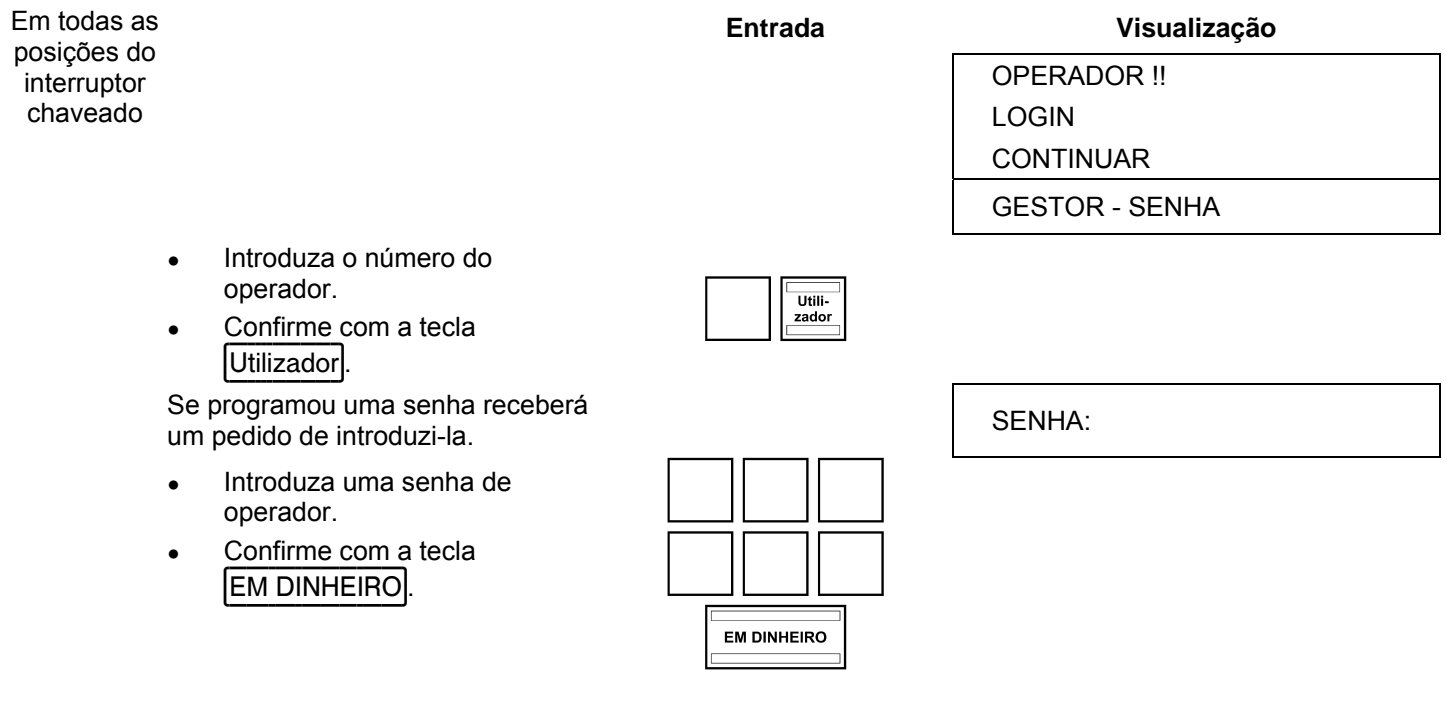

# **5.7 Programar a designação dos meios contabilístico**

O meio contabilístico determina o modo de pagamento de uma compra. Há cinco meios contabilísticos distintos. Aos três meios contabilísticos mais utilizados já foi atribuída uma tecla no teclado:

- **EM DINHEIRO**
- **|C**artão|
- |Cheque/Cartão|

Além disso, pode ainda atribuir os seguintes meios contabilísticos:

- Crédito 1
- **I**Crédito 2

A designação dos meios contabilístico é utilizada nos talões e nos relatórias de caixa e pode ser reprogramada se for necessário:

**Exemplo:** Ao meio contabilístico "Cartão" deve ser atribuída a designação "ABC".

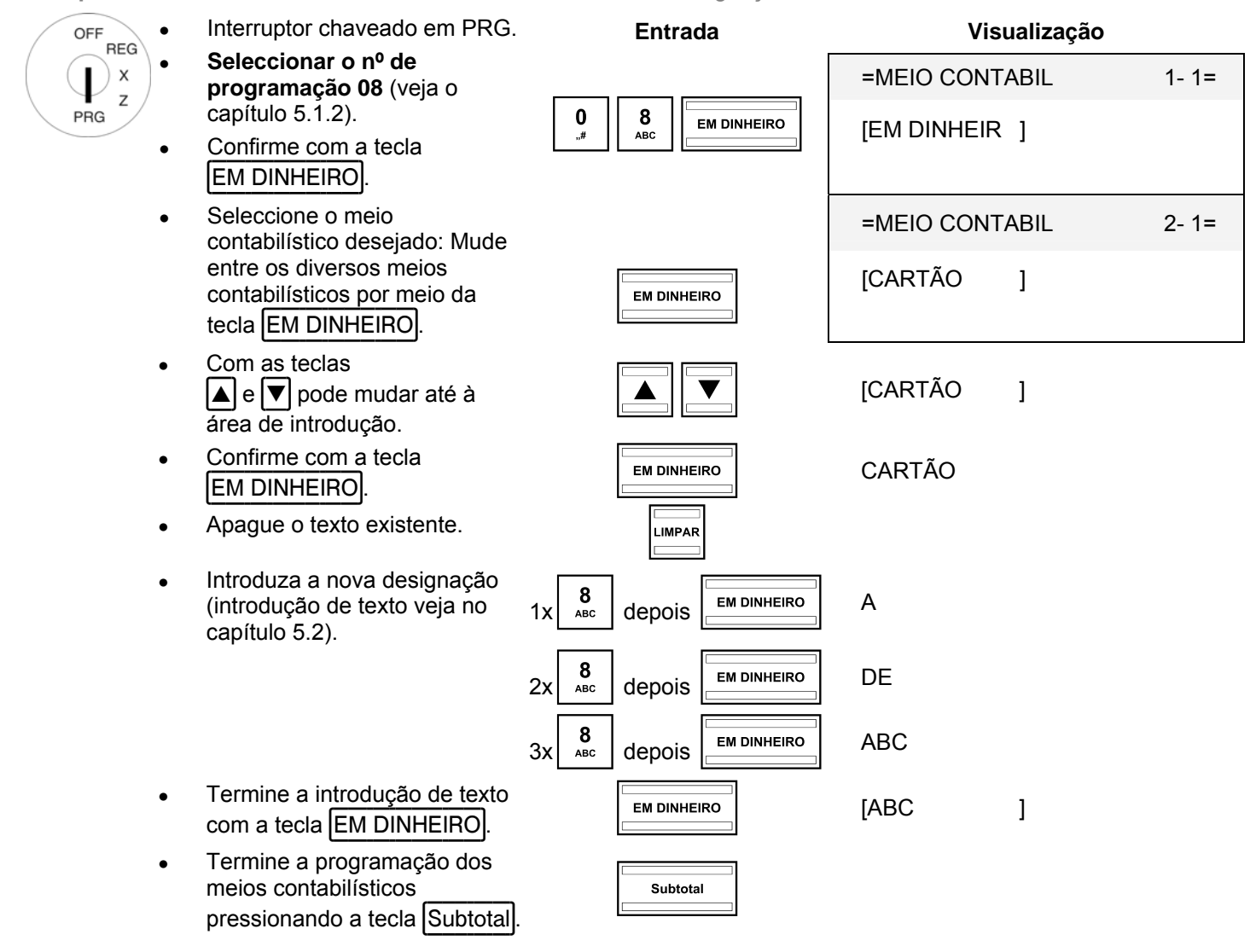

# **5.8 Programar o valor do aumento**

Com esta programação determinará um valor fixo como aumento.

**Aviso:** Da fábrica, a tecla para o valor do aumento não é definido no teclado. Veja o capítulo 5.20 para saber como pode reprogramar o teclado.

**Exemplo:** Deve ser programado um valor de aumento de 6,- €.

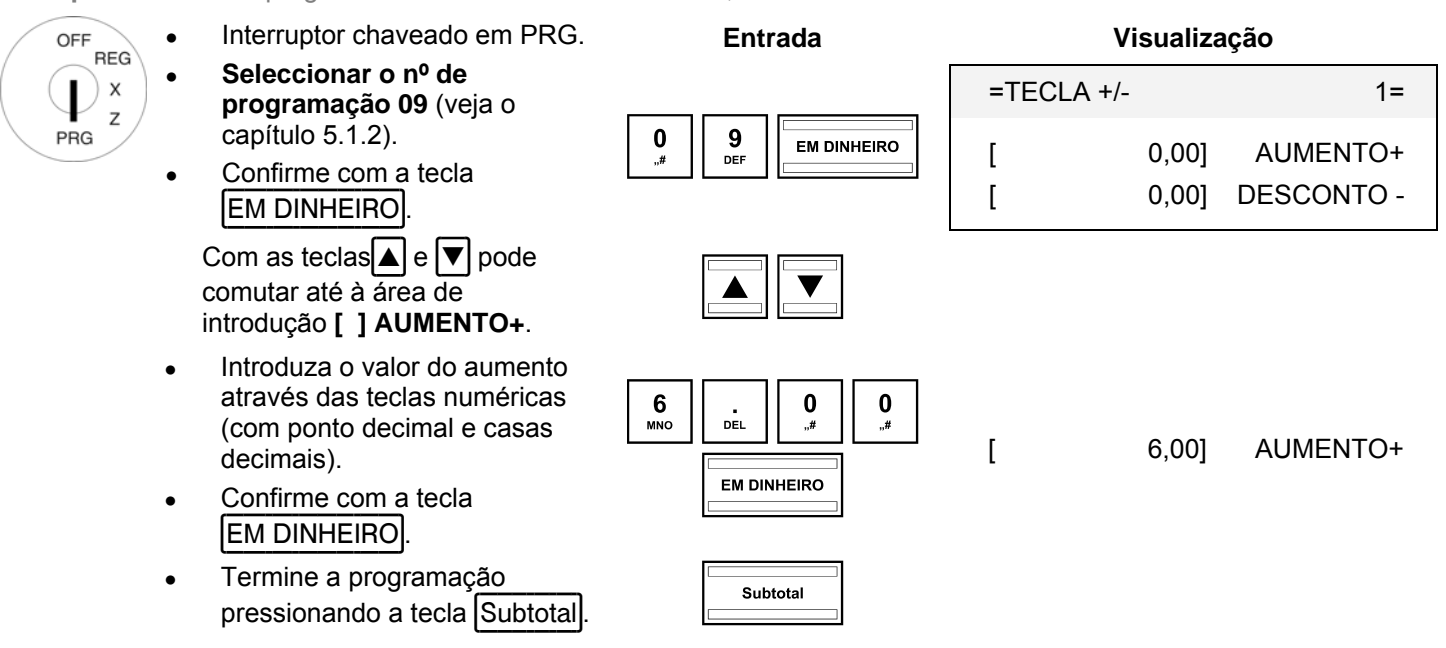

# **5.9 Programar o valor do desconto**

Com esta programação determinará um valor fixo como desconto.

**Aviso:** Da fábrica, a tecla para o valor do desconto não é definido no teclado. Veja o capítulo 5.20 para saber como pode reprogramar o teclado.

**Exemplo:** Deve ser programado um valor de desconto de 1,- €.

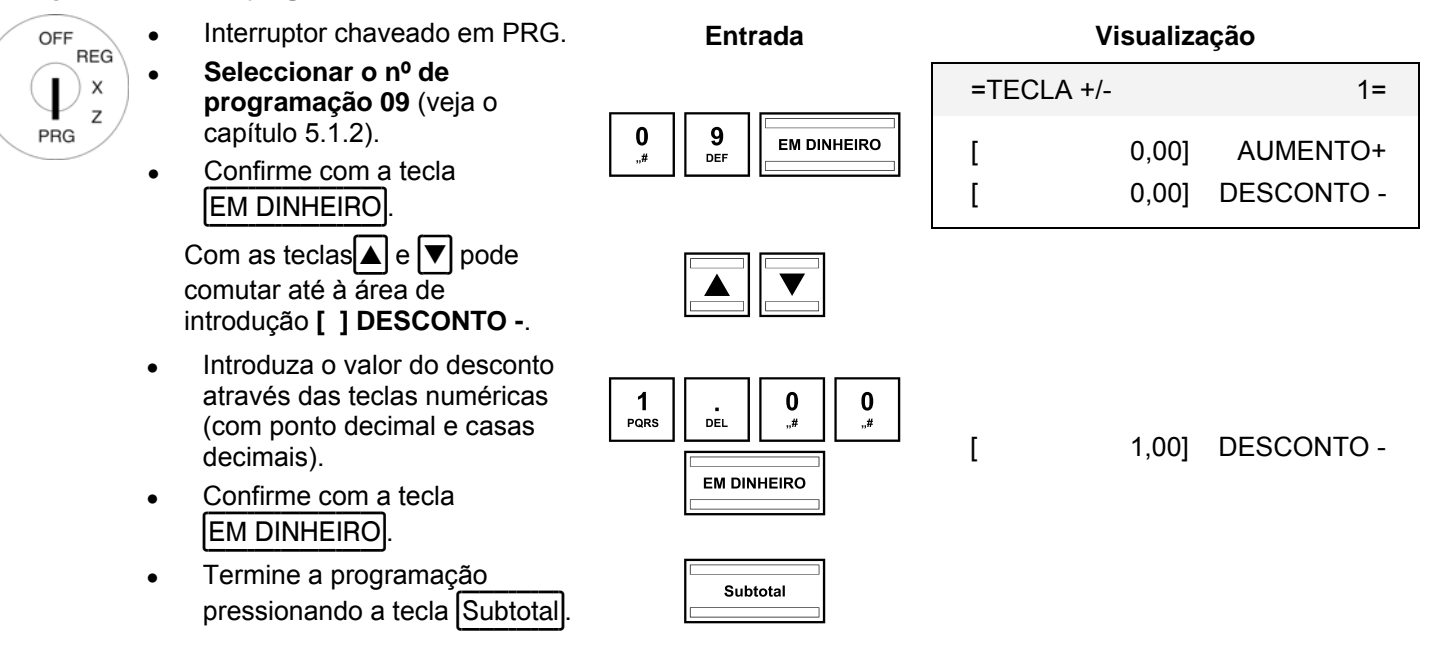

# **5.10 Programar o aumento proporcional**

Com esta programação determinará uma percentagem como aumento proporcional.

**Aviso:** Da fábrica, a tecla para o aumento proporcional não é definido no teclado. Veja o capítulo 5.20 para saber como pode reprogramar o teclado.

**Exemplo:** Deve ser programado um aumento proporcional de 10 %.

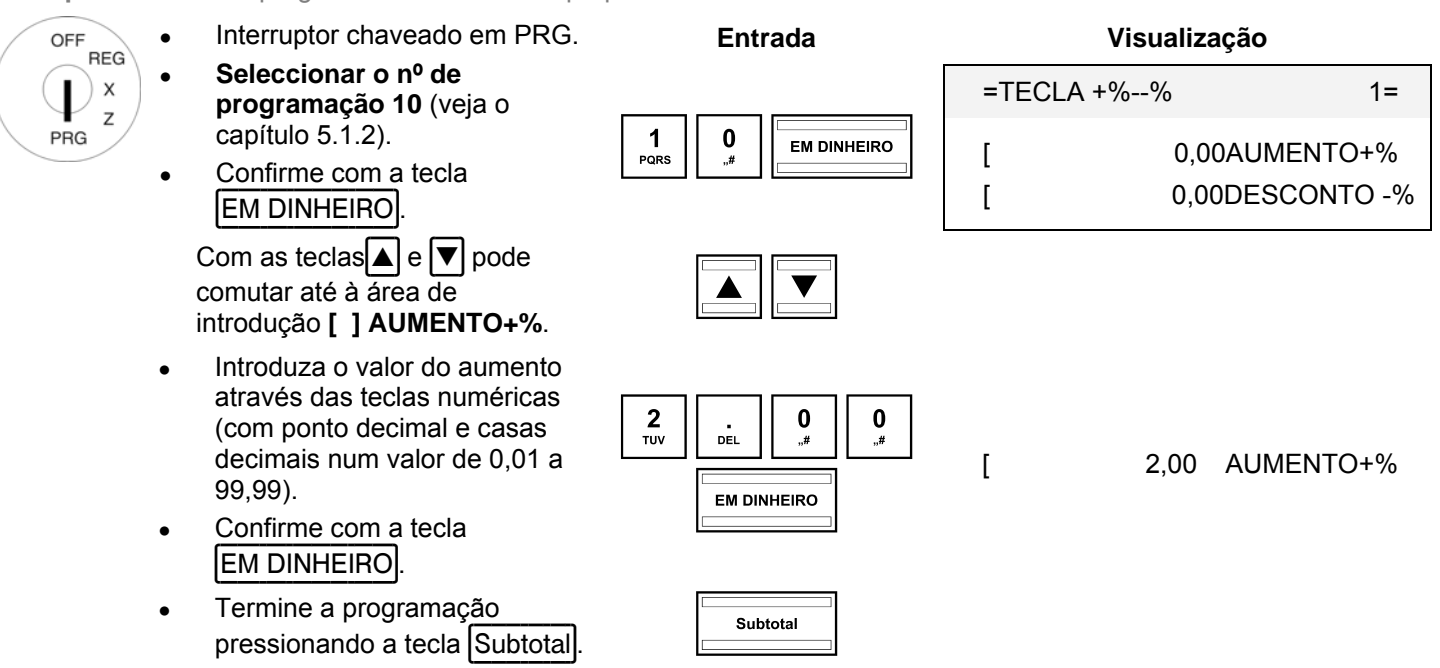

# **5.11 Programar o valor do desconto proporcional (-%)**

Com esta programação determinará uma percentagem como desconto proporcional.

**Exemplo:** Deve ser programado um desconto proporcional de 5 %.

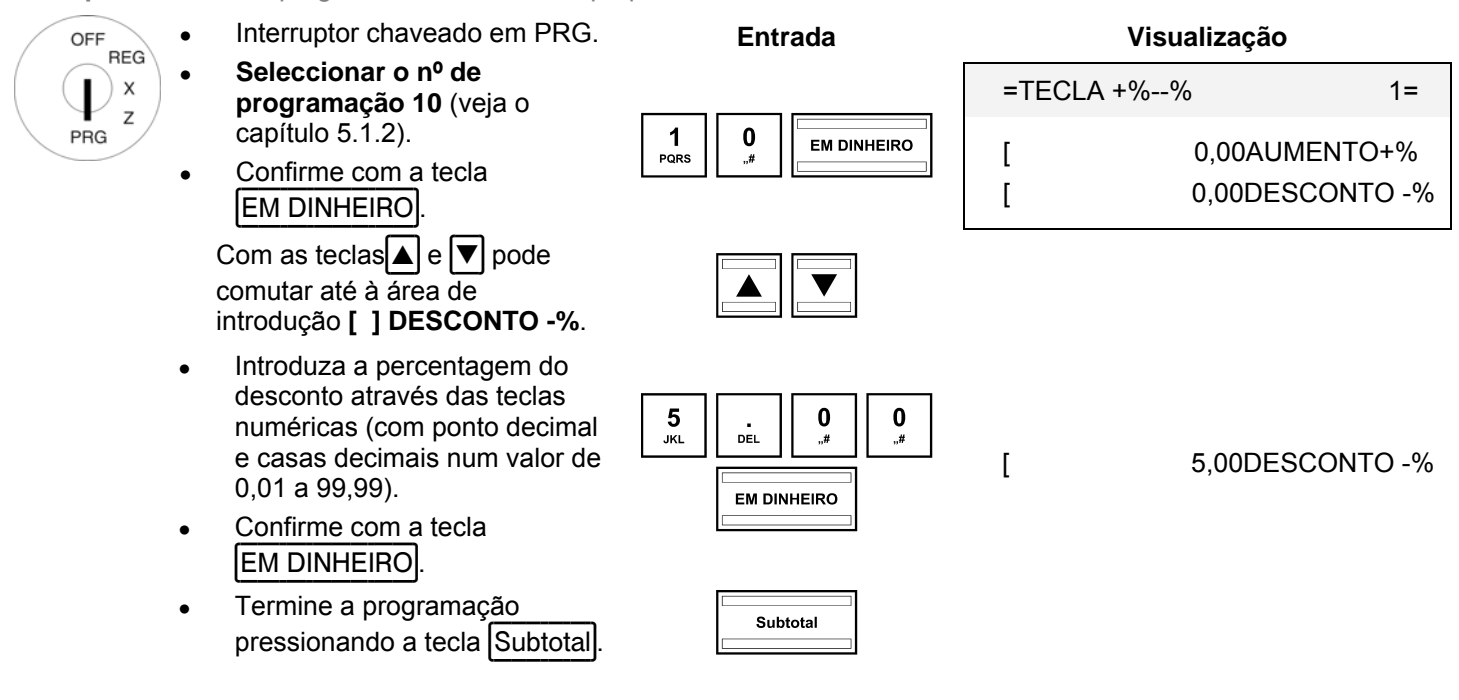

# **5.12 Programar o nº da caixa**

Pode atribuir qualquer nº de caixa de 4 dígitos à sua caixa, que é impresso em todos os talões e relatórios.

**Aviso:** Se o nº de caixa for 0000 nenhum nº de caixa é impresso.

**Exemplo:** Quer programar 5555 como nº de caixa.

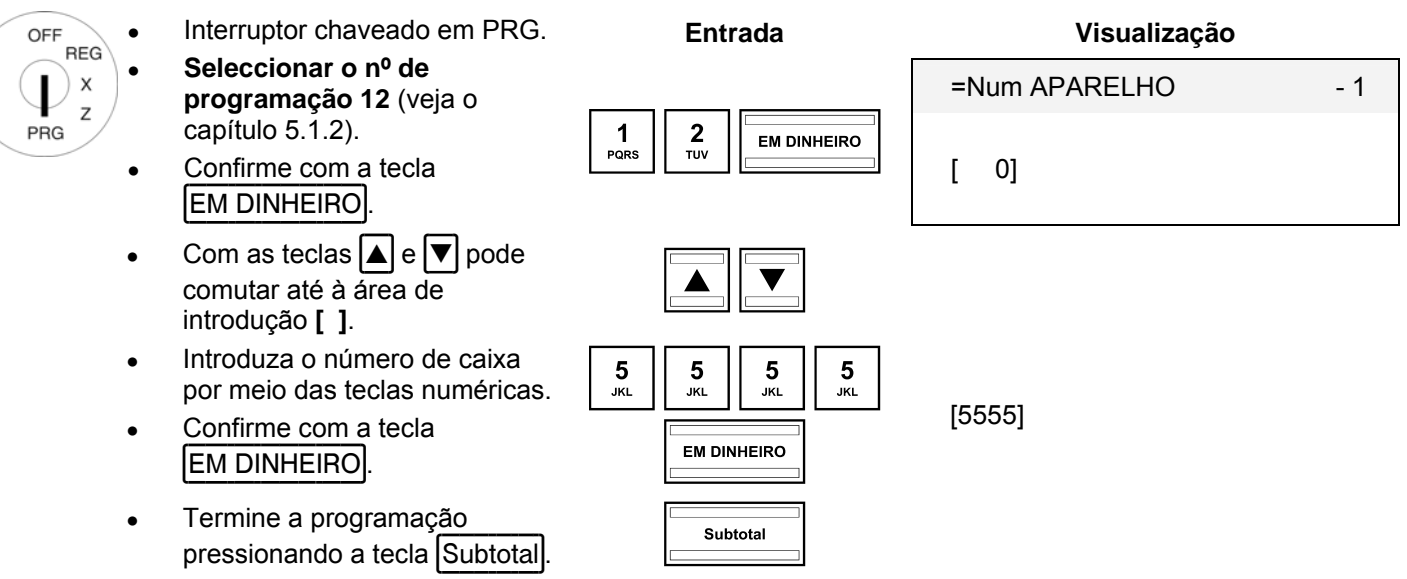

# **5.13 Opções de sistema**

# **5.13.1 Programar as opções de sistema**

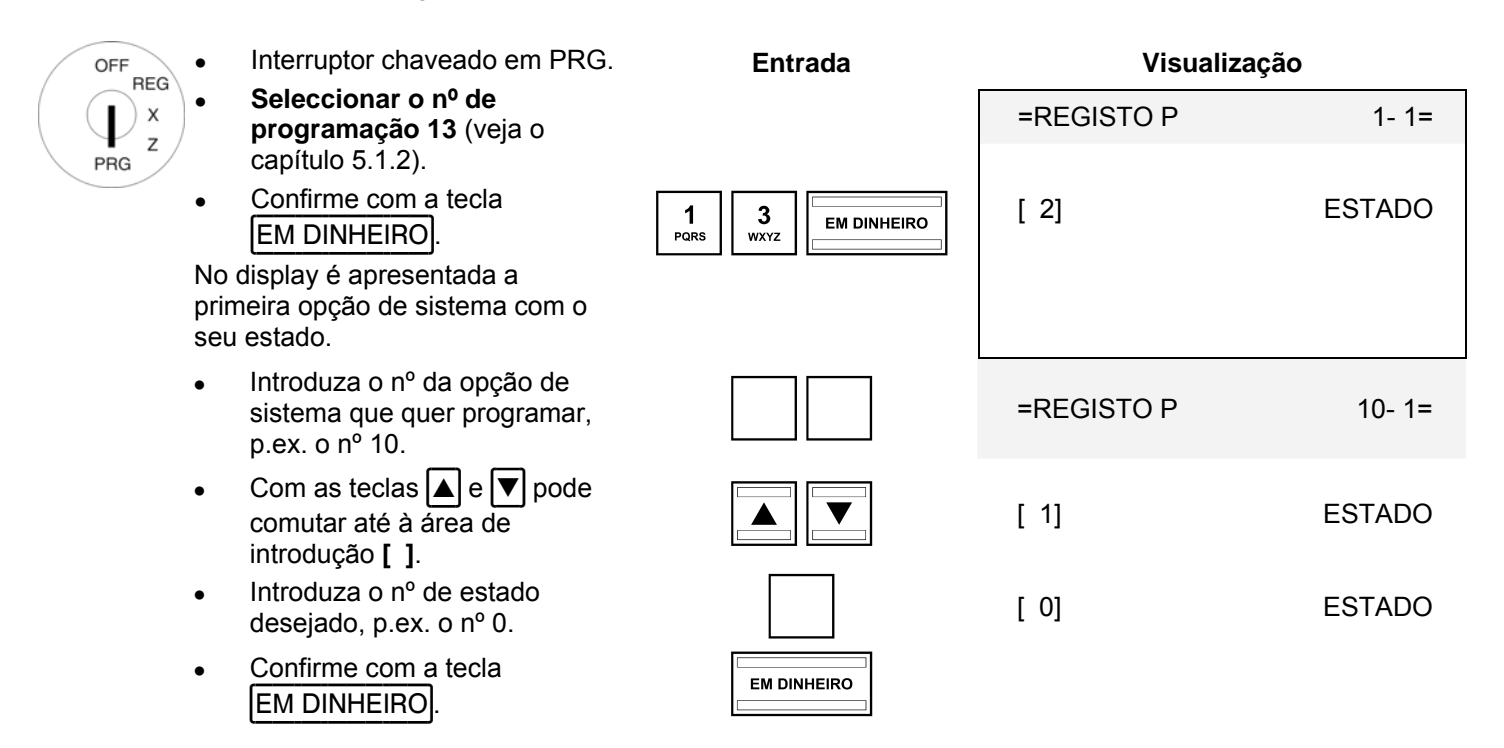

# **5.13.2 Vista geral sobre as opções de sistema**

- **Aviso:** As configurações de fábrica estão apresentadas em negrito.
- **Aviso:** Normalmente, as opções de sistema não necessitam qualquer alteração em caso de uso habitual.

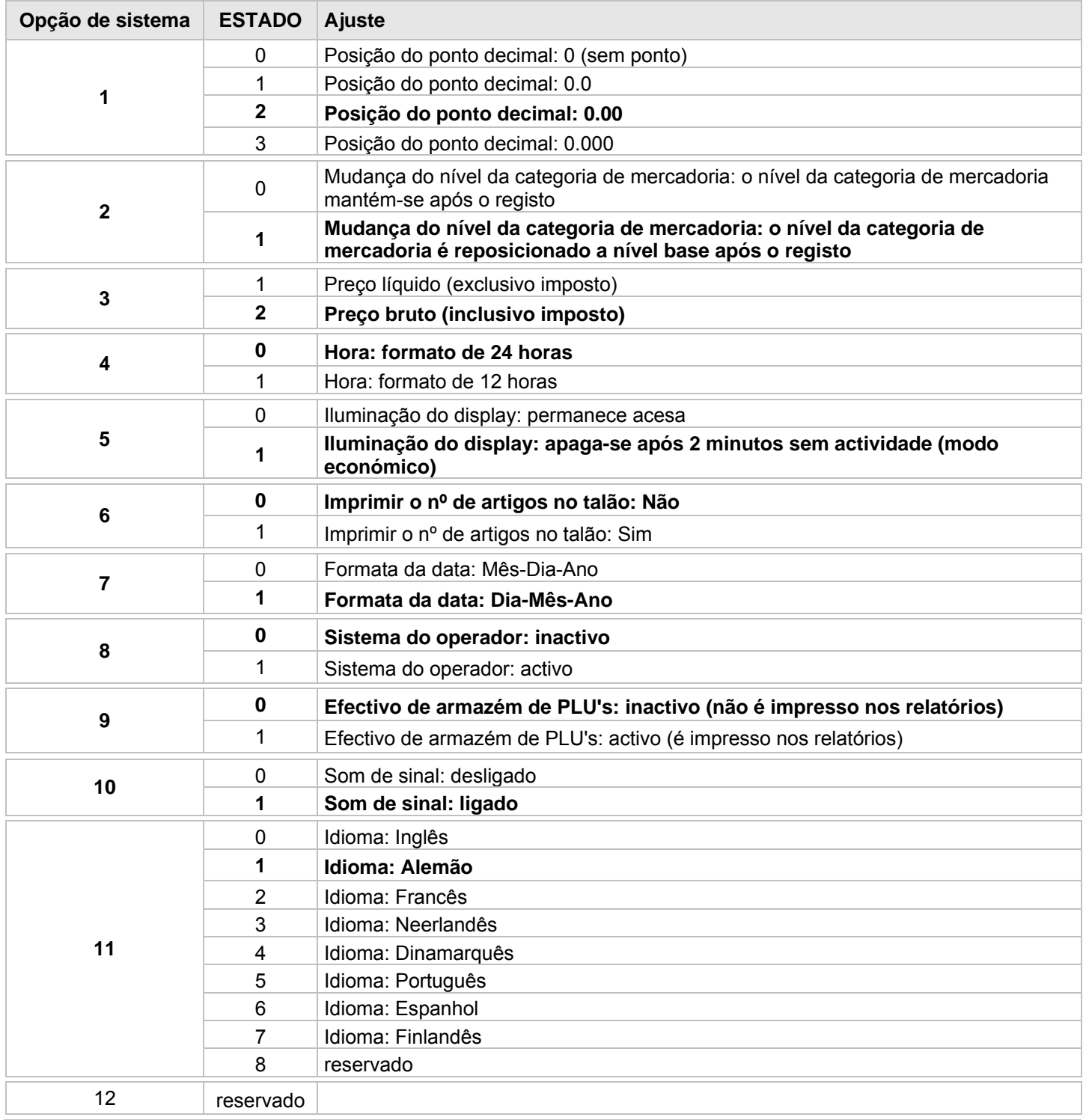

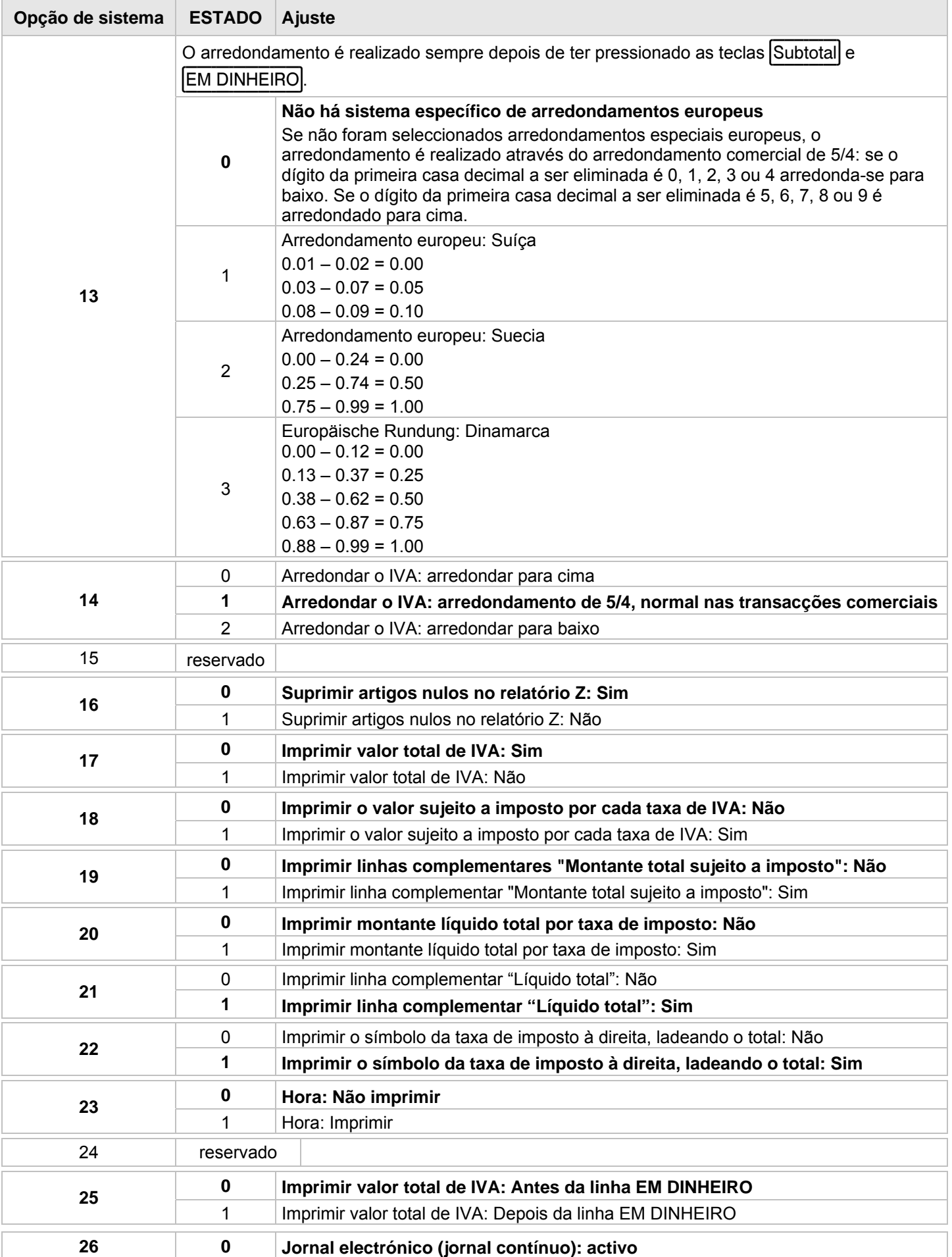

1 Jornal electrónico: não está activado

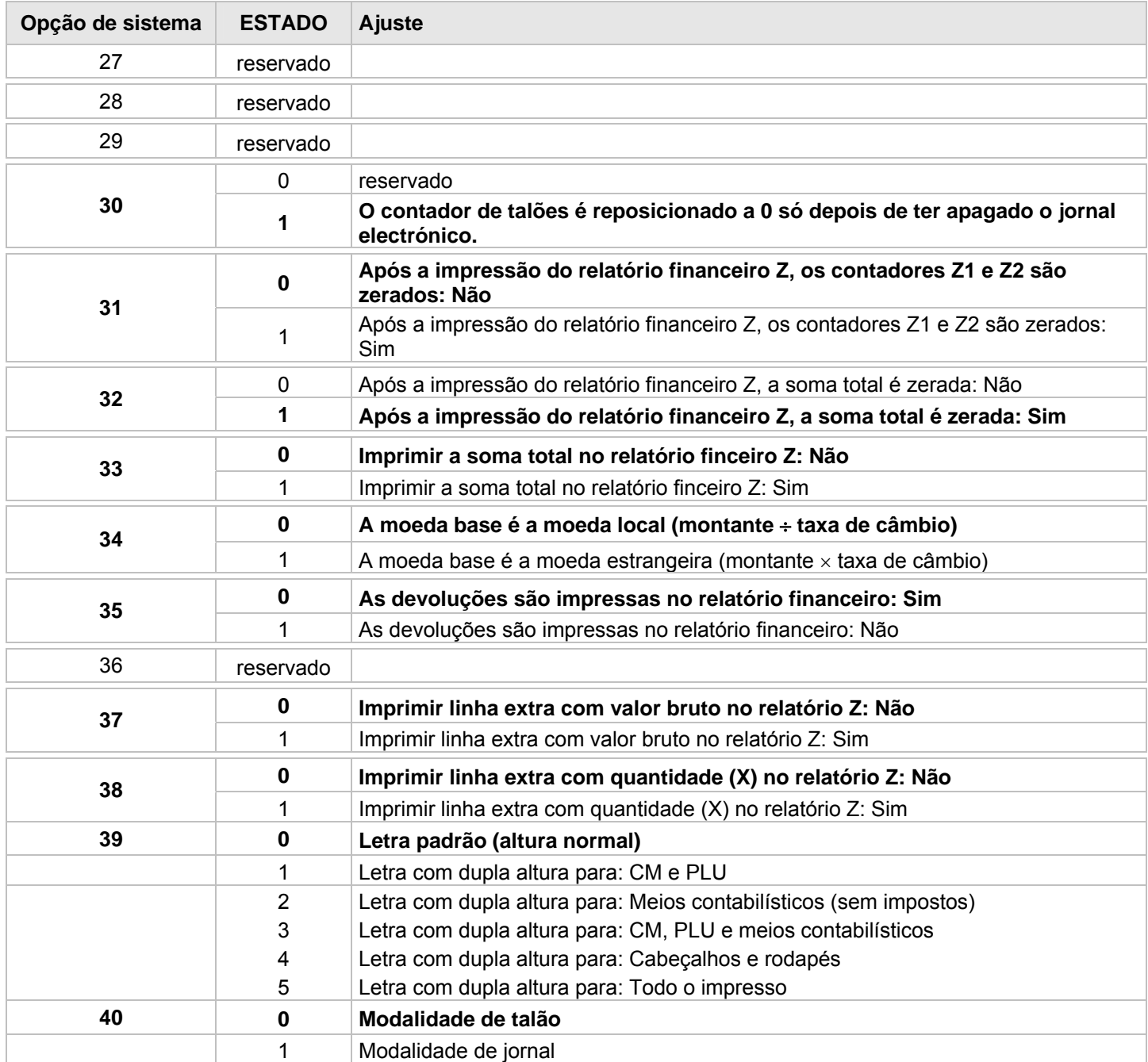

# **5.13.3 Imprimir opções de sistema**

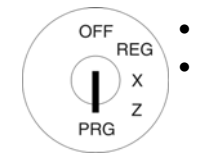

- Interruptor chaveado em PRG. ● **Seleccionar automaticamente o nº de programação 90** (veja o
- capítulo 5.1.2) • Confirme com a tecla EM DINHEIRO.

O display indicará o que pode ser impresso.

- $\bullet$  Seleccione com as teclas  $\blacksquare$  e  $\boxed{\mathbf{v}}$  **REGISTO P** aus.
- Confirme com a tecla EM DINHEIRO. 3#

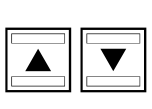

**Entrada** 

**EM DINHEIRO** 

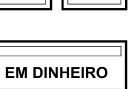

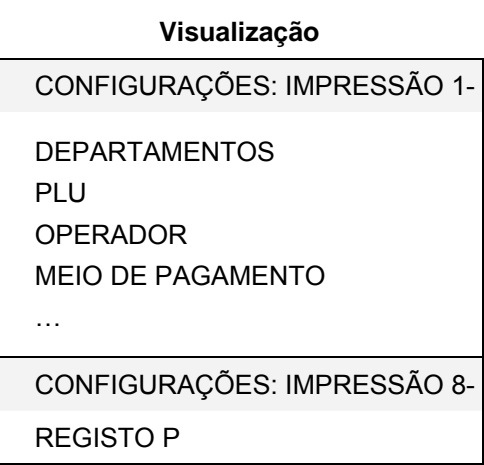

# **5.14 Programar data e hora**

 $\mathbf 1$ 

**Exemplo:** Quer programar 17.06.2011 como data. Quer programar 13.30 como hora.

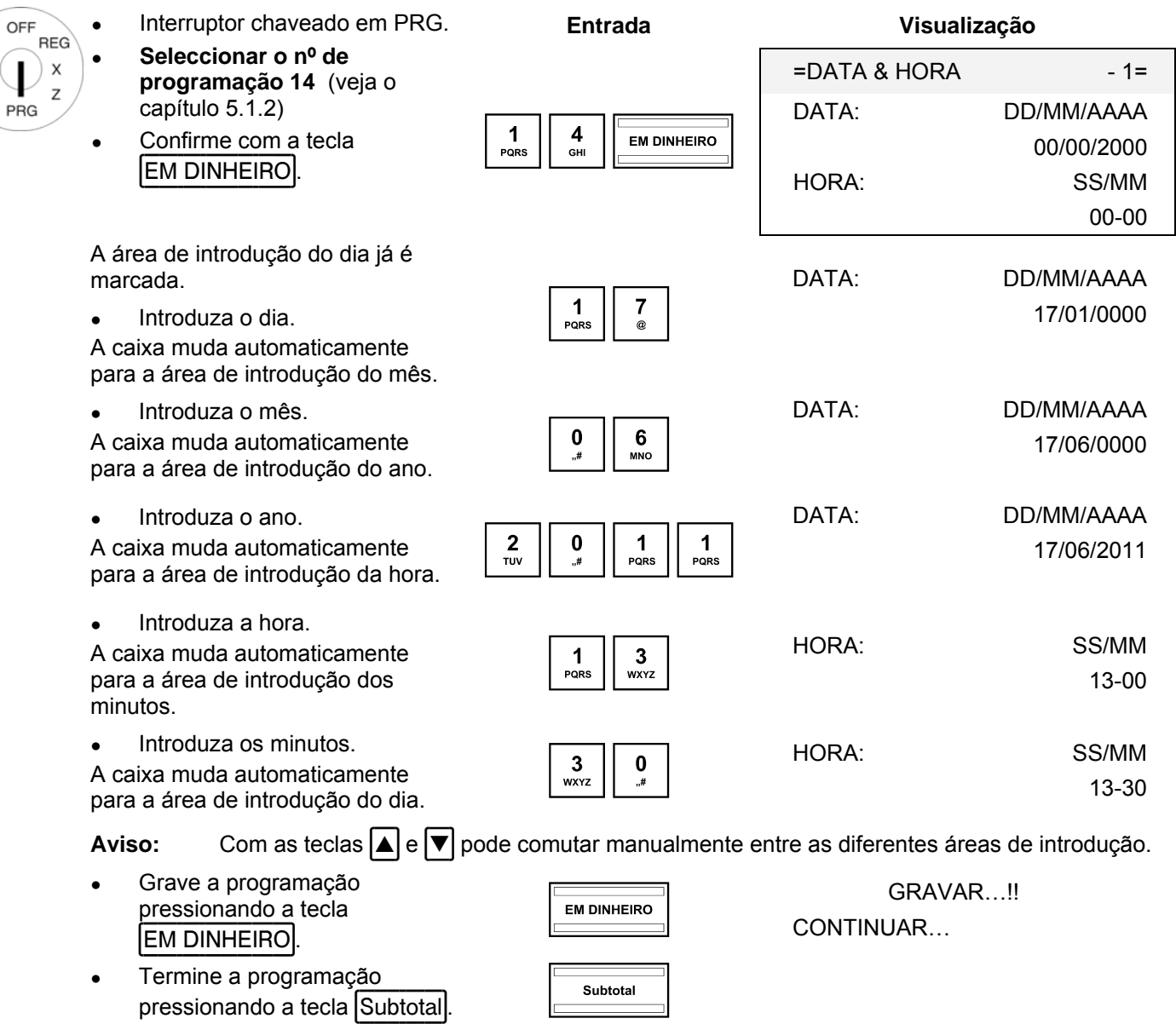

# **5.15 Programar a moeda estrangeira**

Pode programar 2 moedas estrangeiras.

**Aviso:** Caso queira trabalhar com a segunda moeda estrangeira, deve programar a tecla Moeda estrangeira 2 no teclado (veja o capítulo 5.20 ou 5.20.2). A tecla Moeda estrangeira aplica-se apenas à moeda estrangeira 1!

Deve esclarecer os seguintes pontos antes da própria programação:

- Qual é a moeda estrangeira que quer programar?
- Quer programar esta moeda estrangeira no qual espaço no disco?
- Qual será o texto da moeda estrangeira (p.ex. abreviatura para moedas conforme ISO 4217)?
- Qual é a taxa de conversação (moeda estrangeira em relação à moeda base)?

**Exemplo:** Como moeda estrangeira quer programar o dolar americano (USD) no espaço 2 no disco. Na altura da programação a taxa de conversação é de 1 EUR = 1,35 USD (moeda base = 1 EUR, moeda estrangeira = 1,35 USD). Interruptor chaveado em PRG. **Entrada Visualização**  OFF **REG** Seleccionar o nº de

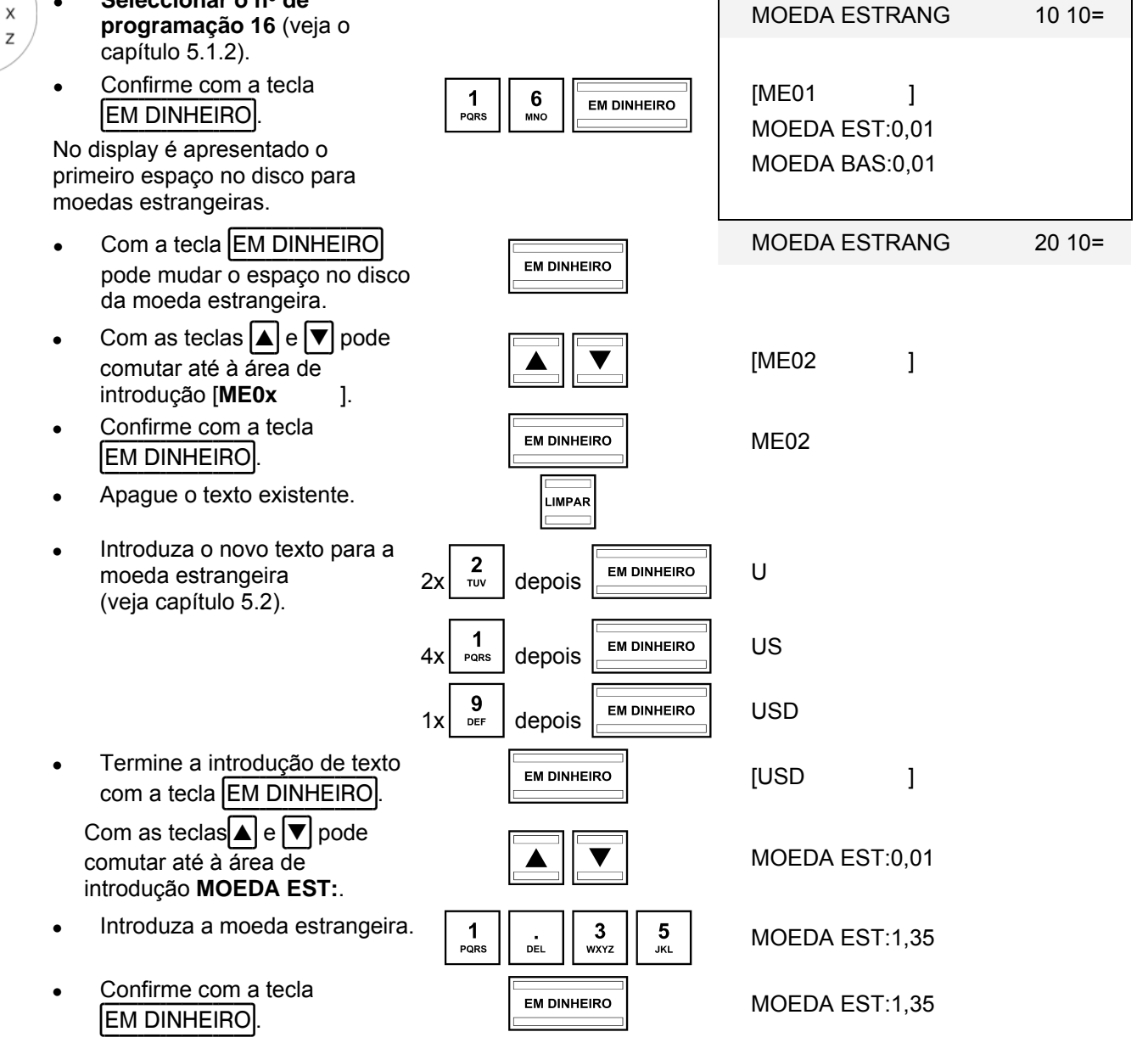

- Continuação na seguinte página

PRG

- Continuação -

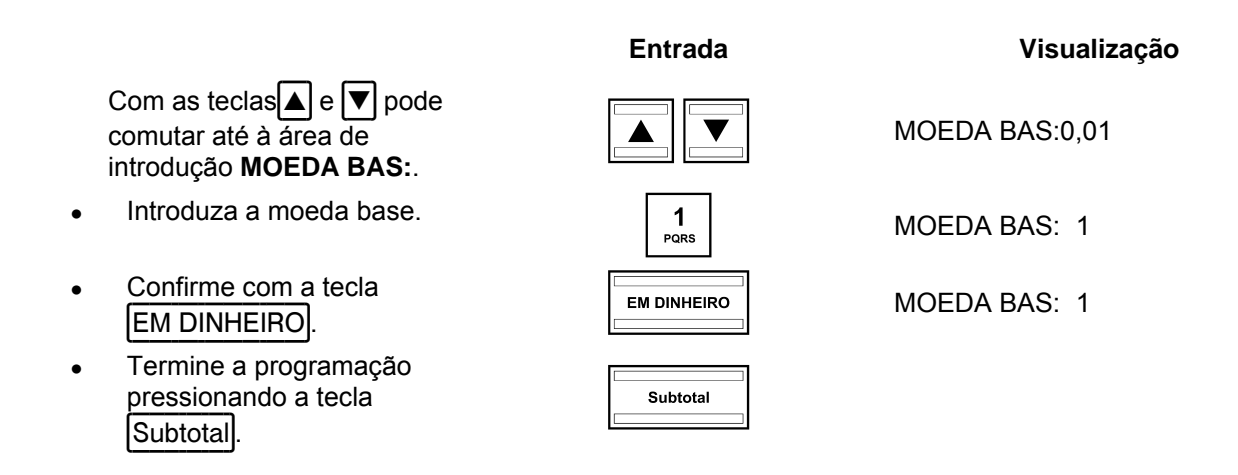

# **5.16 Programar o imposto sobre o valor acrescentado (IVA)**

Pode programar 4 taxas de IVA.

**Aviso:** Da fábrica, a taxa 1 de IVA é pré-programada de 19 % e a taxa 2 de IVA de 7 %. Caso possa trabalhar com estas duas taxas de IVA, neste altura não é preciso realizar mais programações.

**Exemplo:** A taxa 3 de IVA deve ser 6 % (nº de casas decimais: 2 (configuração de fábrica)).

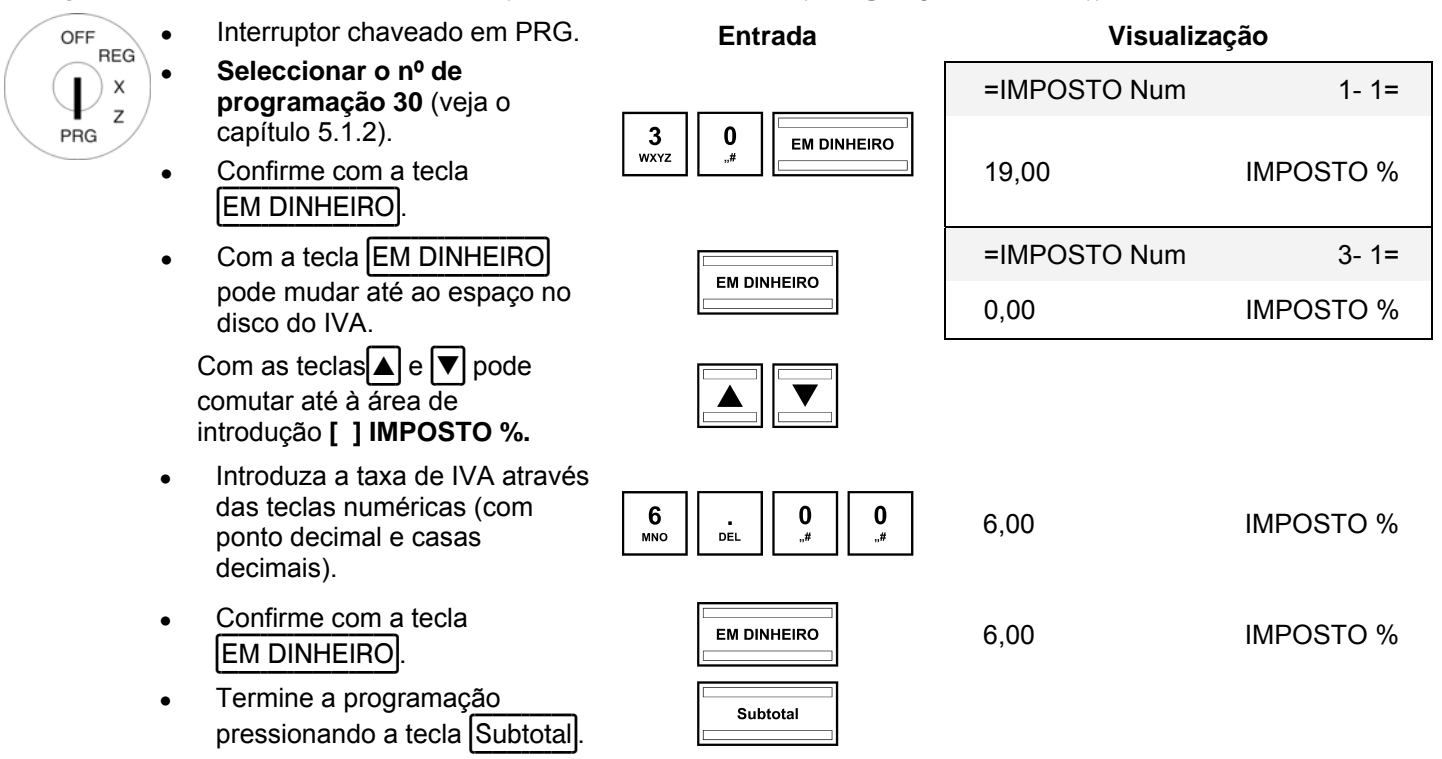

**Aviso:** Ao programar categorias de mercadoria a taxa de IVA é atribuída às categorias de mercadoria. Apenas COM o IVA atribuído às categorias de mercadoria o IVA é indicado e impresso nos talões.

# **5.17 Programar cabeçalhos**

Num talão pode imprimir até 4 cabeçalhos, cada um com, no máximo, 32 caracteres.

4 cabeçalhos já foram pré-programados.

- **Aviso:** Se não quer imprimir cabeçalhos pode apagar os cabeçalhos pré-programados.
- **Aviso:** Para introduzir textos veja capítulo 5.2.
- **Aviso:** Uma linha de texto não programado também não será impresso.

Exemplo: Deve ser programado um cabeçalho com o texto "\*\*\*\*\*\*\*\*\* BEM-VINDO ! \*\*\*\*\*\*\*\*\*". As restantes linhas do cabeçalho pré-programado devem ser apagadas.

Interruptor chaveado em PRG. **Entrada Visualização**  OFF **REG** Seleccionar o nº de X =TEXTO CABEÇALH- 1= **programação 31** (veja o Z capítulo 5.1.2). \*\*\*\*\*\*\*\*\*\*\*\*\*\*\*\*\*\*\*\*\*\*\*\*\*\*\*\*\*\*\*\* PRG Confirme com a tecla A SUA FACTURA  $\begin{array}{|c|c|c|}\n\hline\n3 & 1\n\end{array}$ **EM DINHEIRO. EM DINHEIRO**  MUITO OBRIGADO No display são apresentadas as \*\*\*\*\*\*\*\*\*\*\*\*\*\*\*\*\*\*\*\*\*\*\*\*\*\*\*\*\*\*\*\* linhas progamadas do cabeçalho. A primeira linha do cabeçalho já é marcada. Termine a programação do texto do primeiro cabeçalho pressionando a tecla **EM DINHEIRO** 3# \*\*\*\*\*\*\*\*\*\*\*\*\*\*\*\*\*\*\*\* \*\*\*\*\*\*\*\*\*\*\*\*\*\*\*\*\*\*\*\* **Aviso:** No display só podem ser apresentados 20 caracteres cada vez numa linha, no entanto, há 32 caracteres numa linha no talão. ● Apague o texto existente do Apagae o texto existente do<br>cabeçalho pressionando a<br>tecla LIMPAR. Veja o procedimento Introduza o novo texto do no capítulo 5.2<br>no capítulo 5.2 cabeçalho. Grave com a tecla Grave com a tecta<br>
EM DINHEIRO.  $\boxed{\blacktriangle}$   $\boxed{\blacktriangledown}$ Com as teclas  $\boxed{\blacktriangle}$  e  $\boxed{\blacktriangledown}$  pode mudar até ao próximo cabeçalho.  $\begin{array}{c}\n\hline\n\hline\n\hline\n\end{array}$  LIMPAR Continua com a programação da forma descrita. etc. Termine a programação pressionando a tecla Subtotal.

# **5.18 Programar rodapés**

Num talão pode imprimir até 3 rodapés, cada um com, no máximo, 32 caracteres.

3 rodapés já foram pré-programados.

- **Aviso:** Se não quer imprimir rodapés pode apagar os rodapés pré-programados.
- **Aviso:** Para introduzir textos veja capítulo 5.2.
- **Aviso:** Uma linha de texto não programado também não será impresso.

A programação de rodapés é realizada da mesma forma como a dos cabeçalhos. A única diferença é que deve seleccionar o nº 32 no menu de programação.

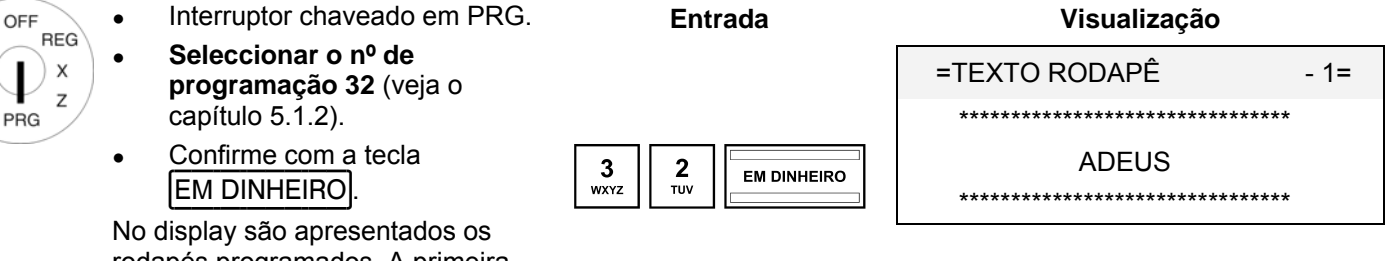

rodapés programados. A primeira linha do rodapé já é marcada.

Veja mais procedimento no capítulo 5.17

# **5.19 Seleccionar o logótipo gráfico**

Pode seleccionar um logótipo gráfico para o cabeçalho de um talão. Pode seleccionar entre 23 desenhos, veja a imagem 1 (próxima página).

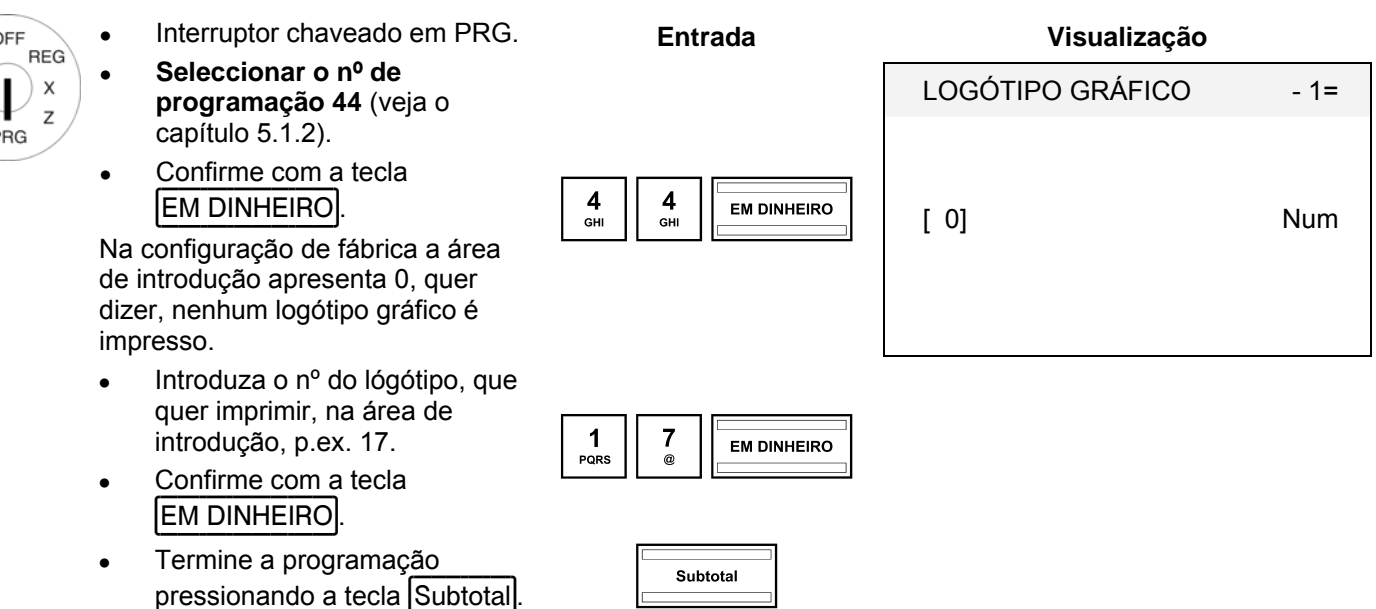

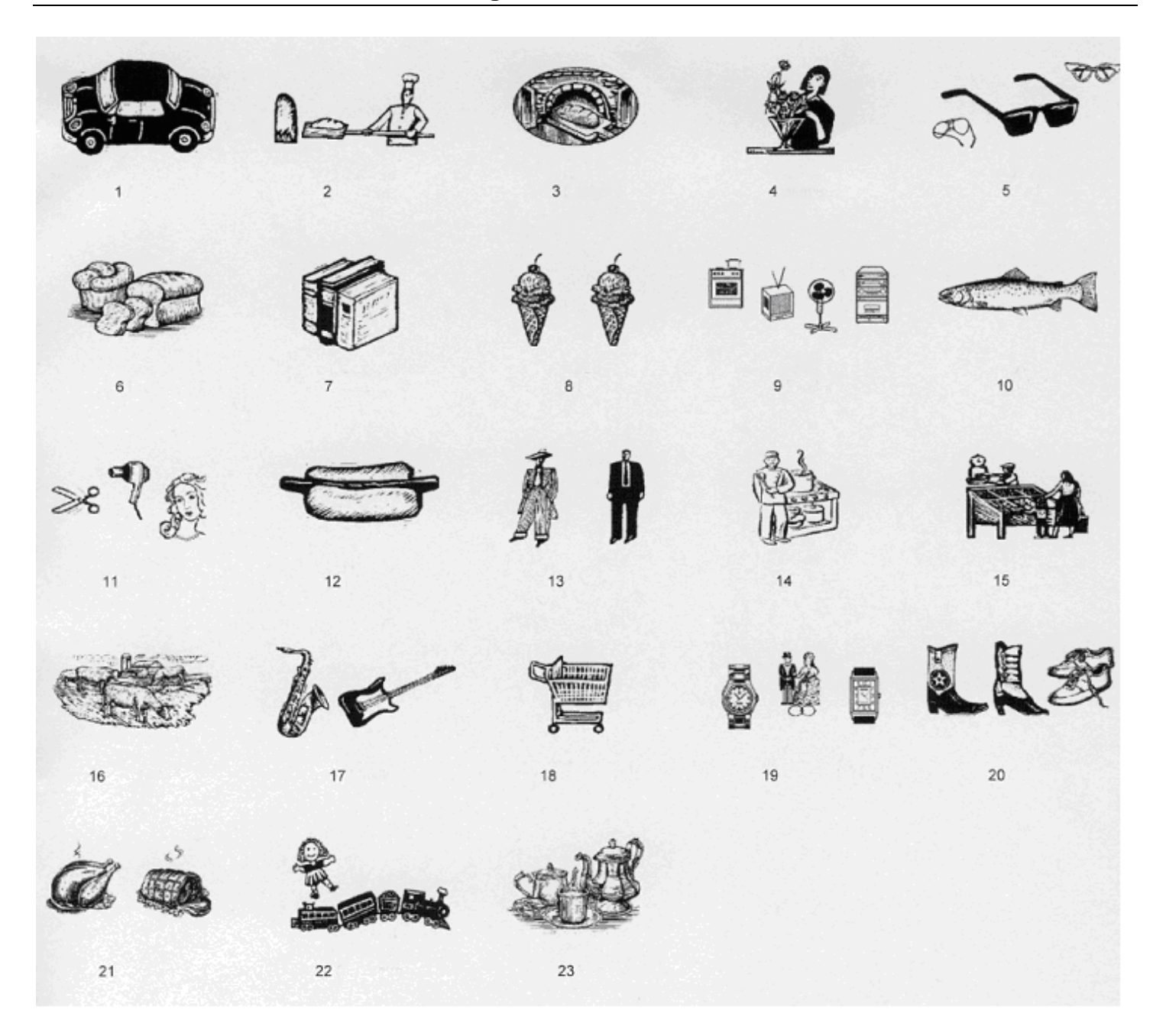

**Imagem 1** 

# **5.20 Programar o teclado**

Pode reprogramar o teclado conforme os seus desejos e as suas necessidades.

# **5.20.1 Teclas programáveis**

Pode programar as seguintes teclas:

- Teclas funcionais
- Teclas do meio de pagamento (meio contab.)
- Teclas para moedas estrangeiras

### **Números de código**

Cada função tem um número de código para a sua designação inconfundível. Necessitará este nº de código para a programação.

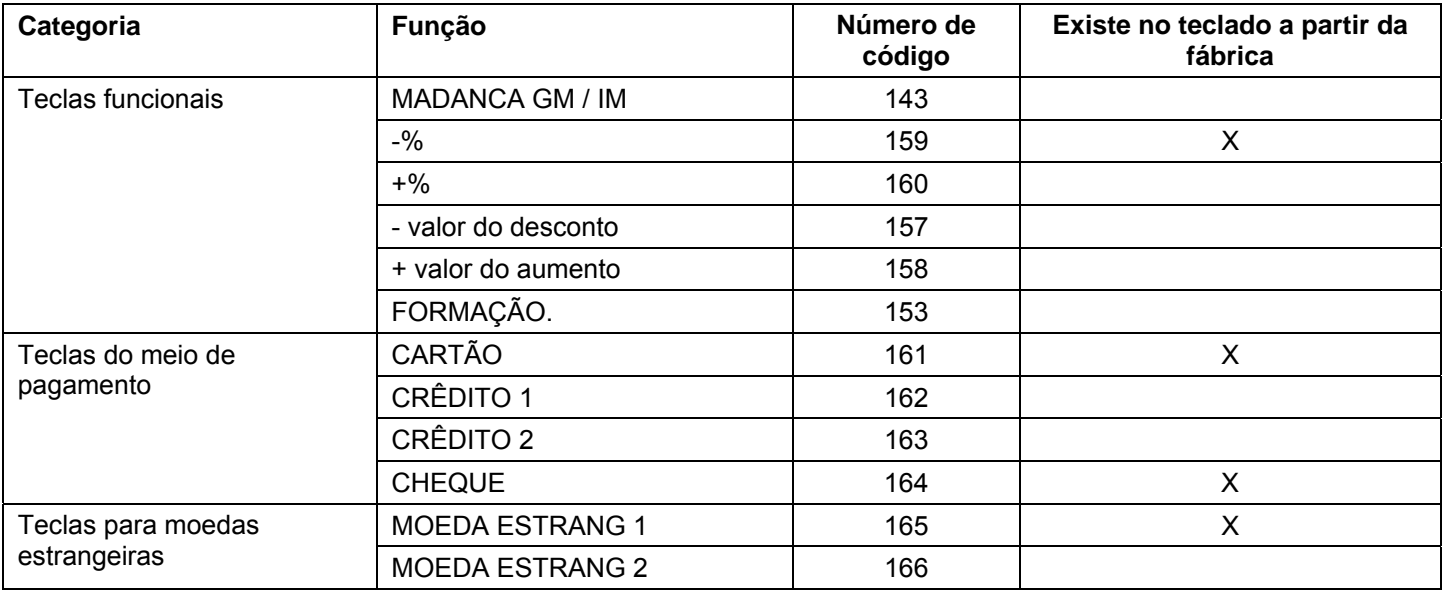

# **5.20.2 Programar teclas**

OFF

PRG

**Exemplo:** A função "Formação" (nº de código 153) deve ser programada na tecla com a antiga função "Cheque" (nº de código 164).

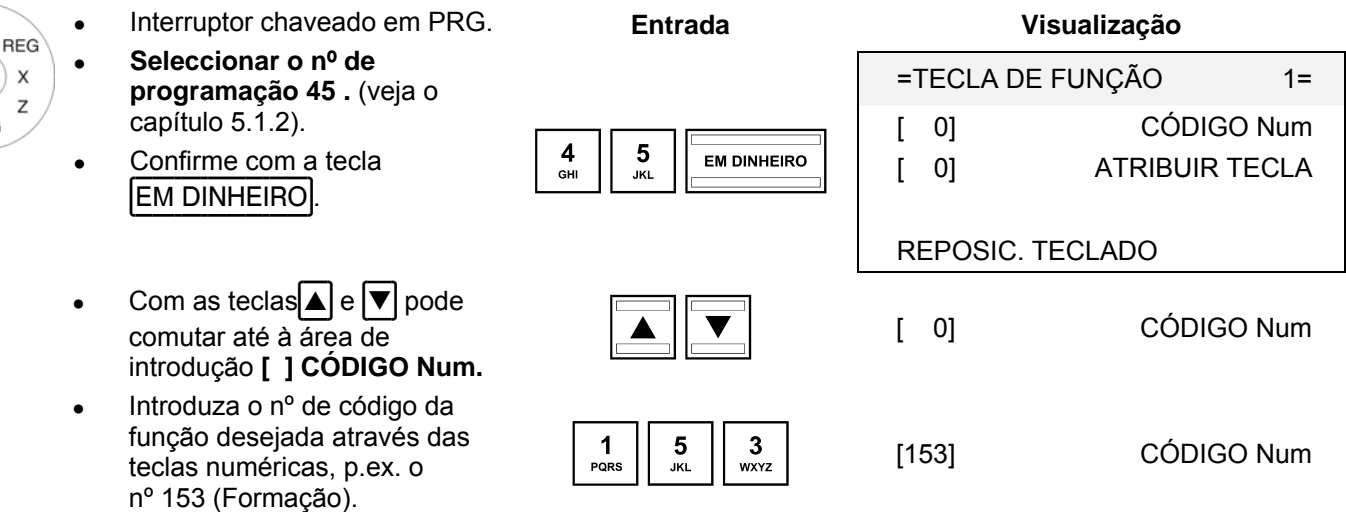

- Continuação na seguinte página

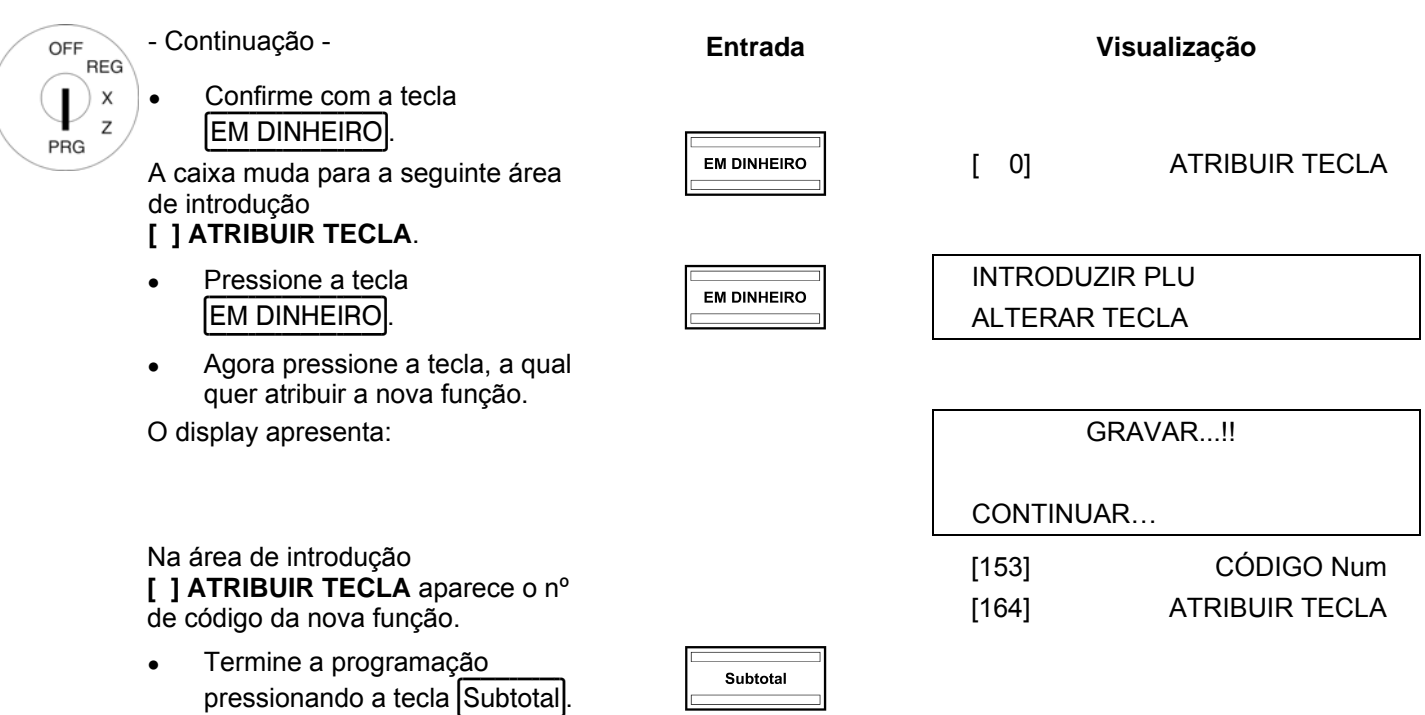

**Aviso:** Por favor, crie você mesmo a inscrição adequada do teclado para a tecla reprogramada para dar conhecimento seguro também aos outros utilizadores sobre as respectivas funções das teclas!

# **5.20.3 Reposicionar o teclado às configurações da fábrica**

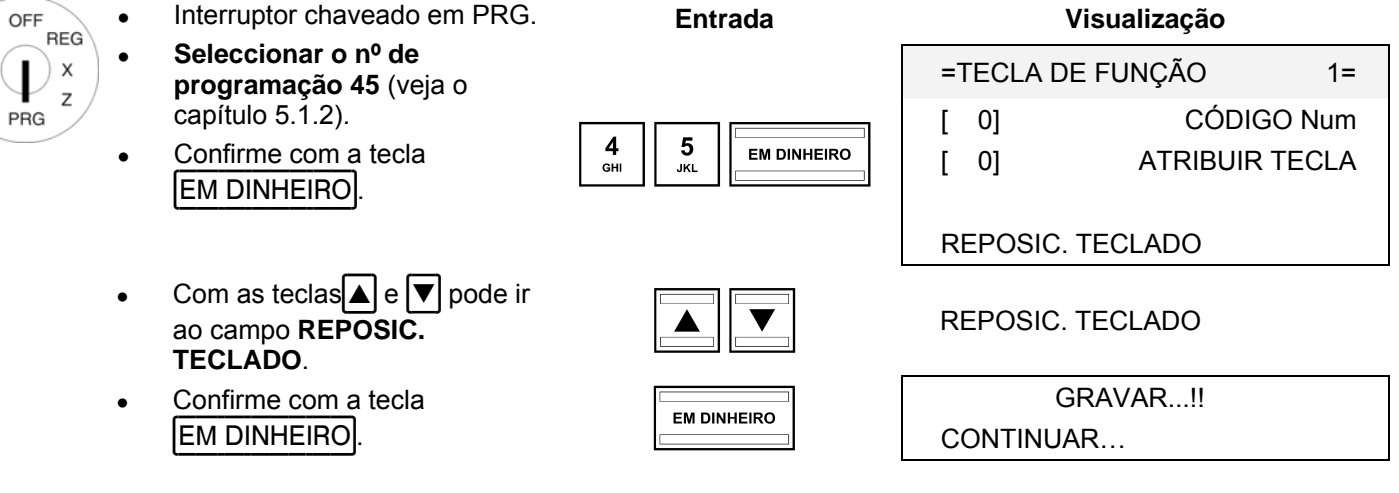

# **6 Operação**

OFF ◢ PRG

A caixa opera no modo de registo REG.

**Aviso:** Nos seguintes sub-capítulos pressupõe-se que a caixa seja programada sempre co função de 2 casas decimais (configuração da fábrica).

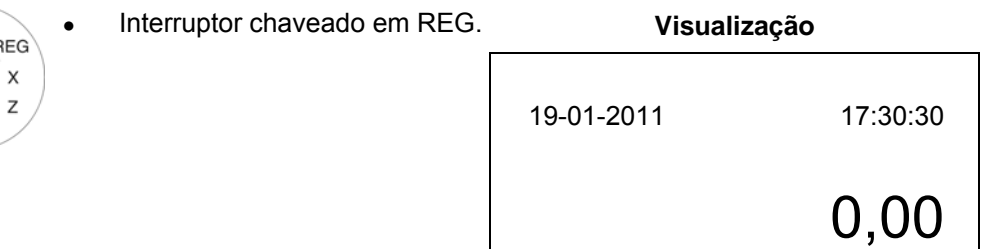

# **6.1 Terminar mensagens de erro**

Em caso de introdução errada ou excesso de limite a caixa indica uma condição de erro: soa um sinal sonoro e aparece no display um "E" (Error, erro). Pressione a tecla LIMPAR para terminar a mensagem de erro.

# **6.2 Registar categorias de mercadoria**

Ao introduzir um preço não é indicado qualquer ponto decimal. A própria caixa coloca um ponto decimal conforme a opção 1 do sistema (posição do ponto decimal).

# **6.2.1 Registo simples da CM**

**Exemplo:** Quer registar 100,50 EUR na categoria de mercadoria 1.

- Interruptor chaveado em REG. **Entrada** 
	- Introduza o preço (sem o ponto decimal, mas com as casas decimais).
- Pressione a respectiva tecla da categoria de mercadoria.

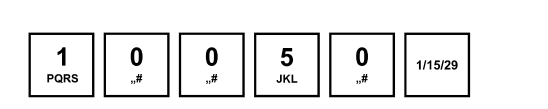

**Aviso:** Se uma categoria de mercadoria for registada como CM com preço fixo, não é preciso introduzir o preço durante o registo. Ao activar a respectiva tecla da CM o preço fixo é registado automaticamente.

# **6.2.2 Registo múltiplo da CM**

**Exemplo:** Quer registar 15 unidades com o preço de 100,50 EUR na categoria de mercadoria 2.

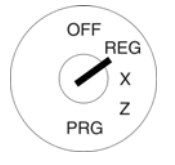

OFF **RFG**  $\overline{\mathsf{x}}$ 7 PRG

- Interruptor chaveado em REG. **Entrada**  Introduza a quantidade.
- Pressione a tecla de multiplicar  $|X|$
- Introduza o preço (sem o ponto decimal, mas com as casas decimais).
- Pressione a respectiva tecla da categoria de mercadoria.
- **Aviso:** A quantidade de mercadoria pode ser de 1 a 9999.
- **Aviso:** Se uma categoria de mercadoria for registada como CM com preço fixo, não é preciso introduzir o preço durante o registo. Ao activar a respectiva tecla da CM o preço fixo é registado automaticamente.

# **6.2.3 Talão exemplar do registo de CM**

**Exemplo:** São vendidos: 15 unidades a 100,50 € cada da categoria de mercadoria 2, 2,6 unidades a 20,50 € cada da categoria de mercadoria 3 e 1 unidade da categoria de mercadoria 4 a um preço fixo de 35,- €.

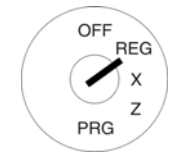

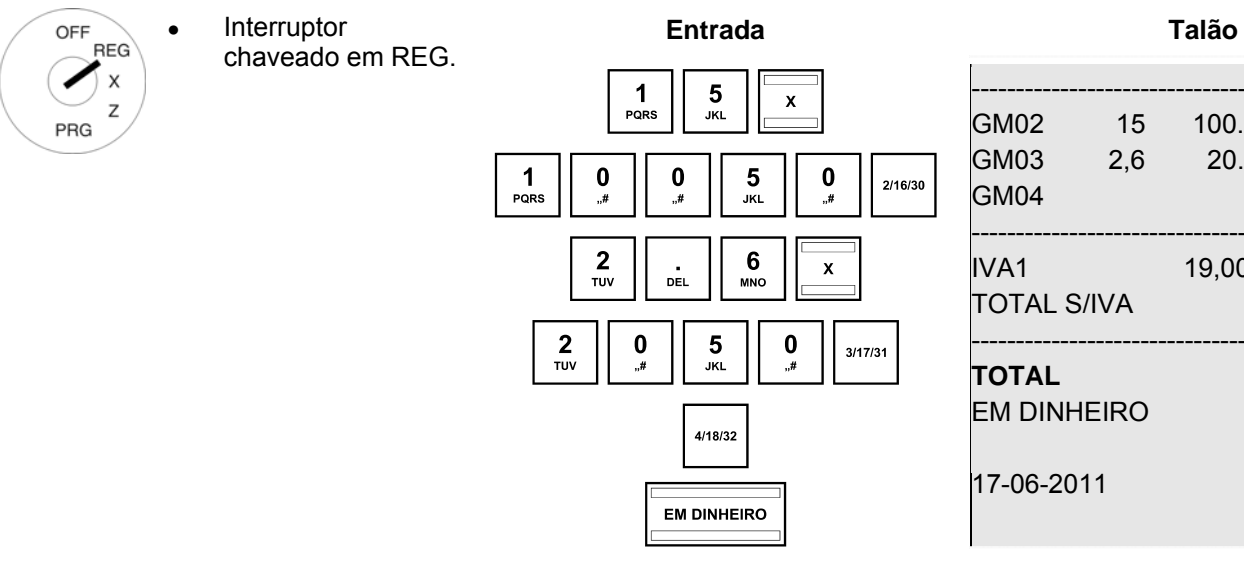

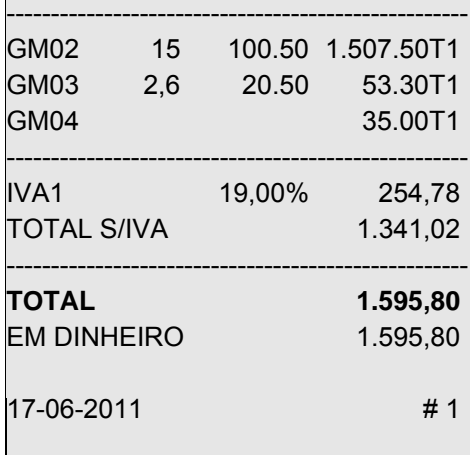

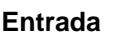

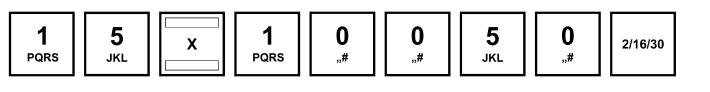

# **6.3 Registar PLU**

Artigos (PLU) são registados por meio do nº de PLU. PLU só podem ser registadas com preço fixo. **Aviso:** A caixa suporta códigos de barra tipo EAN-8 e EAN-13.

# **6.3.1 Registo simples de PLU**

**Exemplo:** Deve ser programado um artigo com o nº de PLU 100. ● Interruptor chaveado em REG. **Entrada**  OFF **REG** Introduza o número da PLU. X Pressione a tecla PLU.  $\begin{array}{|c|c|c|c|c|}\n\hline\n\text{P} & \text{P} & \text{P} & \text{P} \\
\hline\n\end{array}$ PRG

**Aviso:** Ao registar uma PLU ainda não programada, a caixa apresenta no display: **SEM REGISTO !! CONTINUAR**.

# **6.3.2 Registo de múltiplas PLU's**

**Exemplo:** Deve ser programados 15 artigos com o nº de PLU 100.

- Interruptor chaveado em REG. **Entrada** 
	- Introduza a quantidade.
	- Pressione a tecla de multiplicar  $|X|$ .
	- Introduza o número da PLU.
- Pressione a tecla PLU.
- **Aviso:** A quantidade de mercadoria pode ser de 1 a 9999.

# **Aviso:** Ao registar uma PLU ainda não programada, a caixa apresenta no display: **SEM REGISTO !! CONTINUAR**.

# **6.3.3 Talão exemplar do registo de PLU**

chaveado em REG.

**Exemplo:** São vendidos: 15 artigos com nº det PLU100 (preço 100,50 €), 2,6 artigos com nº de PLU 500 (preço 100,50 €) e 1 artigo com nº de PLU 1000 (preço 50,- €).

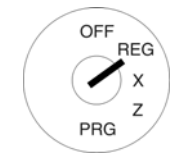

OFF **REG** 

PRG

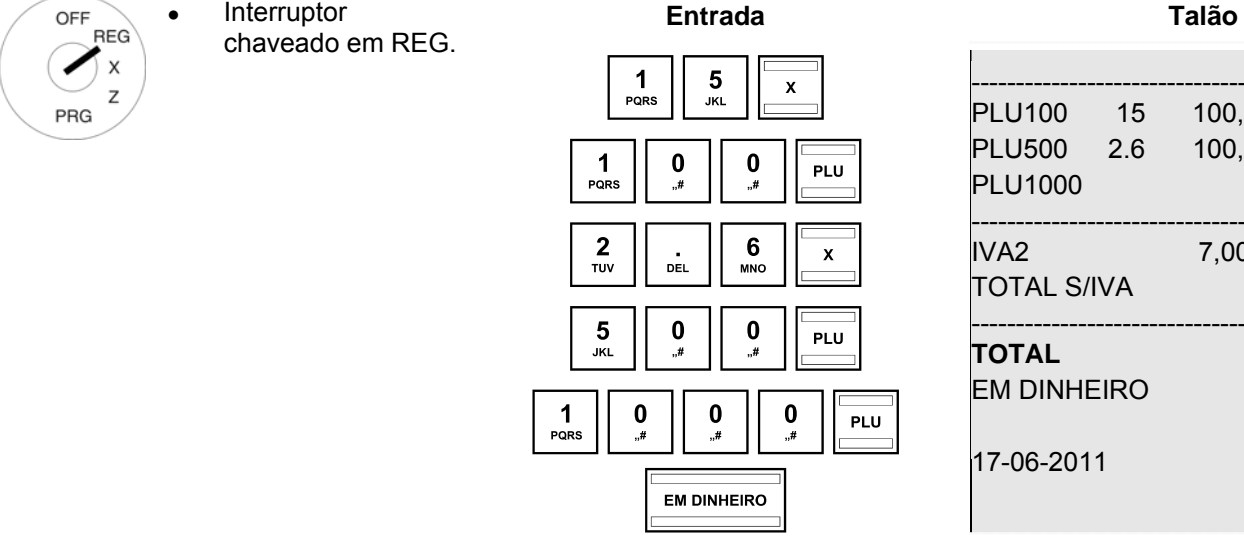

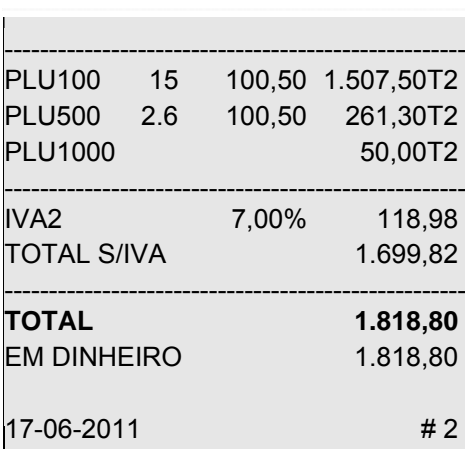

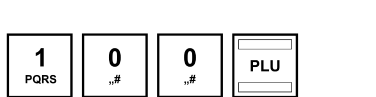

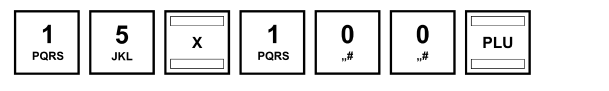

# **6.4 Registar categorias de mercadoria e PLU em conjunto (entrega mista) e registar mercadorias idênticas**

Num talão podem ser registados, em conjunto, categorias de mercadorias e PLU's. Ao registar mercadorias idênticas, pode facilitar o registo de categorias com mercadoria idêntica (com a mesma categoria de mercadoria e o mesmo preço) podendo eliminar a introdução do preço.

**Exemplo:** São comprados: um produto da categoria de mercadoria 1 para um preço de 12,30 € e mais um produto idêntico com o mesmo preço, um produto da Categoria de mercadoria 4 por um preço de 40,- € e mais um produto idêntico com o mesmo preço, um artigo com o nº de PLU 100 (preço fixo de 10,- €) e mais um artigo igual bem como um artigo com o nº de PLU 200 (preço fixo 15,-  $\epsilon$ ) e mais um artigo idêntico.

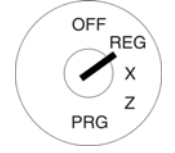

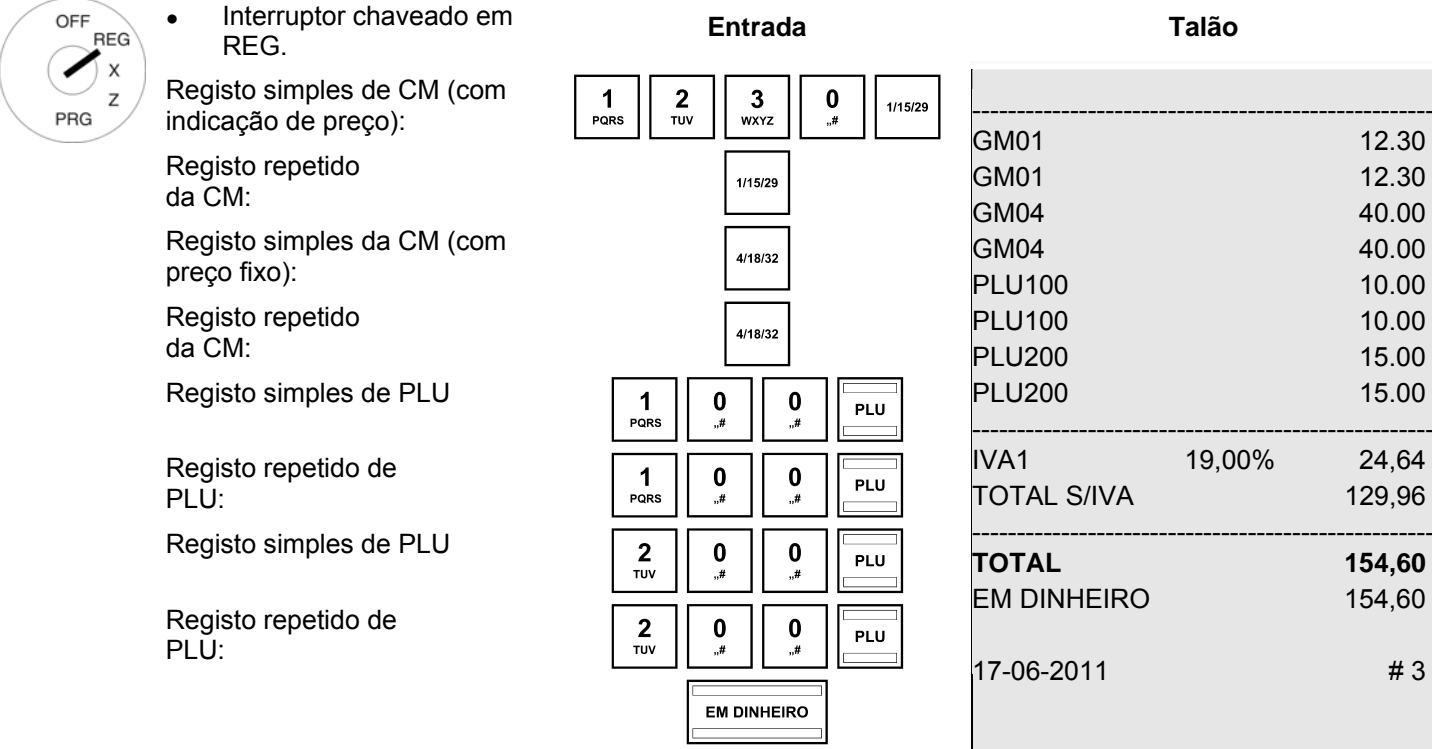

# **6.5 Finalizar o talão / meios de pagamento**

Há vários meios de pagamento:

- **EM DINHEIRO**
- **CHEQUE**
- **CARTÃO**
- **Crédito**

As teclas de meio contabilístico necessárias encontram-se no teclado (veja o cap. 5.7) ou podem ser programadas no teclado (veja o cap. 5.20).

# **6.5.1 Pagamento em dinheiro e indicação do troco**

- OFF **BEG** PRG
- Interruptor chaveado em REG.
- Realize todos os registos.
- Crie o subtotal por meio da tecla Subtotal (opcional).
- No display é apresentado o valor a pagar.
- Introduça o valor que recebeu do cliente (opcional).
- Pressione a tecla **EM DINHEIRO.**

Se o valor pago pelo cliente é superior ao valor a pagar, a caixa calcula automaticamente o troco depois de ter pressionado a tecla **EM DINHEIRO.** O valor do troco é indicado no display.

**Aviso:** Se o cliente entregar o valor certo, não precisa de introduzir este valor. Para terminar a emissão do talão pressione a tecla **EM DINHEIRO.** O valor pago é indicado no display.

# **6.5.2 Pagamento com cartão multibanco / cheque**

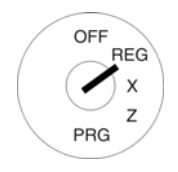

- Interruptor chaveado em REG.
- Realize todos os registos.
- Crie o subtotal por meio da tecla Subtotal (opcional).
- No display é apresentado o valor a pagar.
- Introduça o valor que recebeu do cliente (opcional).
- Pressione a tecla Cheque/Cartão.

Se o valor pago pelo cliente é superior ao valor a pagar, a caixa calcula automaticamente o troco depois de ter pressionado a tecla **EM DINHEIRO.** O valor do troco é indicado no display.

**Aviso:** Se o cliente entregar o valor certo, não precisa de introduzir este valor. Para terminar a emissão do talão pressione a tecla **EM DINHEIRO.** O valor pago é indicado no display.

# **6.5.3 Pagamento com cartão**

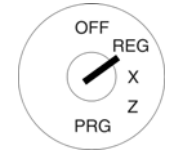

- Interruptor chaveado em REG.
- Realize todos os registos.
- Crie o subtotal por meio da tecla Subtotal (opcional).
- No display é apresentado o valor a pagar.
- Introduça o valor que recebeu do cliente (opcional).
- Pressione a tecla Cartão.

Se o valor pago pelo cliente é superior ao vaor a pagar, a caixa calcula automaticamente o troco depois de ter pressionado a tecla **EM DINHEIRO**. O valor do troco é indicado no display.

**Aviso:** Se o cliente entregar o valor certo, não precisa de introduzir este valor. Para terminar a emissão do talão pressione a tecla EM DINHEIRO. O valor pago é indicado no display.

# **6.5.4 Pagamento por crédito concedido**

Aviso: Primeiro deve criar a tecla Crédito no teclado (veja o capítulo 5.20).

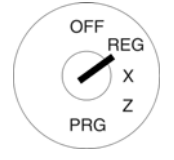

- Interruptor chaveado em REG.Realize todos os registos.
- Crie o subtotal por meio da tecla Subtotal (opcional).
- No display é apresentado o valor a pagar.
	- Introduça o valor que recebeu do cliente (opcional).
- Pressione a tecla Crédito.

Se o valor pago pelo cliente é superior ao vaor a pagar, a caixa calcula automaticamente o troco depois de ter pressionado a tecla EM DINHEIRO. O valor do troco é indicado no display.

**Aviso:** Se o cliente entregar o valor certo, não precisa de introduzir este valor. Para terminar a emissão do talão pressione a tecla **EM DINHEIRO.** O valor pago é indicado no display.

# **6.5.5 Pagamento por meios combinados**

Uma factura pode ser paga por vários meios de pagamento combinados.

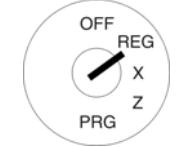

- Interruptor chaveado em REG.
- Realize todos os registos.
- Crie o subtotal por meio da tecla Subtotal (opcional).
- No display é apresentado o valor a pagar.
- Introduza o valor, que o cliente quer pagar através do tipo de pagamento 1 e pressione a respectiva tecla do meio contabilístico. No display são apresentados o valor restante ainda a ser pago e o valor pago por meio do pagamento do tipo 1.
- Introduza o valor, que o cliente quer pagar através do tipo de pagamento 2 e pressione a respectiva tecla do meio contabilístico. No display são apresentados o valor restante ainda a ser pago e o valor pago por meio dos pagamentos dos tipos 1+2.
- Introduza o valor, que o cliente quer pagar em dinheiro e pressione a respectiva tecla do meio contabilístico.
- **Aviso:** O último passo deve ser sempre o pagamento em dinheiro.

# **6.6 Pagamentos com moeda estrangeira**

A caixa pode operar com duas moedas estrangeiras.

A caixa calcula o preço de venda na moeda escolhida por si e, se for necessário, volta a calculá-lo na moeda original.

# **6.6.1 Pagamento do valor certo com moeda estrangeira**

**Exemplo:** O valor total de 37,04 € da categória de mercadoria 1 é pago em USD, sem troco.

Interruptor chaveado em REG.

Crie o subtotal.

 $\begin{array}{|c|c|}\n1 \\
\hline\nPQRS\n\end{array}$ 

**1/15/29** 

.#

**Entrada Talão** 

- OFF REG  $\overline{\mathsf{x}}$ PRG
- Introduza o local no disco para a moeda estrangeira. Pressione a tecla Moeda estrangeira

O valor a pagar é calculado na moeda estrangeira e é indicado no display acima da moeda base. No exemplo: USD (50,00)

- O cliente paga o valor certo na moeda estrangeira.
- Pressione a tecla Moeda estrangeira para terminar o processo de registo.

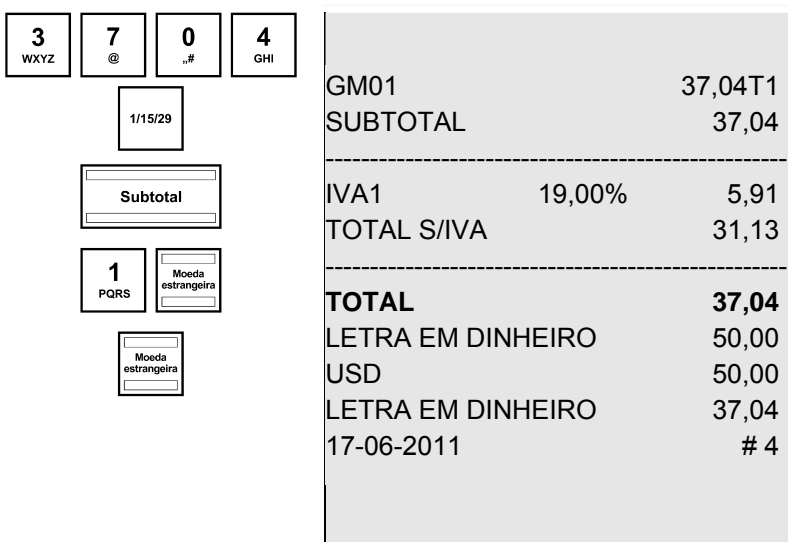

# **6.6.2 Pagamento em moeda estrangeira plus troco**

**Exemplo:** O valor total de 37,04 € da categória de mercadoria 1 é pago com 100 USD.

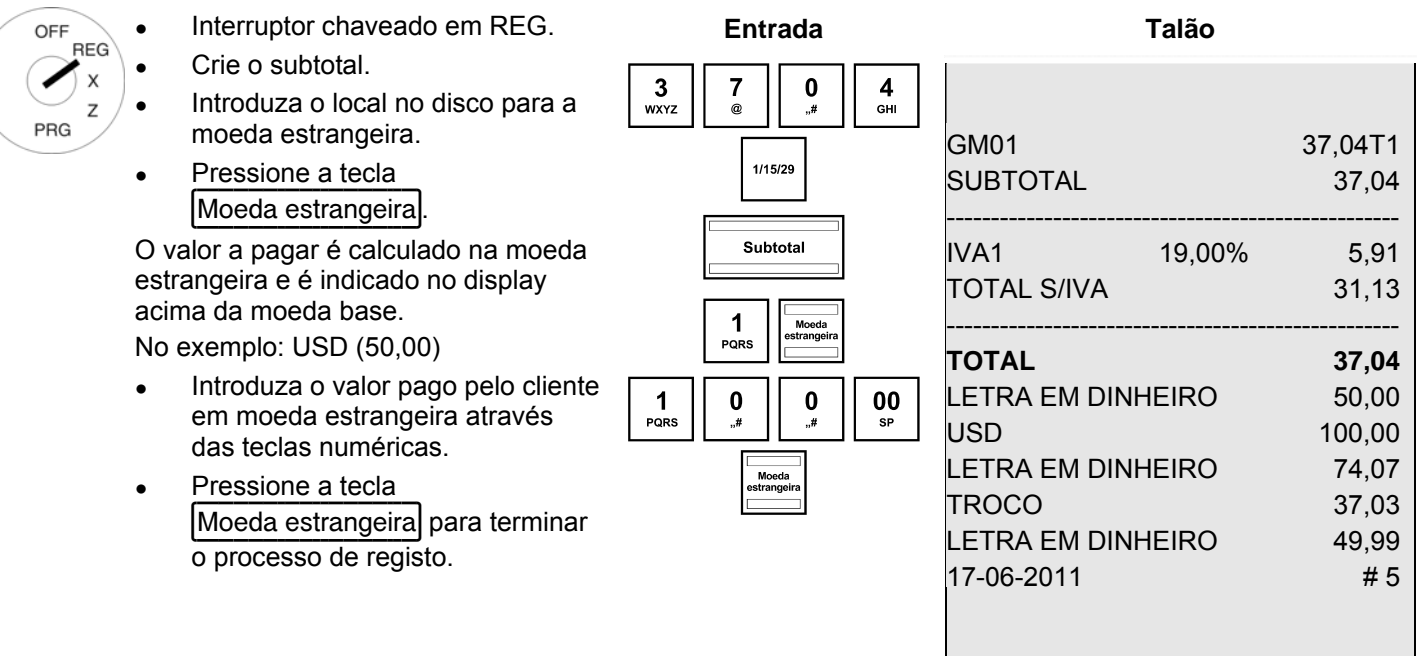

### **Esclarecimentos sobre o talão**

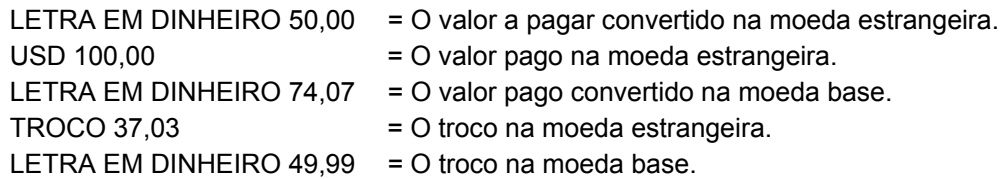

- **Aviso:** Por favor, tenha em consideração que podem ocorrer diferenças de arredondamento devido à conversação.
- **Aviso:** No relatório financeiro, o troco na moeda base é subtraído do valor EM DINHEIRO na coluna"CARREGAR TOTAL". A soma da moeda estrangeira é impressa num linha extra.

# **6.7 Registar aumentos e descontos**

Há aumentos e descontos

- de valor fixo ou
- proporcionais

. Estes podem ser atribuídos

- a um artigo individual ou
- a um subtotal

**Aviso:** Se for necessário, deve primeiro atribuir as teclas +%, - Valor desconto e + Valor aumento no teclado (veja o capítulo 5.20).

- **Aviso:** Pode pré-programar um valor fixo tanto para aumentos e descontos de valor fixo como para os proporcionais (veja os capítulos 5.8 a 5.11). Ao pré-programar valores fixos já não será preciso introduzir um valor para os aumentos e descontos durante o registo. Ao introduzir mesmo assim um valor, este sobrepõese aos valores pré-programados.
- **Aviso:** No relatório financeiro constam o número dos aumentos e descontos registados bem como a respectiva soma total.

# **6.7.1 Registar aumentos e descontos de valores fixos**

ao qual é acrescido um aumento com o valor fixo de 0,50 €.

**Exemplo:** Concede-se um desconto de valor fixo de 2,- € num artigo com o nº de PLU 100. É criado um valor subtotal

 $\Omega$ 

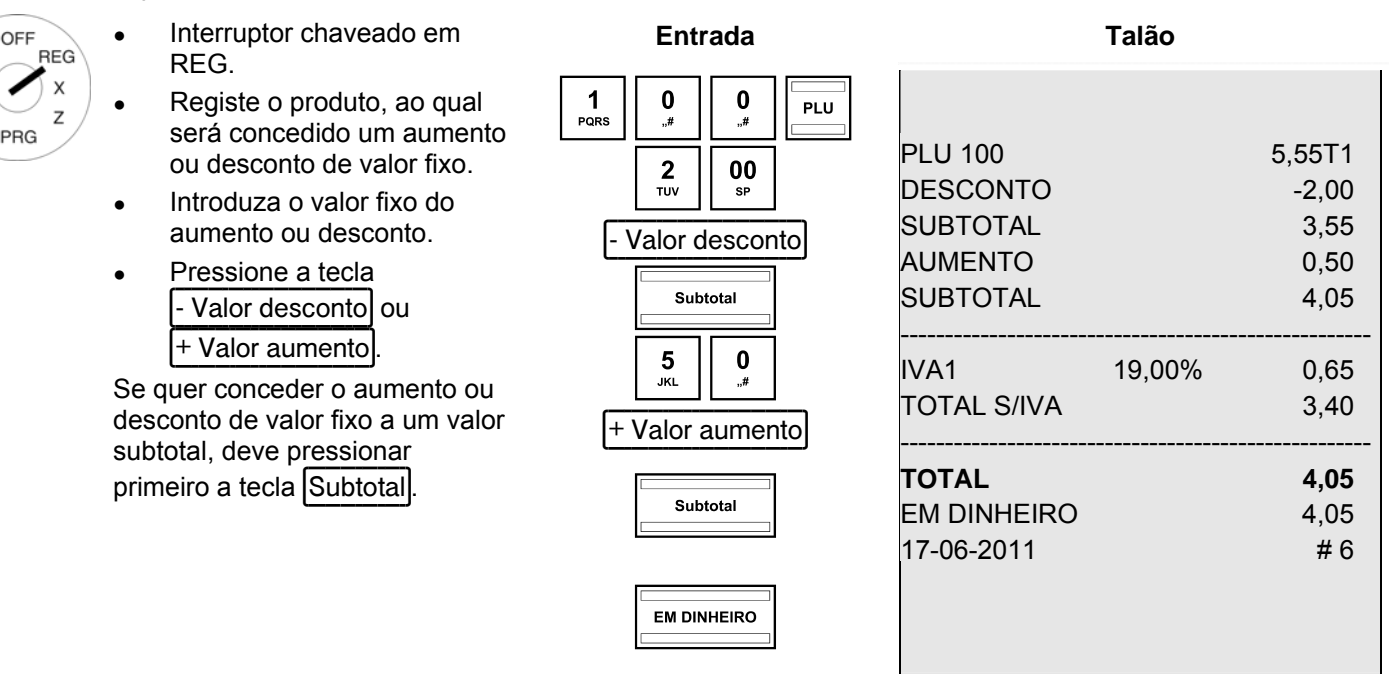

# **6.7.2 Registar aumentos e descontos proporcionais**

**Exemplo:** Concede-se um desconto proporcional de 10 % a um artigo com o nº de PLU 100. É criado um valor subtotal ao qual é acrescido um aumento proporcional de 25 %.

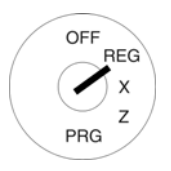

- Interruptor chaveado em REG.
- Registe o produto, ao qual será concedido um aumento ou desconto proporcional.
- Introduza o valor proporcional do aumento ou desconto.
- Pressione a tecla  $\left|\frac{1}{2} \right|$  ou  $\left|\frac{1}{2} + \right|$

Se quer conceder o aumento ou desconto proporcional a um valor subtotal, deve pressionar primeiro a tecla Subtotal.

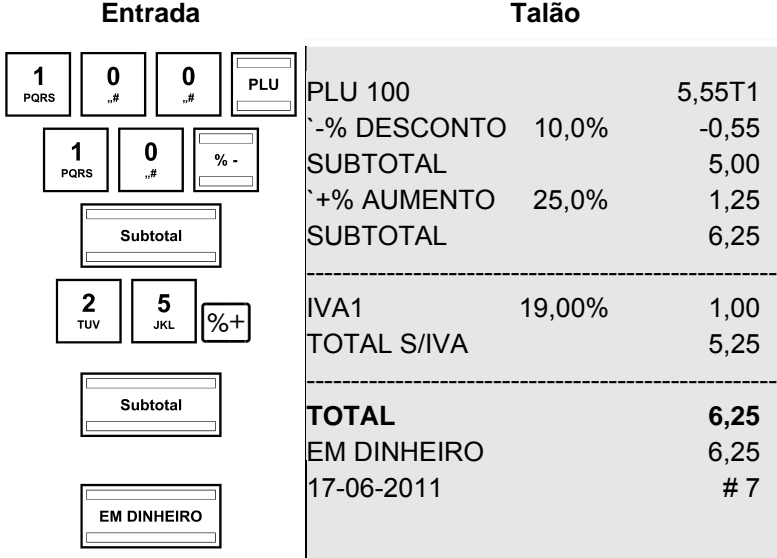

# **6.8 Apagar uma introdução errada (Correcções)**

Ao realizar uma introdução errada sem ainda ter pressionada as teclas MUDANCA GM ou PLU, pode apagar esta entrada pressionando a tecla LIMPAR.

# **6.9 Anulações**

**Aviso:** No relatório financeiro é indicado o número de anulações.

# **6.9.1 Anulação imediata**

Ao realizar um registo errado de um produto sem ter registado um outro produto, este registo errado pode ser anulado através de uma anulação imediata.

**Exemplo:** O artigo com o nº PLU 100 foi registado, por engano, no meio de um registo de vários produtos. Após este registo ainda não foi registado mais nenhum outro produto. Quer realizar uma anulação imediata.

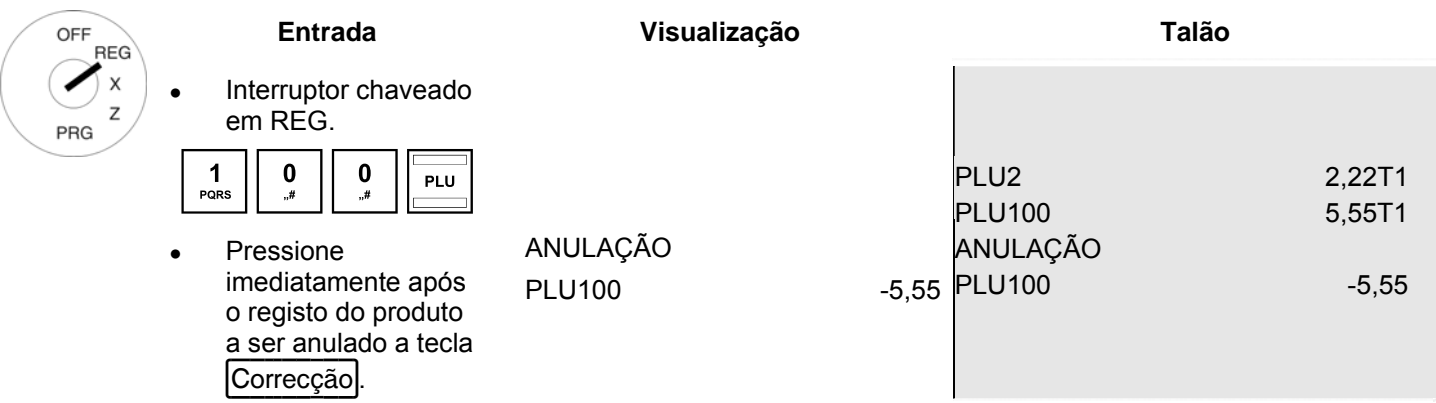

# **6.9.2 Anulação**

Ao realizar um registo errado sem ainda ter finalizado o talão por meio da tecla do meio contrib., este registo errado pode ser anulado através de uma anulação. A anulação deve ser utilizada se já foram registados outros produtos depois do produto, que deve ser anulado.

**Exemplo:** Foram registados três posições: 10,- € na categoria de mercadoria 1, 20,- € na categoria de mercadoria 2 e 30,- € na categoria de mercadoria 3. A segunda posição (20,- € na categoria de mercadoria 2) deve ser anulada.

| х<br>Interruptor chaveado<br>$\bullet$<br>z<br>em REG.<br>PRG<br>Registe os produtos.<br>GM01<br>10,00T1<br>==MODELO DE FACTURA==<br><b>GM02</b><br>20,00T1<br>Pressione a tecla<br>30,00T1<br><b>GM03</b><br>3.GM<br>03<br>Anulação.<br>ANULAÇÃO<br>30,00<br><b>GM02</b><br>$-20,00$<br>==MODELO DE FACTURA==<br>Seleccione a posição<br><b>SUBTOTAL</b><br>40,00<br>a ser anulada por<br>2.GM<br>02<br>meio das teclas $  \triangle   e$<br>20,00<br>IVA1<br>6,39<br>19,00%<br><b>TOTAL S/IVA</b><br>33,61<br>==MODELO DE FACTURA==<br>Pressione a tecla<br>$\bullet$<br>40,00<br>Correcção para<br><b>TOTAL</b><br>2.GM<br>02<br><b>EM DINHEIRO</b><br>40,00<br>apagar a posição<br>$\Omega$<br>00,00<br>marcada.<br>#9<br>17-06-2011<br>ANULAÇÃO:<br>Pressione a tecla<br>EM DINHEIRO para<br>GM02<br>$-20,00$<br>voltar ao registo. | OFF<br><b>REG</b> |  | <b>Entrada</b> | Visualização |  | <b>Talão</b> |  |  |  |
|----------------------------------------------------------------------------------------------------|-------------------|--|----------------|--------------|--|--------------|--|--|--|
|                                                                                                    |                   |  |                |              |  |              |  |  |  |
|                                                                                                    |                   |  |                |              |  |              |  |  |  |
|                                                                                                    |                   |  |                |              |  |              |  |  |  |
|                                                                                                    |                   |  |                |              |  |              |  |  |  |
|                                                                                                    |                   |  |                |              |  |              |  |  |  |
|                                                                                                    |                   |  |                |              |  |              |  |  |  |
|                                                                                                    |                   |  |                |              |  |              |  |  |  |
|                                                                                                    |                   |  |                |              |  |              |  |  |  |
|                                                                                                    |                   |  |                |              |  |              |  |  |  |
|                                                                                                    |                   |  |                |              |  |              |  |  |  |
|                                                                                                    |                   |  |                |              |  |              |  |  |  |
|                                                                                                    |                   |  |                |              |  |              |  |  |  |
|                                                                                                    |                   |  |                |              |  |              |  |  |  |
|                                                                                                    |                   |  |                |              |  |              |  |  |  |
|                                                                                                    |                   |  |                |              |  |              |  |  |  |
|                                                                                                    |                   |  |                |              |  |              |  |  |  |
|                                                                                                    |                   |  |                |              |  |              |  |  |  |

 Continue a fazer os registos ou finalize o talão.

# **6.9.3 Anulação total**

Se um talão aindo não foi finalizado por meio de uma tecla de meio contab. e se todos os produtos já registados devem ser anulados, pode fazer uma anulação total.

**Exemplo:** Foram registados vários produtos. O talão aindo não foi finalizado. Quer realizar uma anulação total.

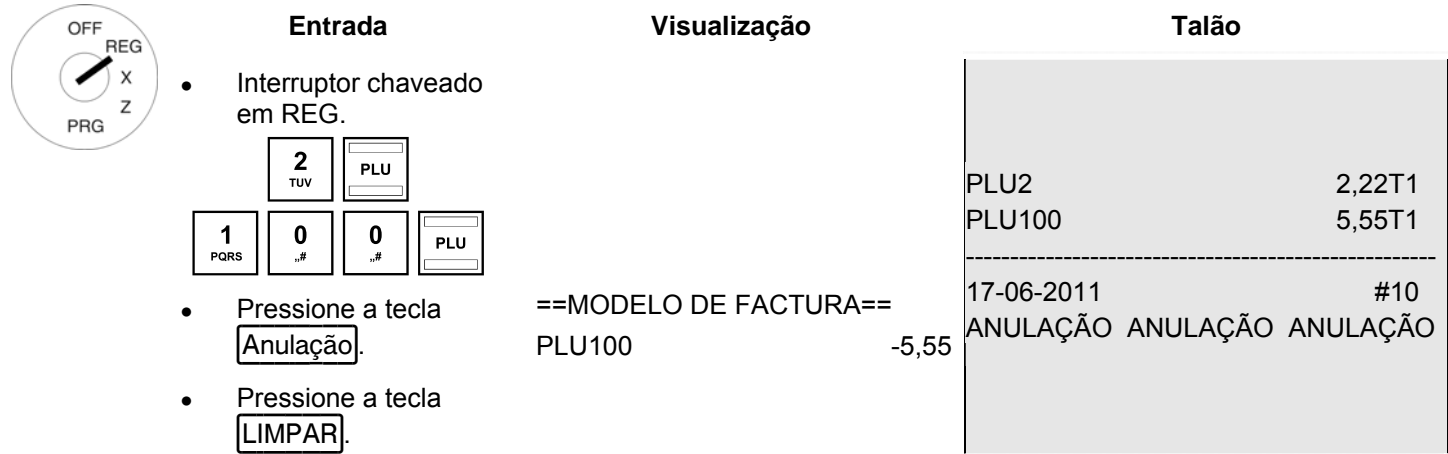

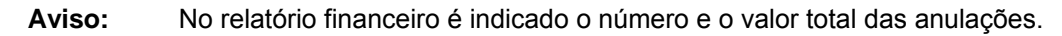

# **6.9.4 Devoluções**

Deve contabilizar devoluções (retornos) se um cliente devolve produtos, que foram vendidos com um talão finalizado.

**Exemplo:** Foram devolvidos 10,- € na categoria de mercadoria 1.

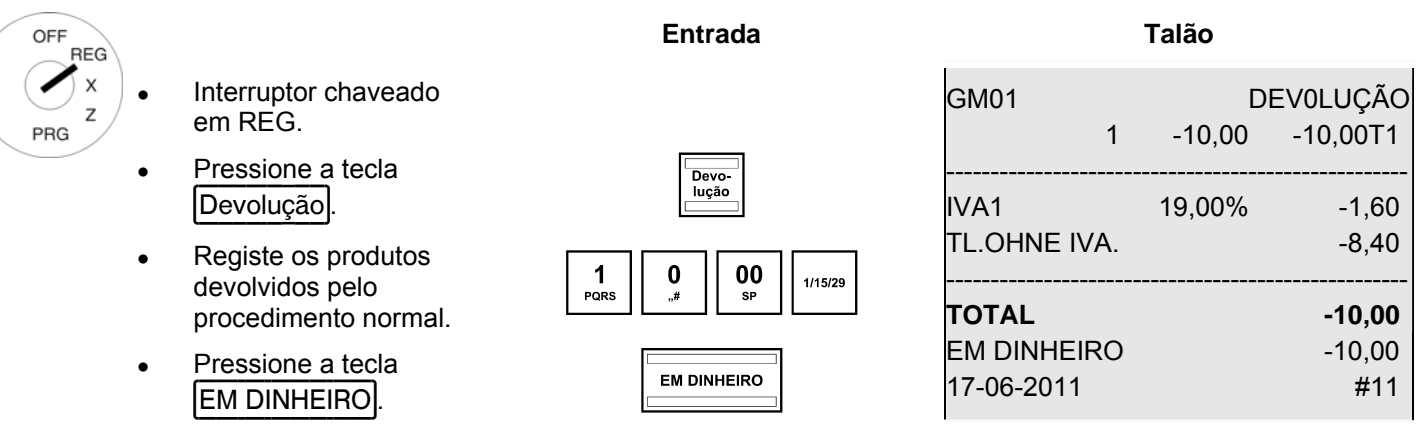

**Aviso:** No relatório financeiro é indicado o número e o valor total das devoluções. Através da opção 35 do sistema pode permitir (configuração da fábrica) ou suprimir a impressão destas informações no relatório financeiro (veja o capítulo 5.13).

# **6.10 Pagamentos recebidos**

Pagamentos recebidos, p.ex. prestações de crédito, são registados da seguinte forma:

# **Exemplo:** São depositados 500,- €.

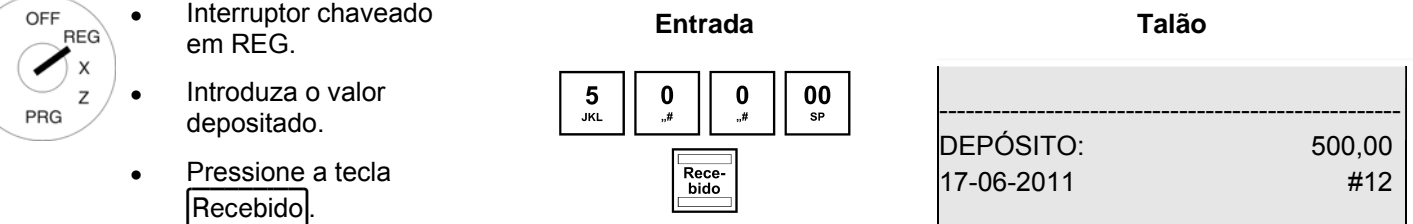

**Aviso:** No relatório financeiro é indicado o número e o valor total dos pagamentos recebidos.

# **6.11 Pagamentos pagos**

**Exemplo:** Foram pagos 60,- €.

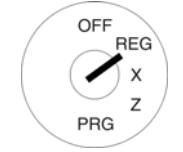

- Interruptor chaveado em REG. **Entrada Talão**
- 
- 

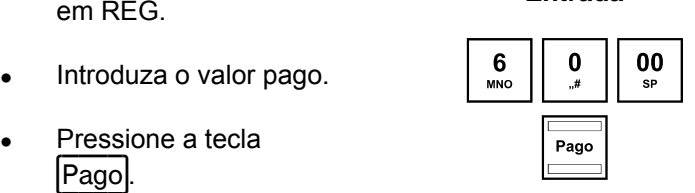

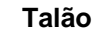

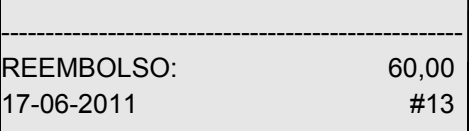

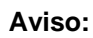

**Aviso:** No relatório financeiro é indicado o número e o valor total dos pagamentos pagos.

# **6.12 Impressão do número**

No talão pode imprimir qualquer número até 8 dígitos, p.ex. o número de um cliente ou de um vale.

**Exemplo:** Quer imprimir o nº de cliente 87654321 num talão.

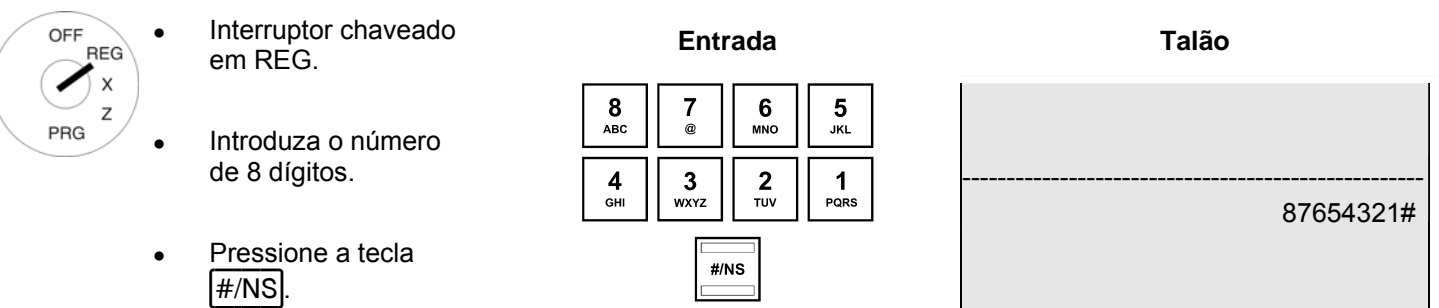

# **6.13 Abrir a gaveta sem venda realizada**

Se quer colocar ou retirar alguma coisa da gaveta da caixa, pode abrir-la também sem realizar uma venda. **Aviso:** No relatório financeiro é indicado o número e o valor total das aberturas da caixa sem venda realizada.

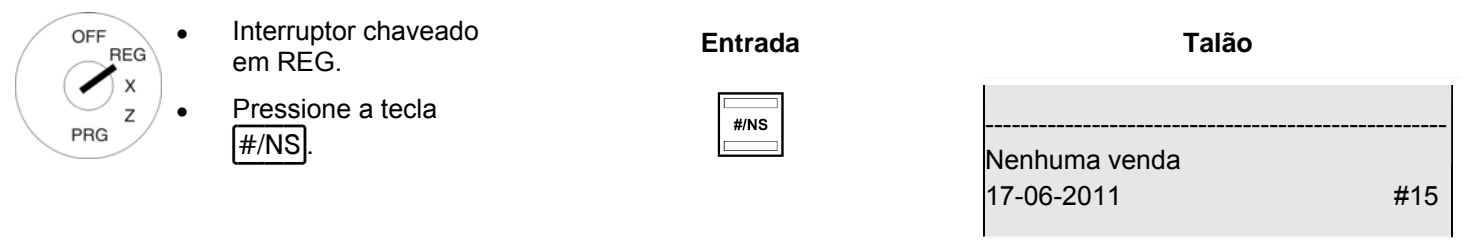

# **6.14** Ligar/desligar a impressão do talão

Pode ligar ou desligar a impressão do talão.

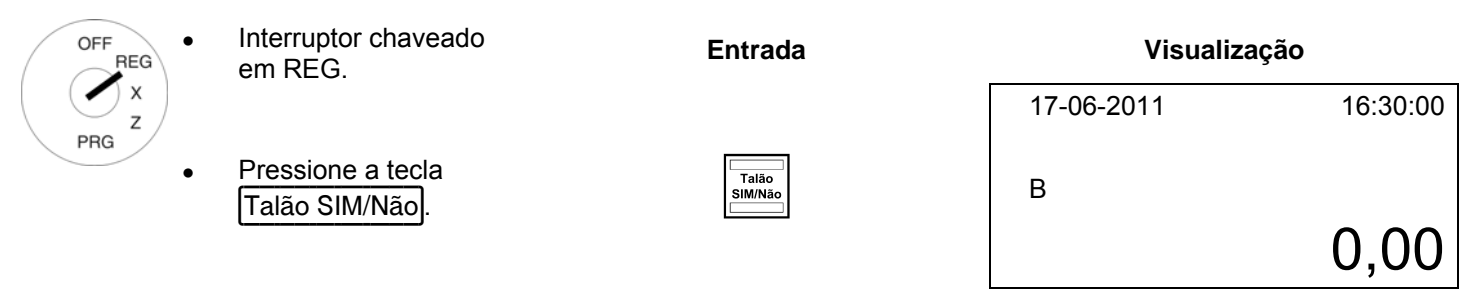

**Aviso:** Ao desligar a impressão do talão, no display é apresentado um "B".

**Aviso:** Ao pressionar a tecla por duas vezes seguidas, a condição original é reestabelecida.

# **6.15 Imprimir talão posterior (cópia da factura)**

Ao desligar a impressão do talão através da tecla Talão SIM/Não, pode, posteriormente, imprimir um talão por meio da tecla Cópia factura (talão posterior / cópia da factura). Esta função so serve para imprimir o talão do último processo de registo.

**Aviso:** Caso esteja a precisar uma cópia de factura de um processo de registo realizado há mais tempo, pode imprimir esta cópia da factura eventualmente do jornal electrónico se os dados foram gravados no jornal (jornal contínuo) (veja o capítulo 8.1.3).

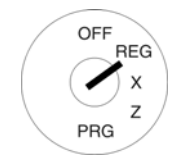

- Interruptor chaveado em REG. **Entrada**
- A impressão do talão foi desligada.
- Realize os registos dos produtos e finalize-os através da tecla dos meios contab.
- Depois pressione a tecla Cópia factura.

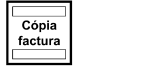

# **7 Modo de treino**

No modo de treino pode treinar o trabalho com a sua caixa.

É importante de activar o modo de treino para realizar exercícios para não falsificar as transacções diárias. No modo de treino tem acesso a todas as funções operacionais, no entanto, este modo difere do modo de registo, porque, no modo de treino, os procedimentos não são incluídos nos relatórios da caixa.

### **Neste contexto deve observar os avisos no início do capítulo 9 sobre as obrigações de prova e preservação em relação às finanças!**

## **7.1 Ligar o modo de treino**

**Aviso:** Para ligar o modo de treino necessita a tecla Formação. Primeiro deve criar-la no teclado (veja o capítulo 5.20).

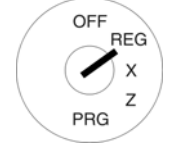

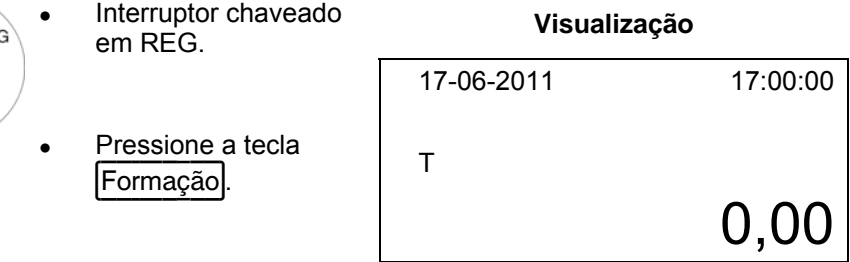

- **Aviso:** Ao ligar o modo de treino, no display é apresentado um "T".
- **Aviso:** No âmbito da programação do sistema do operador (veja o capítulo 5.6) pode determinar através dos direitos do operador, qual operador tenha o direito de utilizar o modo de treino. Para activar os direitos do operador, deve primeiro activar o sistema do operador (veja o capítulo 5.6.2).

# **7.2 Terminar o modo de treino**

**Aviso:** Para desligar o modo de treino necessita a tecla Formação. Primeiro deve criar-la no teclado (veja o capítulo 5.20).

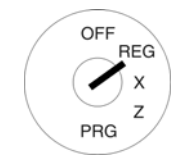

### Interruptor chaveado em REG. **Visualização**

Pressione a tecla Formação.

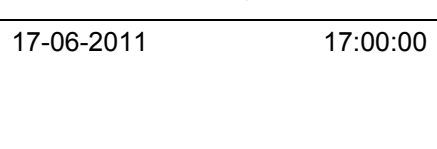

0,00

# **8 Jornal electrónico (EJ)**

O jornal electrónico grava cada introdução na caixa na mesma forma como as introduções foram realizadas nos talões.

- O sistema do operador é activado na fábrica. Pode ser desactivado através da opção 26 do sistema (veja o capítulo 5.13).
- Podem ser programadas 16.000 linhas (de talão). Ao atingir o limite máximo da capacidade de memória, as primeiras introduções do jornal electrónico são automaticamente sobreescritos (jornal contínuo).

# **8.1 Imprimir o jornal electrónico (EJ)**

Pode imprimir o jornal electrónico no modo X-/Z:

- Modo X: sem apagar a memória
- Modo Z: apagando a memória

**Aviso:** Pode cancelar a impressão do jornal electrónico pressionando a tecla LIMPAR.

# **8.1.1 Imprimir o EJ com todos os detalhes**

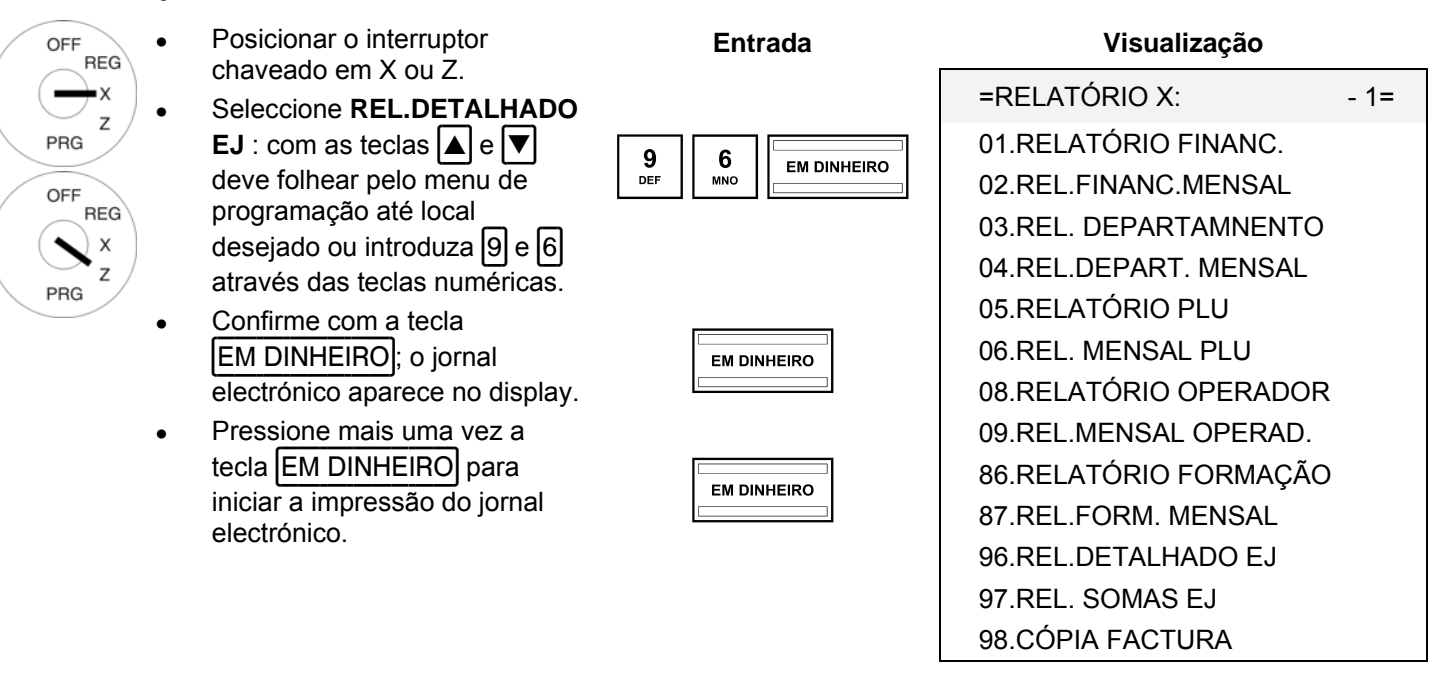

# **8.1.2 Imprimir o EJ apenas com as somas**

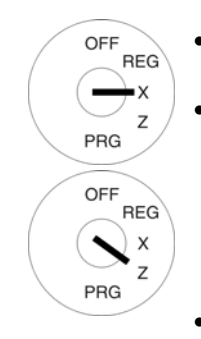

- Posicionar o interruptor chaveado em X ou Z. ● Seleccione **REL. SOMAS EJ**: com as teclas  $\boxed{\blacktriangle}$  e  $\boxed{\blacktriangledown}$  deve folhear pelo menu de programação até local desejado ou introduza  $\boxed{9}$  e  $\boxed{7}$ através das teclas numéricas. Confirme com a tecla
- EM DINHEIRO; o jornal electrónico aparece no display.
- Pressione mais uma vez a tecla **EM DINHEIRO** para iniciar a impressão do jornal electrónico.

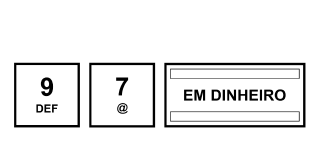

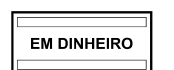

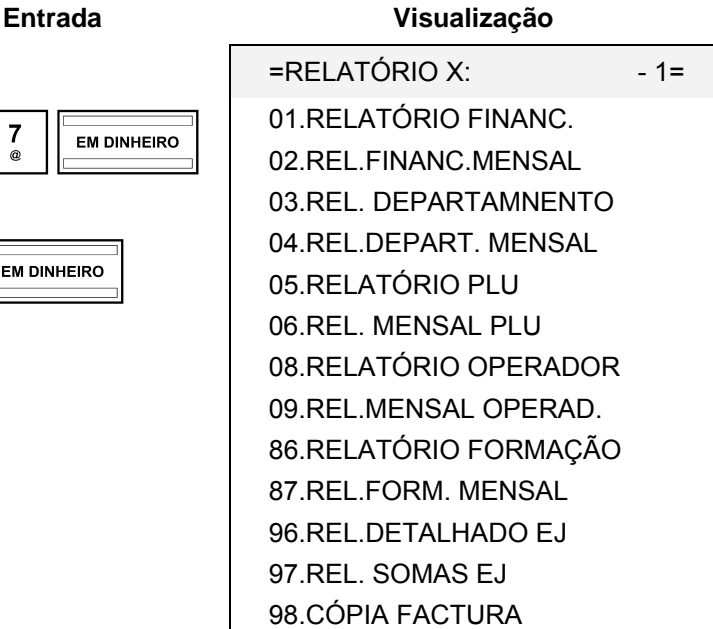

# **8.1.3 Imprimir uma cópia da factura a partir do EJ**

Posteriormente, pode imprimir de novo uma factura gravada no jornal electrónico. A factura será impressa com o título FACTURA - CÓPIA.

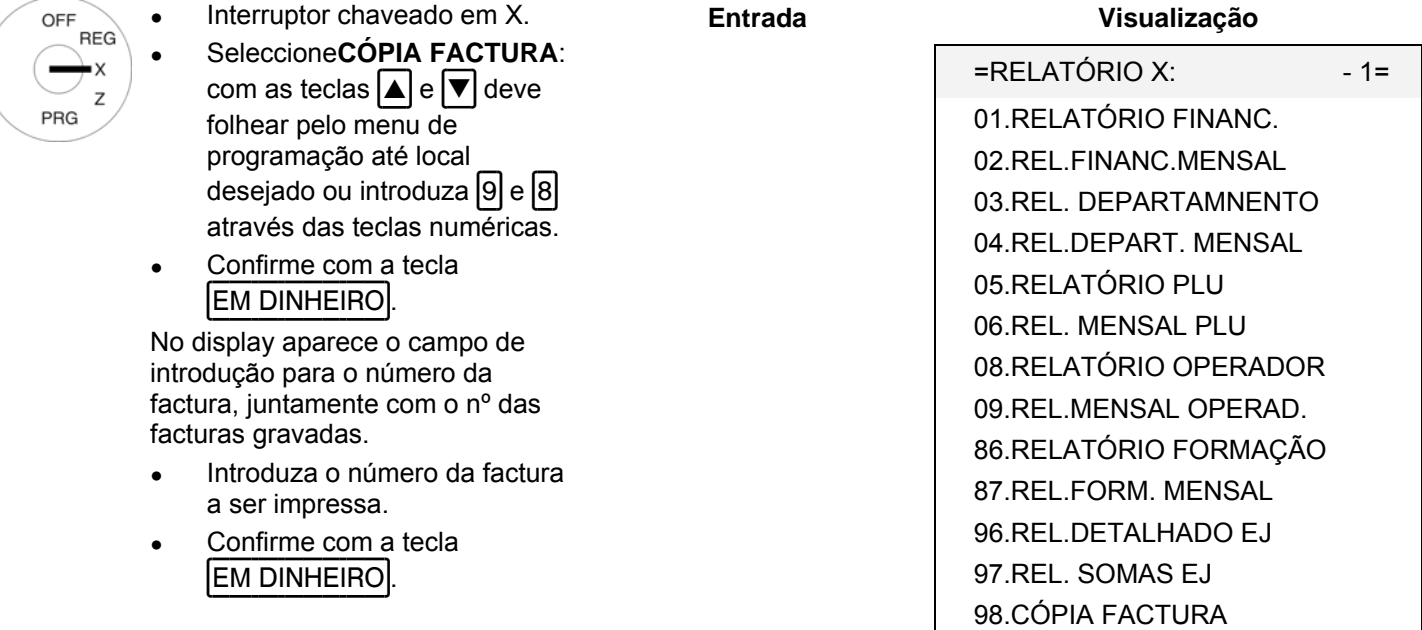

**Aviso:** Ao apagar o jornal electrónico apaga também facturas gravadas.

# **8.2 Apagar o jornal electrónico (EJ)**

# **8.2.1 Imprimir e apagar o EJ**

Pode apagar o jornal electrónico imprimindo-o no modo Z (veja o capítulo 8.1).

# **8.2.2** A**pagar o EJ sem impressão**

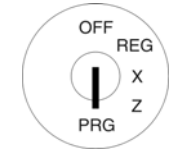

Interruptor chaveado em PRG.

**Entrada Visualização** 

- **Seleccionar o nº de programação 80** (veja o capítulo 5.1.2)
- Confirme com a tecla EM DINHEIRO.

No display são apresentadas as informações apagáveis.

- Com as teclas  $\boxed{\blacktriangle}$  e  $\boxed{\blacktriangledown}$  pode in até **Jornal E**.
- Pressione a tecla Pressione a tecla **DINH=APAGAR**<br>EM DINHEIRO.
- Confirme a consulta de segurança com a tecla Sommine a consulta de **EM DINHEIRO.**<br>Segurança com a tecla **consultada en EM DINHEIRO.**<br>EM DINHEIRO.
- Termine a programação pressionando a tecla Subtotal.

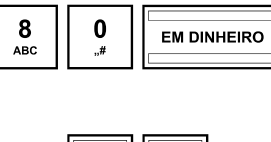

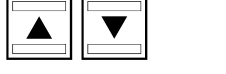

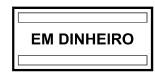

LIMPAR MEMÓRIA 1=

TODOS OS OPERADORES TODOSOSDEPARTAMENTOS

TODOS OS RELATÓRIOS TODOS OS SISTEMAS

SUBTOTAL CANCELAR

PROGRAMAÇÃO

TODOS OS PLU E-JORNAL

# **9 Relatórios de caixa**

Perante as finanças é obrigado a guardar os relatórios diários Z, elaborados todos os dias. Caso contrário, podem ser aplicadas estimativas para as suas transacções no âmbito de controlos fiscais.

**Aviso:** Para controlos fiscais deve guardar também todos os documentos que provam o tipo de programação da sua caixa.

Informe-se nas entidades conpetentes sobre a documentação requerida pelas finanças.

# **9.1 Tipo de relatórios**

Pode imprimir os relatórios nos modos X ou Z:

## **Modo X / Relatórios X**

O interruptor chaveado encontra-se na posição X. Os relatórios são impressos, mas as memórias não são apagadas.

### **Modo Z / Relatórios Z**

O interruptor chaveado encontra-se na posição Z. Os relatórios são impressos e, em simultâneo, as memórias são apagadas, sem possível recuperação.

### **Relatórios diários**

São relatórios, que são impressos ao fim do dia.

**Aviso:** Só se for impresso um relatório diário Z todos os dias, as somas entram na memória do relatório mensal.

### **Relatórios mensais**

São relatórios, que são impressos ao fim do mês.

## **9.2 Vista geral sobre relatórios**

Excepto a cópia da factura (nº 98 dos relatórios), todos os relatórios podem ser emitidos como relatório X ou Z.

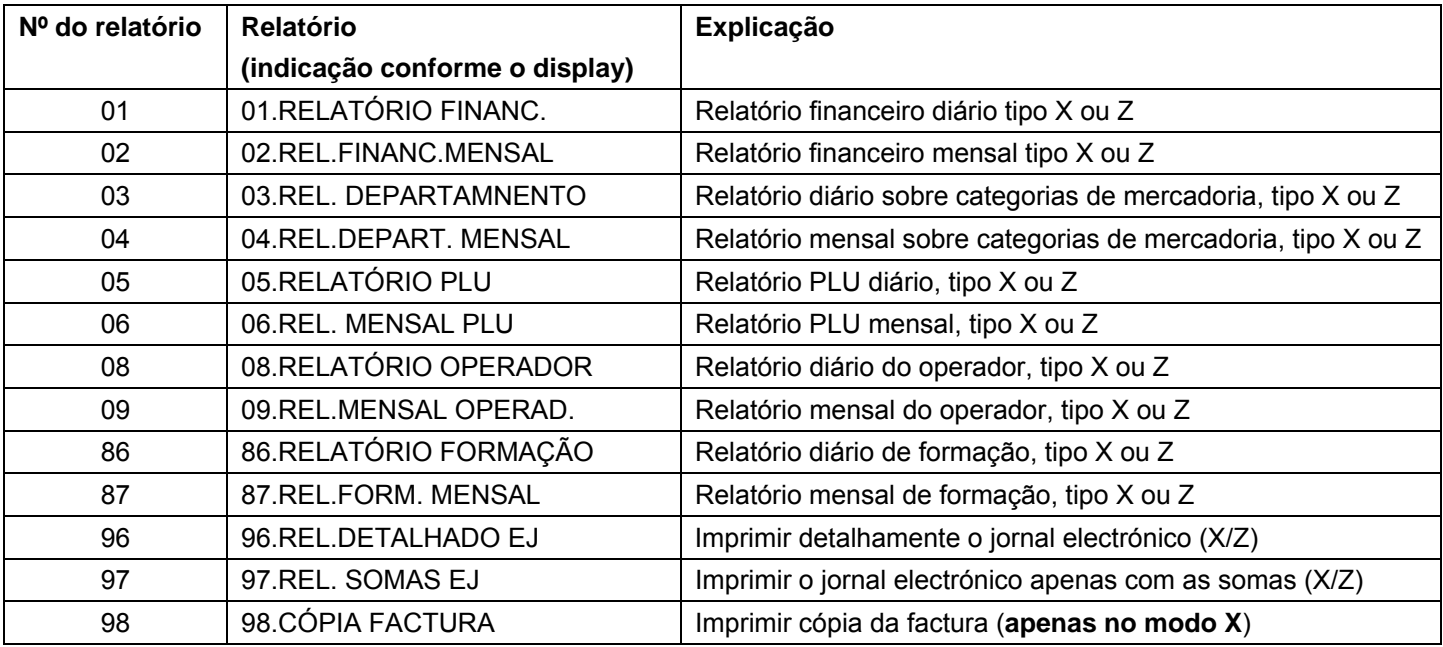

# **9.3 Conteúdos dos relatórios**

Através das opções do sistema pode realizar muitas configurações para adaptar o conteúdo dos talões e relatórios às suas necessidades (veja o capítulo 5.13).

# **9.4 Imprimir relatórios**

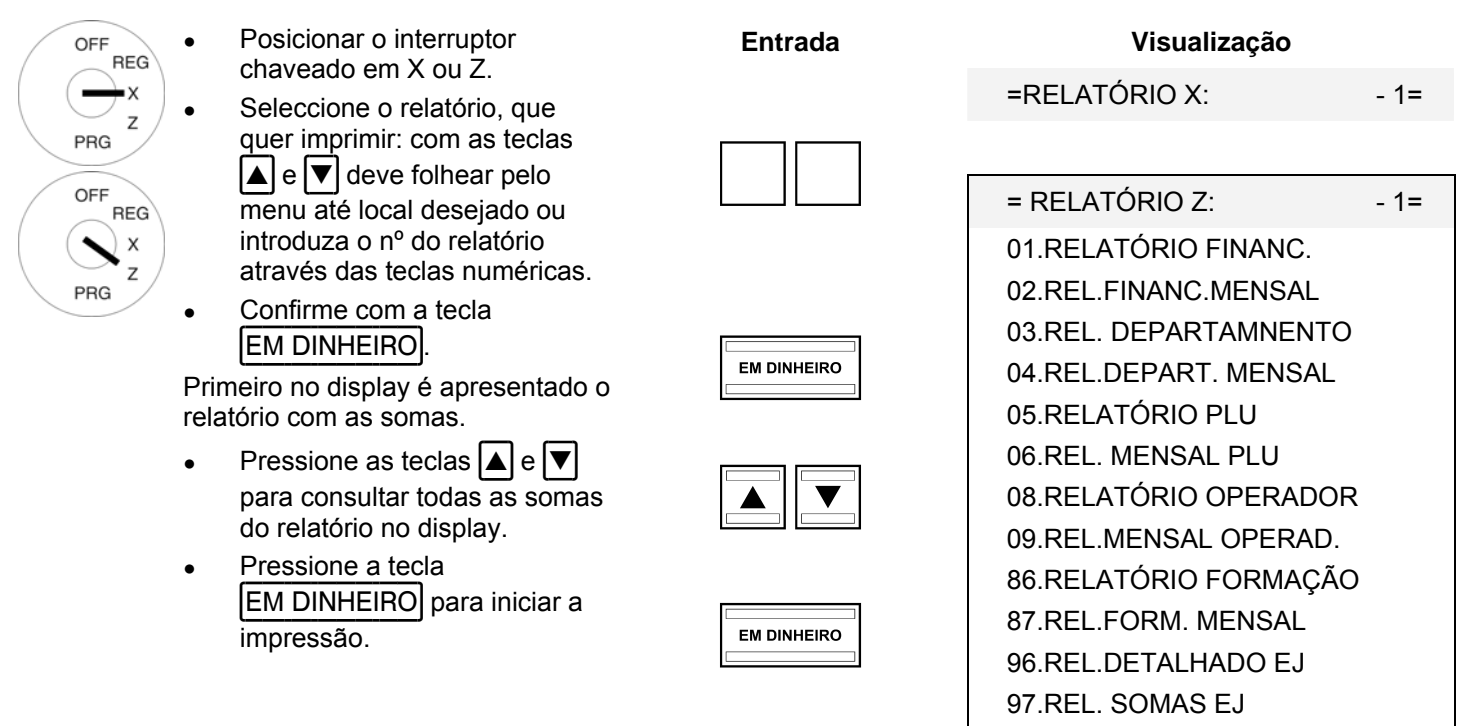

98.CÓPIA FACTURA

# **9.5 Exemplo de um relatório diário tipo Z**

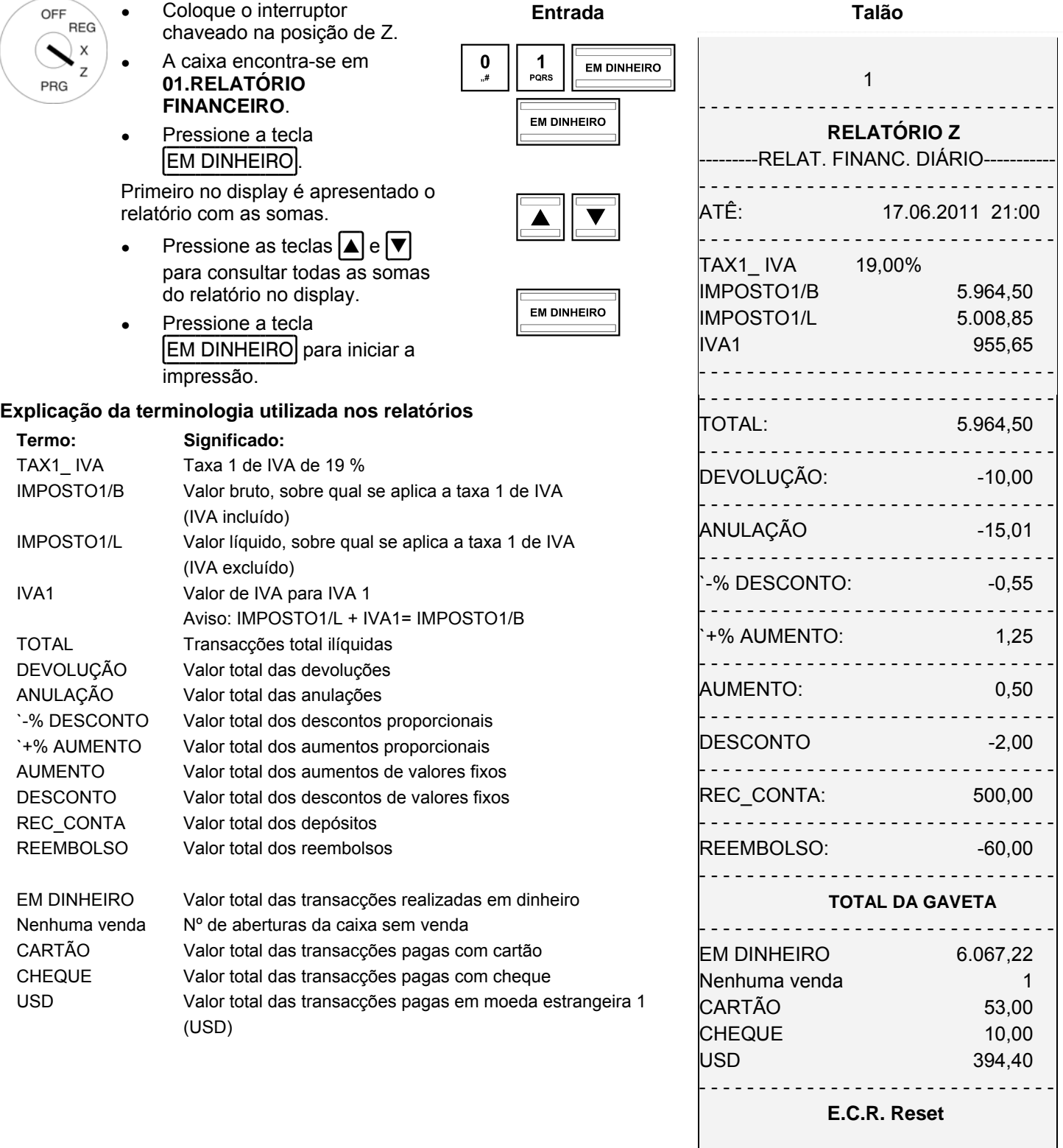

# **10 Apagar dados da caixa**

Com esta função pode apagar dados gravados na caixa. Isto inclui p.ex. as memórias dos relatórios, o jornal electrónico ou a programação da caixa.

**Aviso:** Antes de apagar algum dado deve ter em atenção, sem falta, as suas obrigações de prova e guarda perante as finanças! Dados uma vez apagados não podem ser recuperados!

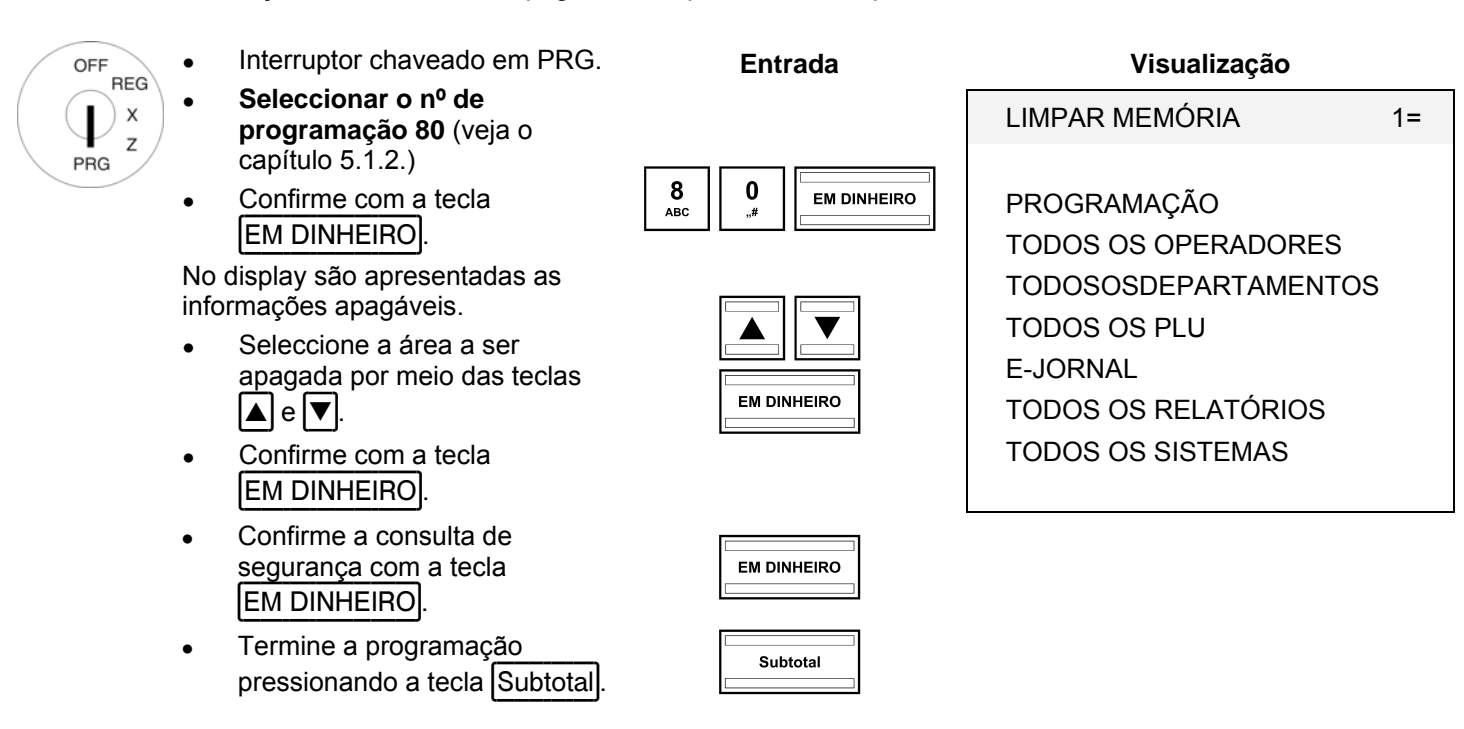

# **11 Resolver problemas**

**Atenção:** A tomada deve ser instalada perto da caixa registadora e deve ser facilmente acessível. Assim a caixa registadora pode ser desligada da rede rapidamente numa emergência.

# **11.1 Mensagens no display**

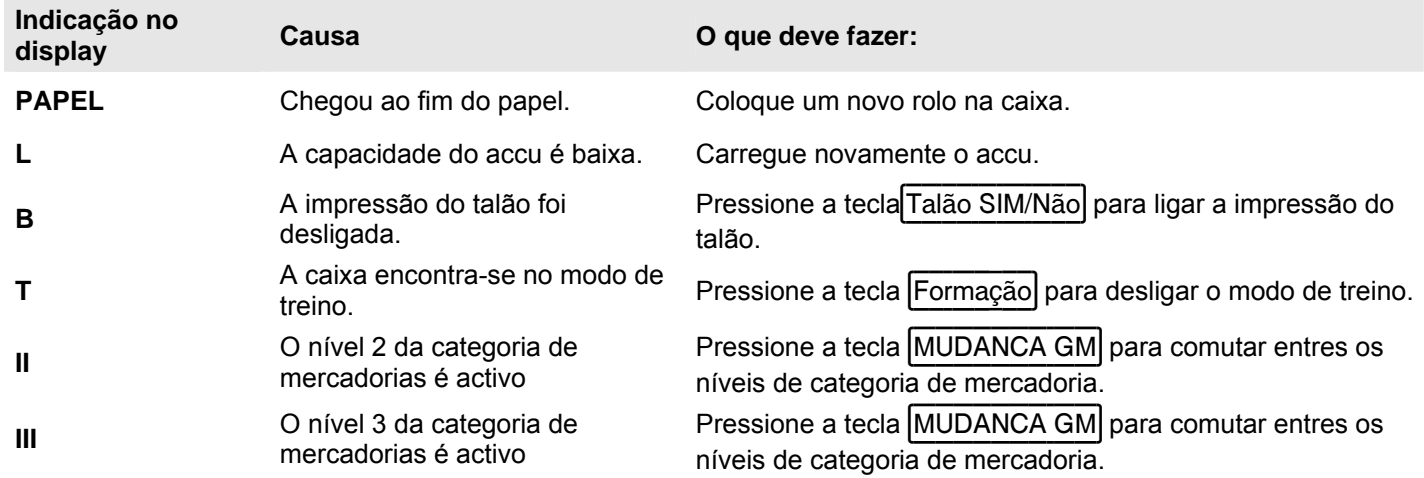

# **11.2 Anomalias da impressora**

- 1. Quando houver uma anomalia da impressora, desligue a caixa imediatamente e retire a ficha de rede.
- 2. Verifique se a bobina de papel está encaixada correctamente, ou se objectos estranhos encontram-se no aparelho impressor. Se for o caso, elimine os mesmos.
- **Atenção:** Extraia os objectos estranhos com o maior cuidado. Não empregue facas, chaves de parafusos, ou meios semelhantes. Nunca empregue força! O aparelho impressor pode ser danificado.
- 3. Religue a caixa e faça um novo registo.
- 4. Caso haja uma anomalia da impressora novamente, entre em contacto com o Serviço de atendimento aos clientes.

**Aviso:** Nunca utilize papel de menor qualidade!

# **12 Opções**

Pode ligar vários aparelhos periféricos à caixa.

# **12.1 Port para um cartão SD para gravar dados**

Para gravar dados da sua actual programação e de todos os relatórios deve utilizar um cartão SD. Se, um dia, a caixa apresentar um defeito técnico ou ocorrer uma perda de dados, pode transferir os dados dos relatórios e a programação guardados no seu cartão SD novamente para a caixa.

**Aviso:** O jornal electrónico não é guardado no seu cartão SD.

# **12.1.1 Gravar dados no cartão SD**

**Aviso:** O cartão SD deve ter uma capacidade de 2 GB.

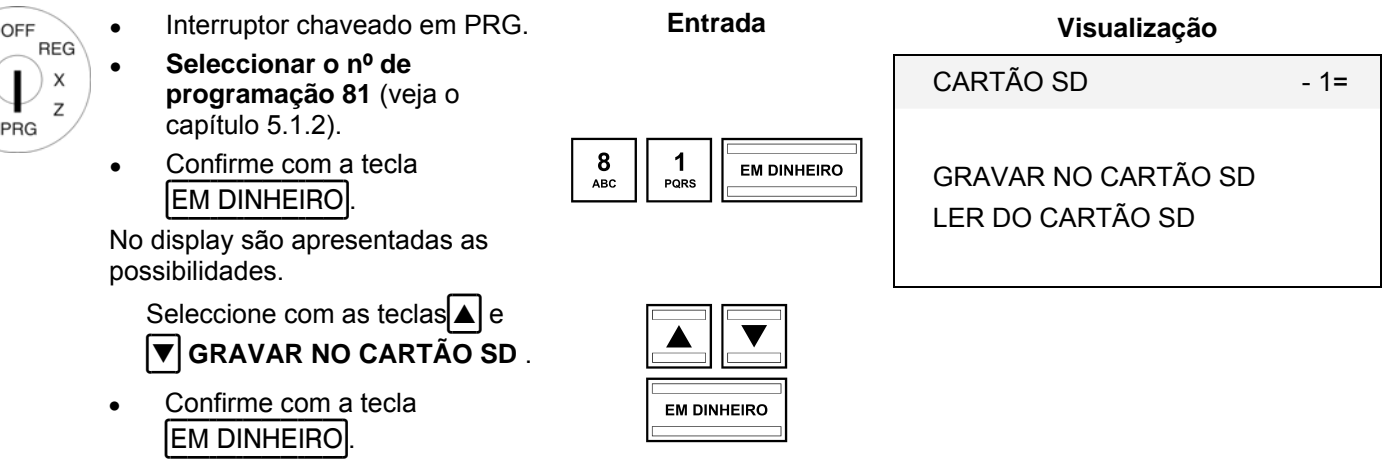

A programação actual e os relatórios (sem o jornal electrónico) são transferidos da caixa para o cartão SD e ali gravados.

**Aviso:** Durante a transferência aparece no display **POR FAVOR, ESPERAR**. Nunca deve interromper este processo!

# **12.1.2 Carregar dados do cartão SD**

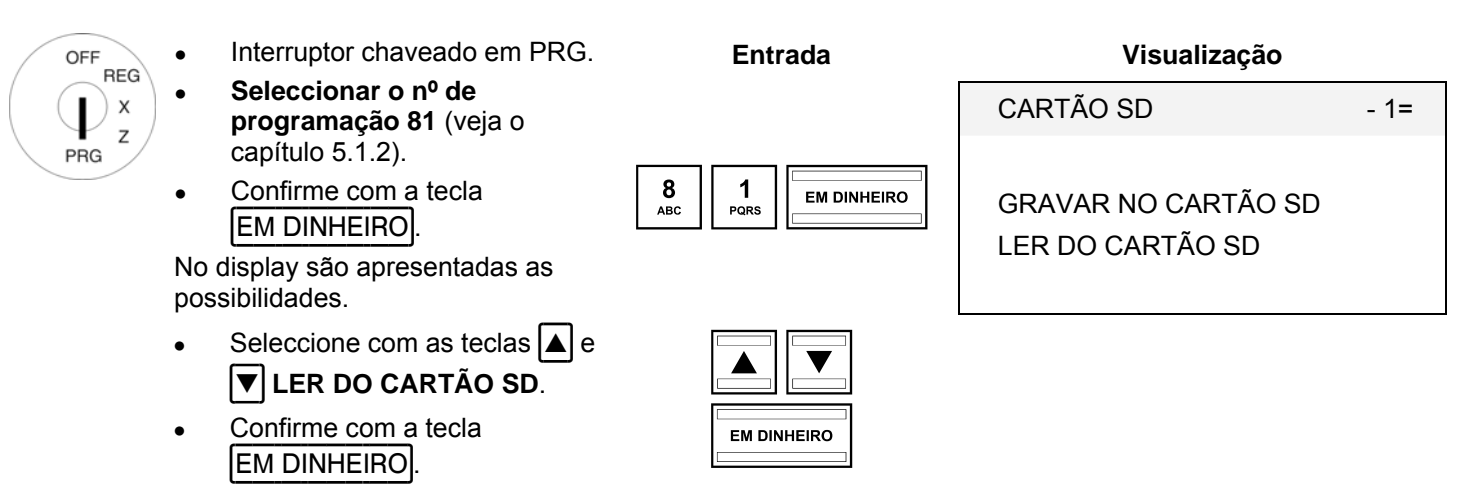

Todos os dados gravados (programação e relatórios) são transferidos do cartão SD para a caixa.

**Aviso:** Durante a transferência aparece no display **POR FAVOR, ESPERAR**.Nunca deve interromper este processo!

# **12.2 Scanner dos códigos de barra**

Por meio de um scanner de códigos de barra pode ler códigos de barra EAN de 8 e 13 dígitos.

# **12.3 Scanner de códigos de barra aptos com conector PS-2**

Os seguintes scanner de códigos de barra com ligação PS-2 foram testados pela Olympia e podem ser utilizados sem problemas:

- Fa. Olympia:
	- Modelos LS-6000 (nº art. 947990001)
- Fa. METROLOGIC:
	- Modelo ECLIPSE
	- Modelo ORBIT
	- Modelo VOYAGER

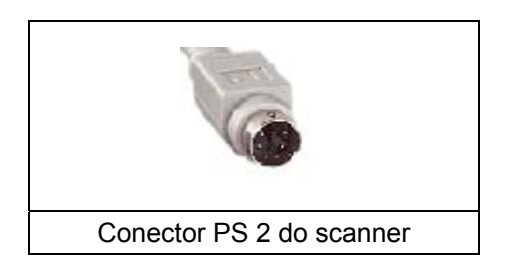

# **12.3.1 Configurar o scanner dos códigos de barra**

Os modelos de scanner testados pela Olympia podem ser ligados directamente e sem demais configuração à ligação PS-2 da sua caixa.

# **12.3.2 Utilizar um dispositivo de leitura de códigos de barra para programar artigos na caixa**

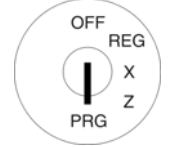

- Interruptor chaveado em PRG. Seleccionar o nº de
- 

**Entrada Visualização** 

PLU - artigo 1 =

- **programação 03** (veja o capítulo 5.1.2).
- Confirme com a tecla **EM DINHEIRO**

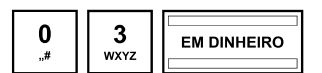

É activado automaticamente o local de memória do primeiro artigo.

- Leia o código de barra com o dispositivo de leitura de códigos de barra.
- Completa as demais atribuições de artigos (veja o capítulo 5.5) e confirme todas as entradas com a tecla EM DINHEIRO
- Se o display da caixa apresentar o próximo local de memória da PLU, faça um scan do próximo artigo e depois realiza o mesmo para os seguintes artigos.

Termine a programação com a tecla Subtotal ab.

# **12.4 Grupo de accu**

Nº do artigo 947990002

Com um grupo de accu completamente carregado a caixa pode funcionar, no máximo, durante 5 horas sem electricidade.

**Aviso:** O tempo de funcionamento da caixa com grupo de accu depende da quantidade e do comprimento dos talões. Pode chegar as 5 horas, p.ex. ao imprimir aprox. 50 talões com apenas 15 linhas de texto cada.

Com uma capacidade baixa no accu, o display da caixa apresenta o aviso L= Low (baixo). Ao ligar a caixa à rede eléctrica, o accu utilizado na caixa ligada é automaticamente carregado.

**Aviso**: A impressão térmica não é tão escura durante o funcionamento com accu como durante o funcionamento com ligação à rede eléctrica.

# **12.4.1** Dados técnicos

2100 mAh, 7,4 volts

# **12.4.2 Montagem do grupo de accu**

- Deslique a caixa da rede eléctrica.
- Abra a gaveta da caixa e retire o suporte para o dinheiro.
- Levante a gaveta um pouco e puxe-a para fora.
- Na área dianteira a gaveta da caixa é fixada na caixa com um parafuso. Desaparafuse este parafuso.
- Levante a caixa um pouco e abra a pequena tampa debaixo do teclado. Coloque o grupo de accu neste compartimento e conecte o cabo.
- Fecha novamente a caixa na sequência inversa.

# **12.5 Verificador de notas (Euro)**

Nº do artigo 947990003

Com o verificador de notas pode verificar a vericidade de todas as notas de Euro.

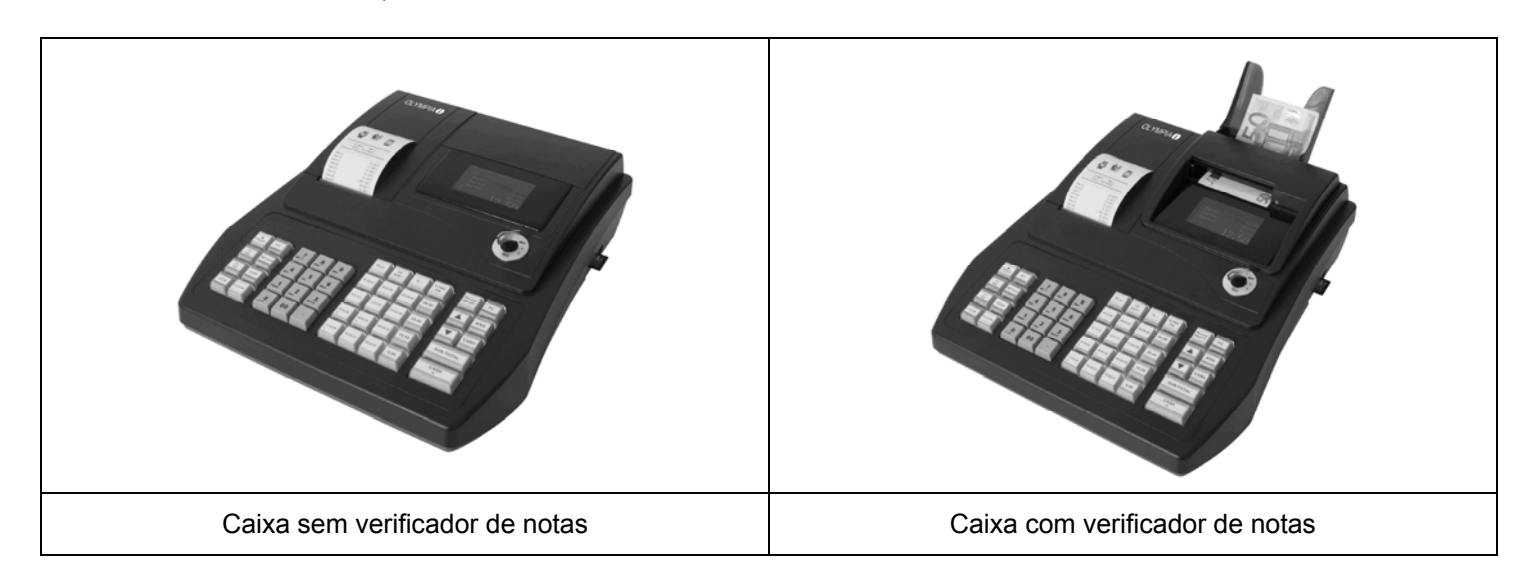

Montagem simples tipo plug-and-play.

**Aviso:** As instruções de montagem acompanham o verificador de notas.

- O verificador de notas é montado na caixa por cima do display. Portanto, não é preciso qualquer espaço ao lado da caixa.
- O verificador de notas é coberto por um componente adaptado à caixa da caixa registadora.
- Não é preciso qualquer alimentação de tensão adicional.
- O extraordinário: após a verificação a nota encontra-se no suporte, no lado traseiro. O operador pode dar primeiro o troco e depois colocar a nota na gaveta da caixa. Deste modo, a verificação é bastante descreta e não causa sensações desagradáveis para o cliente.

Salvo alterações técnicas!